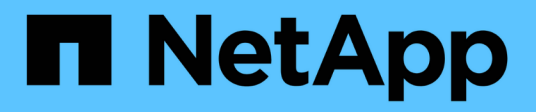

# **Metodi API del volume**

Element Software

NetApp January 15, 2024

This PDF was generated from https://docs.netapp.com/it-it/element-software-123/api/reference\_element\_api\_cancelclone.html on January 15, 2024. Always check docs.netapp.com for the latest.

# **Sommario**

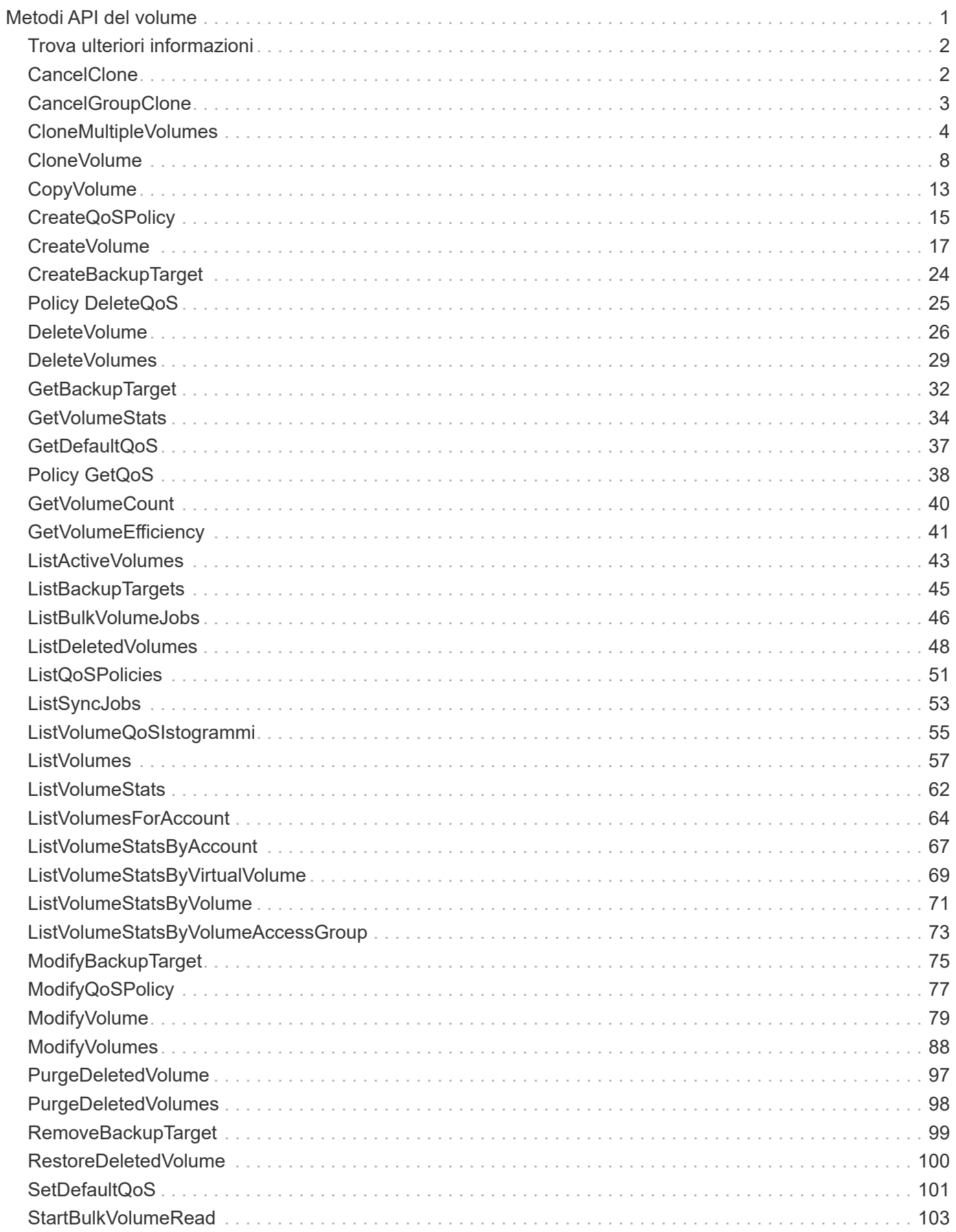

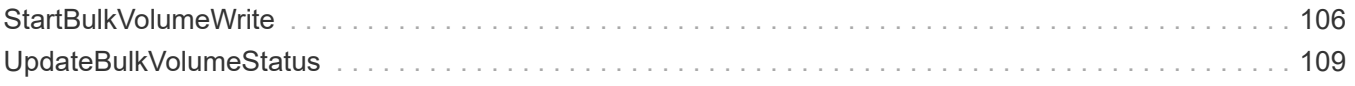

# <span id="page-3-0"></span>**Metodi API del volume**

I metodi API dei volumi software Element consentono di gestire i volumi che risiedono su un nodo di storage. Con questi metodi è possibile creare, modificare, clonare ed eliminare volumi. È inoltre possibile utilizzare i metodi API dei volumi per raccogliere e visualizzare le misurazioni dei dati di un volume.

- [CancelClone](#page-4-1)
- [CancelGroupClone](#page-5-0)
- [CloneMultipleVolumes](#page-6-0)
- [CloneVolume](#page-10-0)
- [CopyVolume](#page-15-0)
- [CreateQoSPolicy](#page-17-0)
- [CreateVolume](#page-19-0)
- [CreateBackupTarget](#page-26-0)
- [Policy DeleteQoS](#page-27-0)
- [DeleteVolume](#page-28-0)
- [DeleteVolumes](#page-31-0)
- [GetBackupTarget](#page-34-0)
- [GetVolumeStats](#page-36-0)
- [GetDefaultQoS](#page-39-0)
- [Policy GetQoS](#page-40-0)
- [GetVolumeCount](#page-42-0)
- [GetVolumeEfficiency](#page-43-0)
- [ListActiveVolumes](#page-45-0)
- [ListBackupTargets](#page-47-0)
- [ListBulkVolumeJobs](#page-48-0)
- [ListDeletedVolumes](#page-50-0)
- [ListQoSPolicies](#page-53-0)
- [ListSyncJobs](#page-55-0)
- [ListVolumeQoSIstogrammi](#page-57-0)
- [ListVolumes](#page-59-0)
- [ListVolumeStats](#page-64-0)
- [ListVolumesForAccount](#page-66-0)
- [ListVolumeStatsByAccount](#page-69-0)
- [ListVolumeStatsByVirtualVolume](#page-71-0)
- [ListVolumeStatsByVolume](#page-73-0)
- [ListVolumeStatsByVolumeAccessGroup](#page-75-0)
- [ModifyBackupTarget](#page-77-0)
- [ModifyQoSPolicy](#page-79-0)
- [ModifyVolume](#page-81-0)
- [ModifyVolumes](#page-90-0)
- [PurgeDeletedVolume](#page-99-0)
- [PurgeDeletedVolumes](#page-100-0)
- [RemoveBackupTarget](#page-101-0)
- [RestoreDeletedVolume](#page-102-0)
- [SetDefaultQoS](#page-103-0)
- [StartBulkVolumeRead](#page-105-0)
- [StartBulkVolumeWrite](#page-108-0)
- [UpdateBulkVolumeStatus](#page-111-0)

# <span id="page-4-0"></span>**Trova ulteriori informazioni**

- ["Documentazione software SolidFire ed Element"](https://docs.netapp.com/us-en/element-software/index.html)
- ["Documentazione per le versioni precedenti dei prodotti SolidFire ed Element di NetApp"](https://docs.netapp.com/sfe-122/topic/com.netapp.ndc.sfe-vers/GUID-B1944B0E-B335-4E0B-B9F1-E960BF32AE56.html)

# <span id="page-4-1"></span>**CancelClone**

È possibile utilizzare CancelClone metodo per arrestare un processo di copia di un volume o di un clone in corso. Quando si annulla un'operazione di cloni di gruppo, il sistema completa e rimuove l'operazione asyncHandle associata.

### **Parametro**

Questo metodo ha il seguente parametro di input:

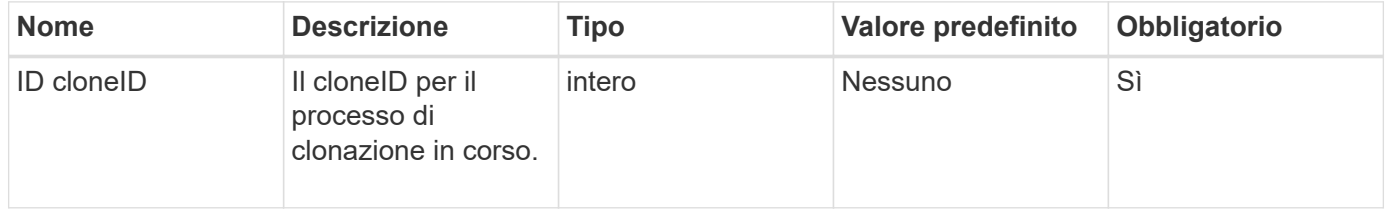

### **Valori restituiti**

Questo metodo non ha valori restituiti.

### **Esempio di richiesta**

Le richieste per questo metodo sono simili all'esempio seguente:

```
{
     "method": "CancelClone",
     "params": {
         "cloneID" : 5,
     },
     "id" : 1
}
```
### **Esempio di risposta**

Questo metodo restituisce una risposta simile all'esempio seguente:

```
{
    "id" : 1,
    "result" : {}
}
```
### **Novità dalla versione**

9.6

# <span id="page-5-0"></span>**CancelGroupClone**

È possibile utilizzare CancelGroupClone metodo per arrestare un processo di clonazione in corso su un gruppo di volumi. Quando si annulla un'operazione di cloni di gruppo, il sistema completa e rimuove l'operazione asyncHandle associata.

### **Parametro**

Questo metodo ha il seguente parametro di input:

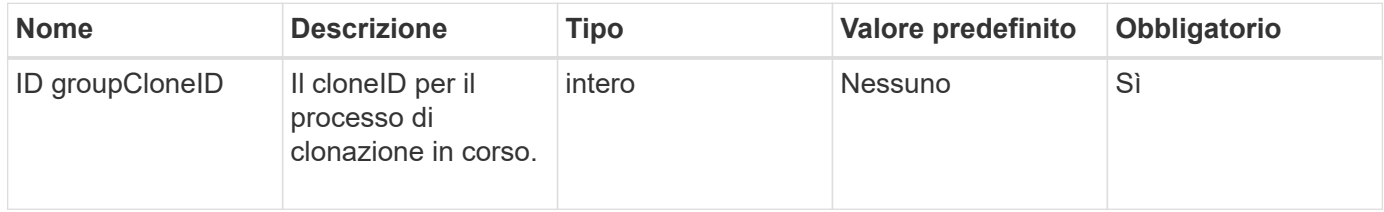

### **Valori restituiti**

Questo metodo non ha valori restituiti.

### **Esempio di richiesta**

Le richieste per questo metodo sono simili all'esempio seguente:

```
{
     "method": "CancelGroupClone",
     "params": {
         "cloneID" : 5,
     },
     "id" : 1
}
```
### **Esempio di risposta**

Questo metodo restituisce una risposta simile all'esempio seguente:

```
{
    "id" : 1,
    "result" : {}
}
```
### **Novità dalla versione**

9.6

# <span id="page-6-0"></span>**CloneMultipleVolumes**

È possibile utilizzare CloneMultipleVolumes metodo per creare un clone di un gruppo di volumi specificati. È possibile assegnare un insieme coerente di caratteristiche a un gruppo di volumi multipli quando vengono clonati insieme.

Prima di utilizzare il parametro groupSnapshotID per clonare i volumi in uno snapshot di gruppo, è necessario creare lo snapshot di gruppo utilizzando [CreateGroupSnapshot](https://docs.netapp.com/it-it/element-software-123/api/reference_element_api_creategroupsnapshot.html) Metodo API o interfaccia utente Web. L'utilizzo di groupSnapshotID è facoltativo quando si clonano più volumi.

### **Parametri**

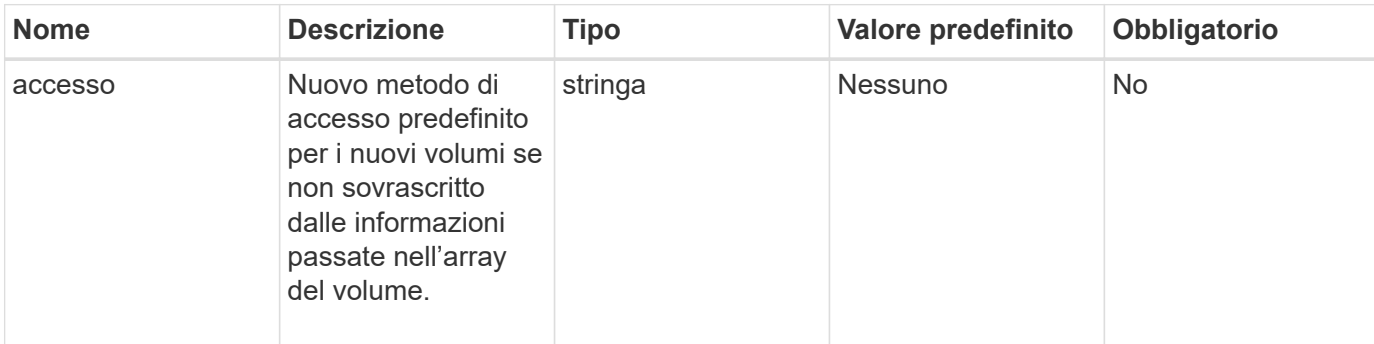

Questo metodo ha i seguenti parametri di input:

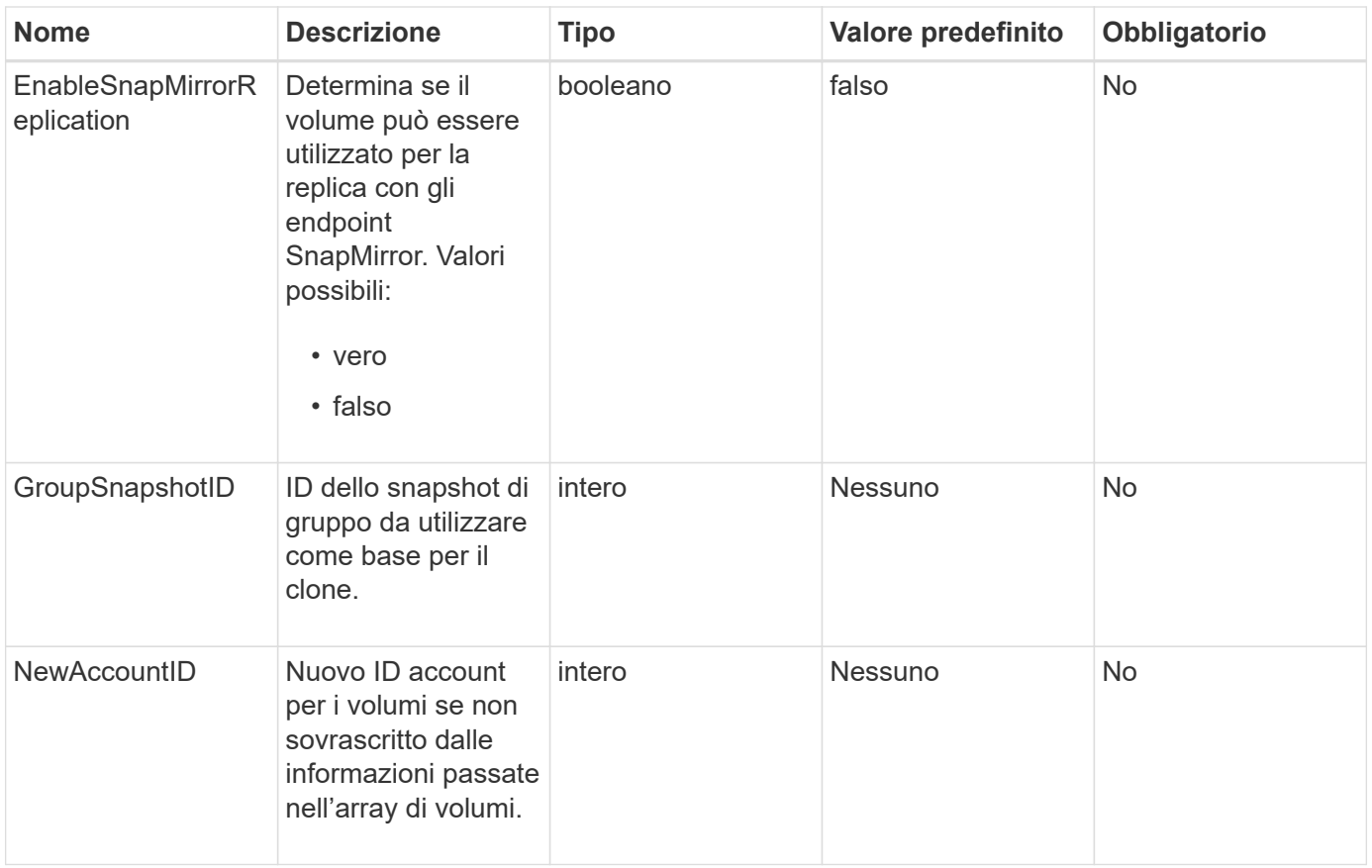

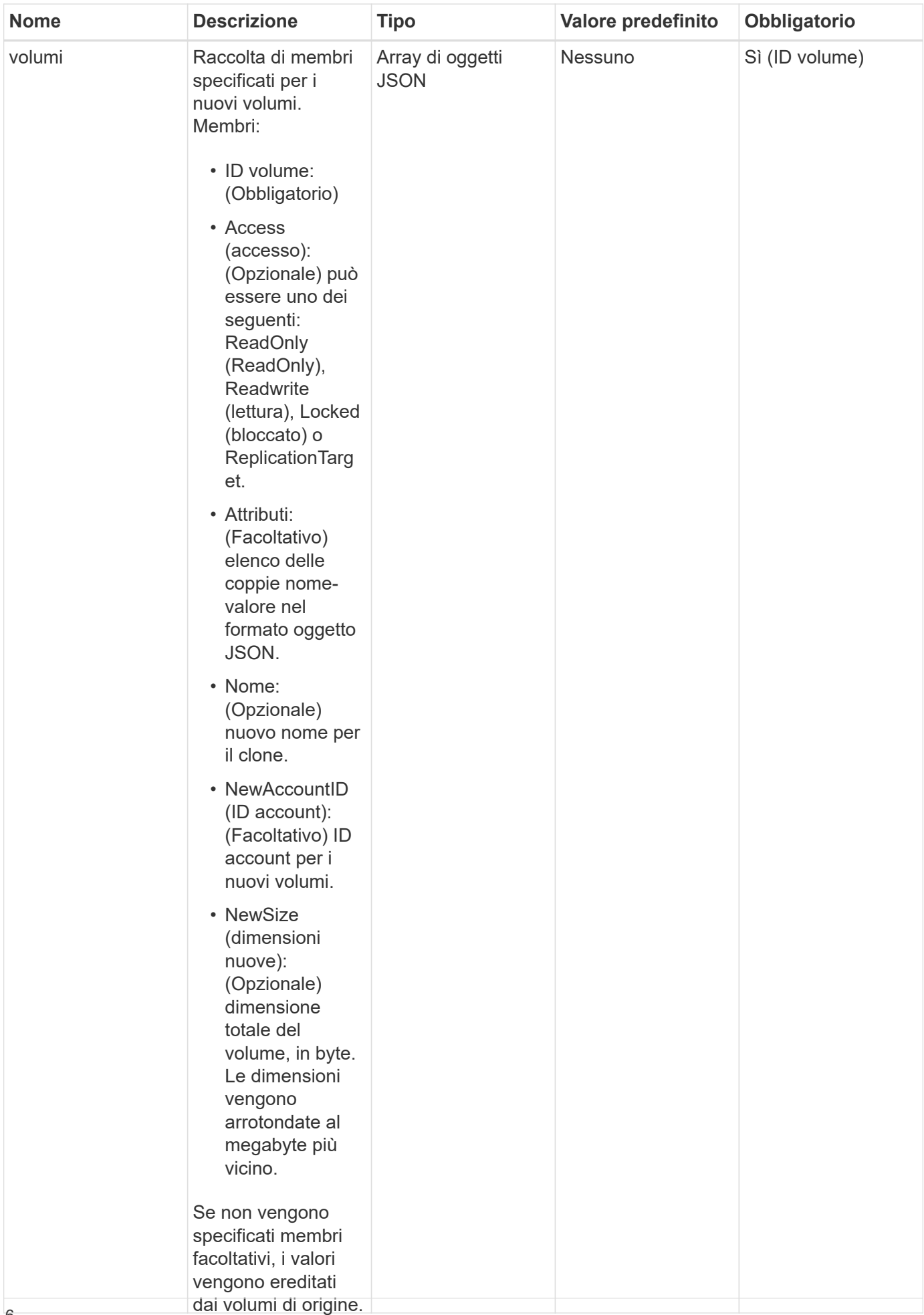

Questo metodo ha i seguenti valori restituiti:

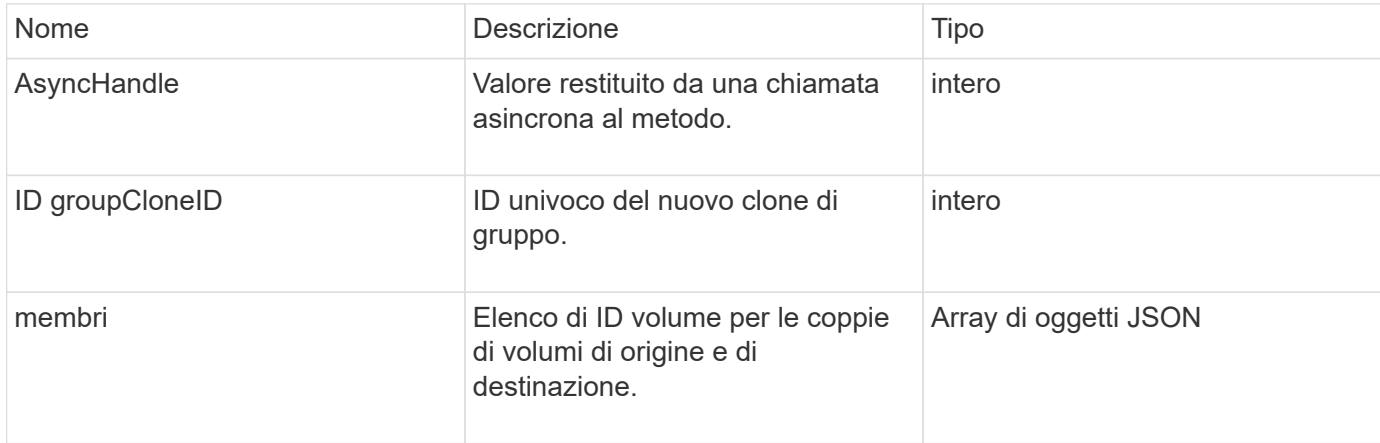

### **Esempio di richiesta**

Le richieste per questo metodo sono simili all'esempio seguente:

```
{
    "method": "CloneMultipleVolumes",
    "params": {
        "volumes": [
  {
               "volumeID": 5
               "name":"foxhill",
               "access":"readOnly"
               },
\{  "volumeID": 18
               },
\{  "volumeID": 20
  }
      ]
    },
    "id": 1
}
```
### **Esempio di risposta**

```
{
    "id": 1,
    "result": {
       "asyncHandle": 12,
       "groupCloneID": 4,
       "members": [
        {
         "srcVolumeID": 5,
         "volumeID": 29
        },
        {
         "srcVolumeID": 18,
         "volumeID": 30
        },
        {
         "srcVolumeID": 20,
         "volumeID": 31
         }
       ]
    }
}
```
9.6

# <span id="page-10-0"></span>**CloneVolume**

È possibile utilizzare CloneVolume metodo per creare una copia di un volume. Questo metodo è asincrono e potrebbe richiedere un periodo di tempo variabile.

Il processo di cloning inizia immediatamente quando si crea il CloneVolume Richiedere ed è rappresentativo dello stato del volume al momento dell'emissione del metodo API. È possibile utilizzare [GetAsyncResult](https://docs.netapp.com/it-it/element-software-123/api/reference_element_api_getasyncresult.html) metodo per determinare quando il processo di cloning è completo e il nuovo volume è disponibile per le connessioni. È possibile utilizzare [ListSyncJobs](#page-55-0) per vedere lo stato di avanzamento della creazione del clone. Gli attributi iniziali e le impostazioni della qualità del servizio per il volume vengono ereditati dal volume clonato. È possibile modificare queste impostazioni con [ModifyVolume](#page-81-0).

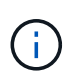

I volumi clonati non ereditano l'appartenenza al gruppo di accesso al volume dal volume di origine.

### **Parametri**

Questo metodo ha i seguenti parametri di input:

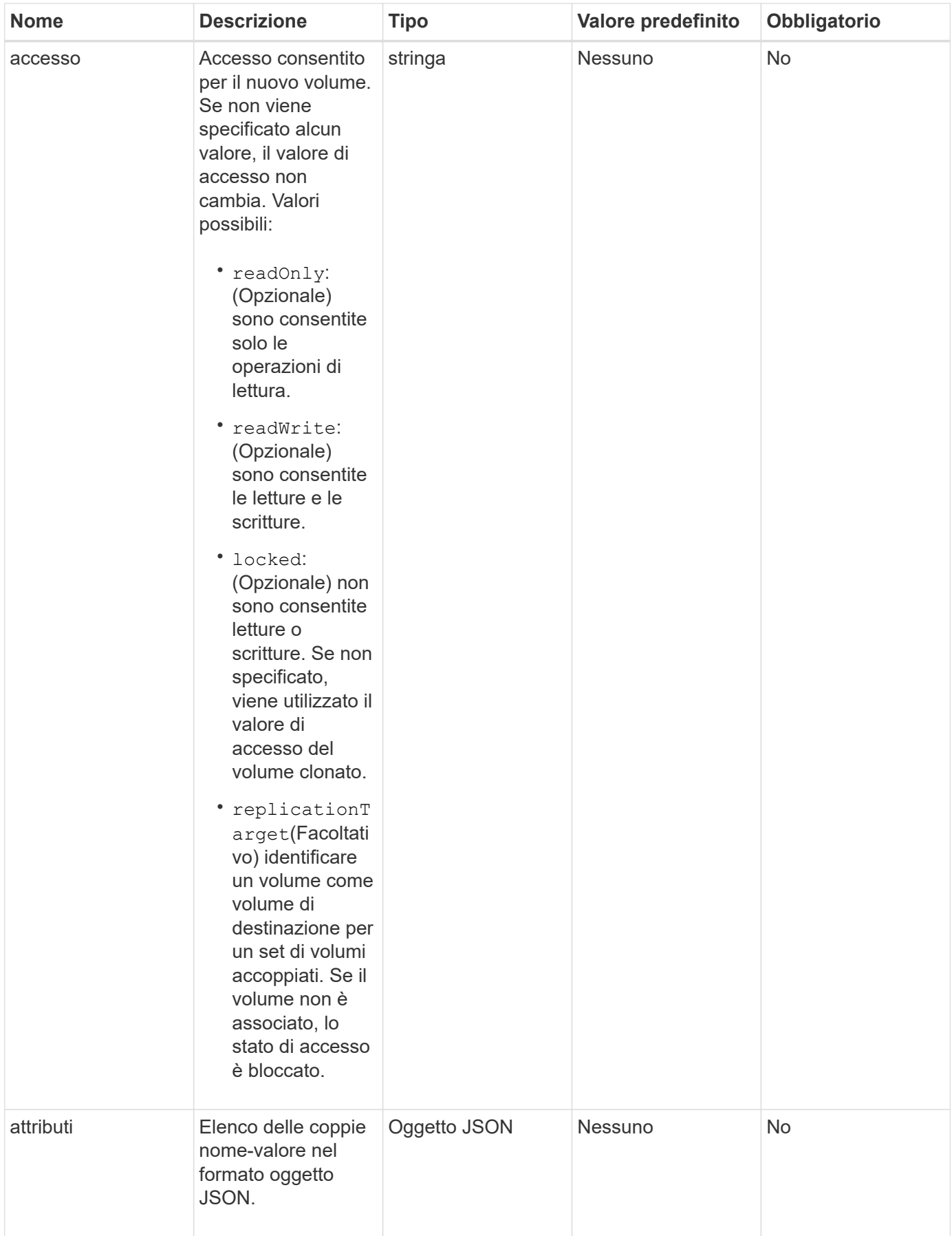

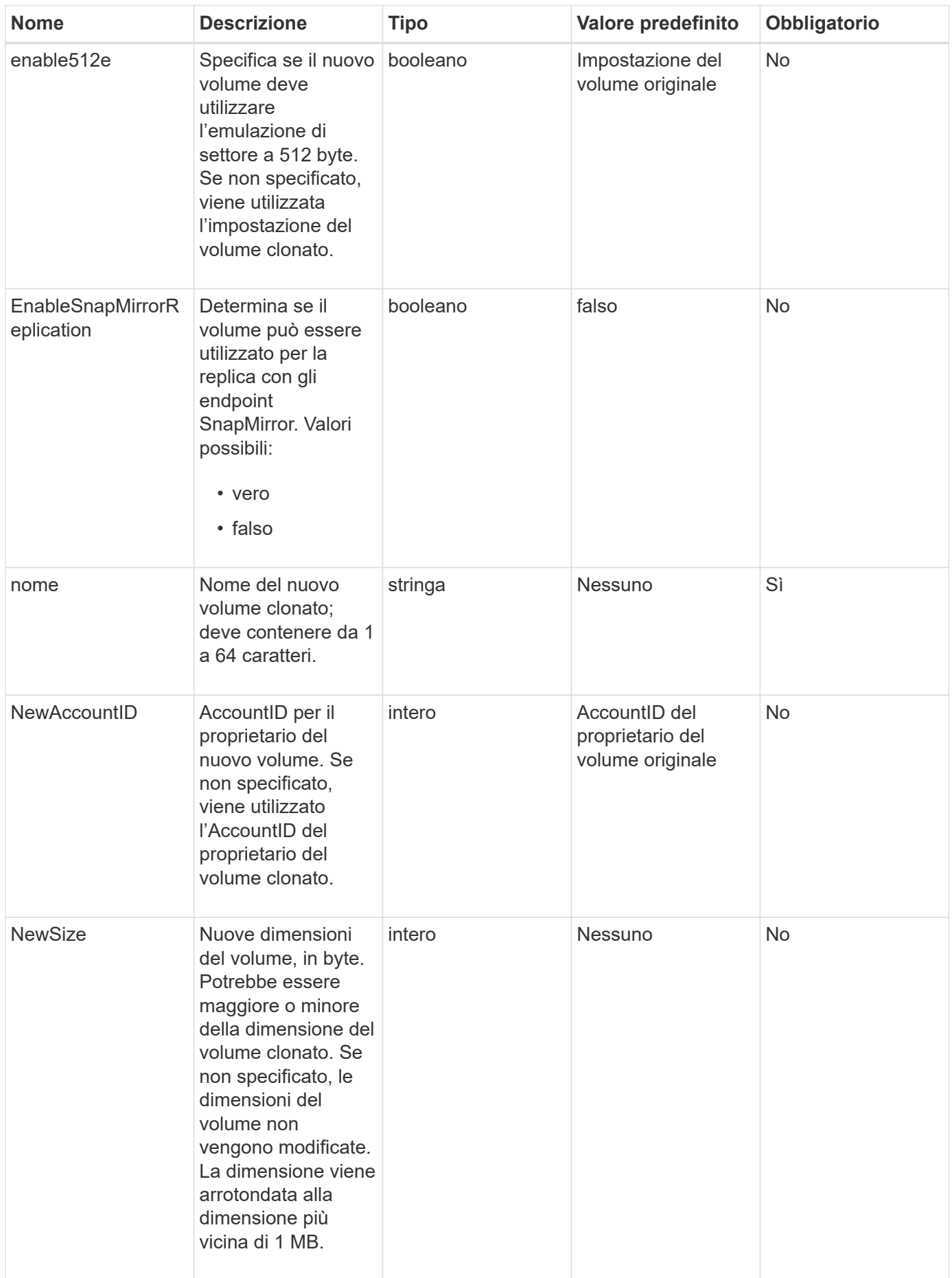

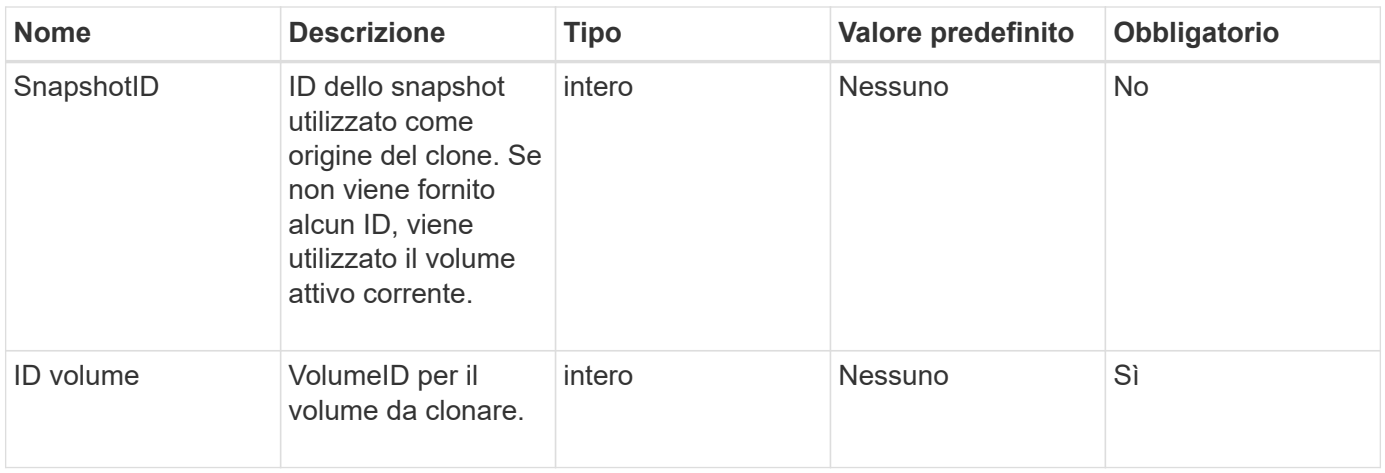

Questo metodo ha i seguenti valori restituiti:

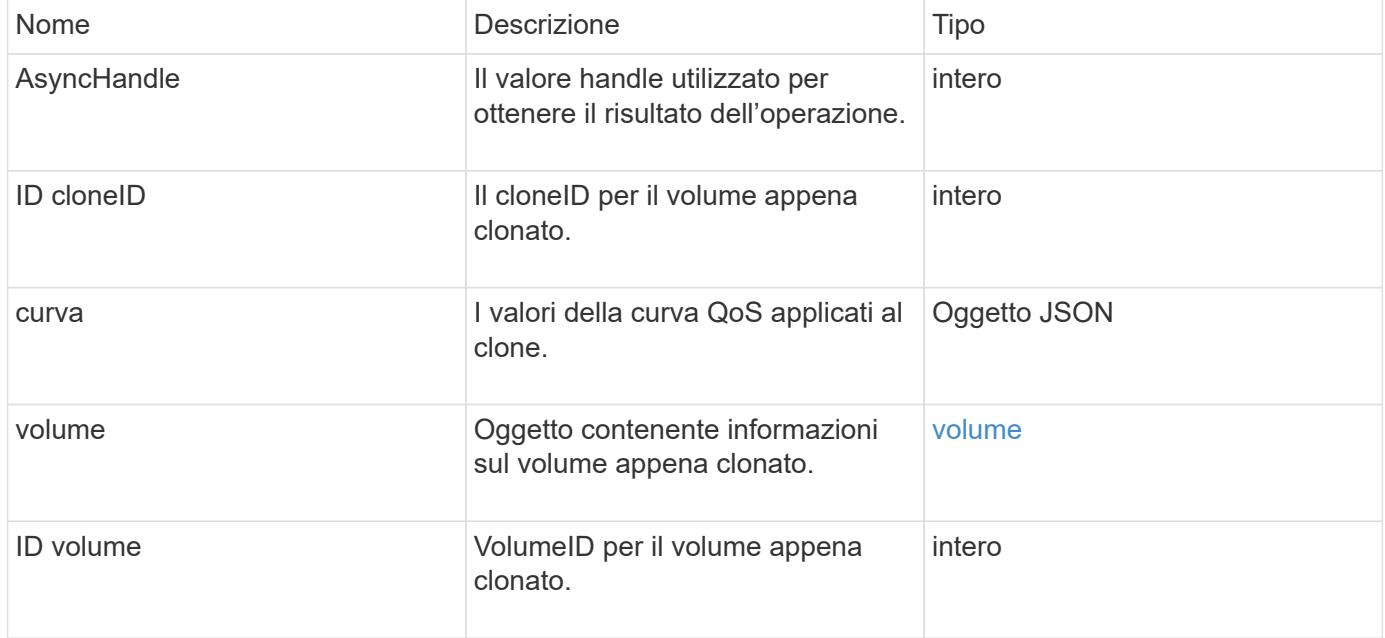

### **Esempio di richiesta**

Le richieste per questo metodo sono simili all'esempio seguente:

```
{
     "method": "CloneVolume",
     "params": {
        "volumeID" : 5,
        "name" : "mysqldata-snapshot1",
        "access" : "readOnly"
     },
     "id" : 1
}
```
### **Esempio di risposta**

```
{
   "id": 1,
   "result": {
        "asyncHandle": 42,
        "cloneID": 37,
        "volume": {
             "access": "readOnly",
             "accountID": 1,
             "attributes": {},
            "blockSize": 4096,
             "createTime": "2016-03-31T22:26:03Z",
             "deleteTime": "",
             "enable512e": true,
             "iqn": "iqn.2010-01.com.solidfire:jyay.mysqldata-snapshot1.680",
             "name": "mysqldata-snapshot1",
             "purgeTime": "",
             "qos": {
                 "burstIOPS": 100,
                 "burstTime": 60,
                 "curve": {
                      "4096": 100,
                      "8192": 160,
                      "16384": 270,
                      "32768": 500,
                      "65536": 1000,
                      "131072": 1950,
                      "262144": 3900,
                      "524288": 7600,
                      "1048576": 15000
                 },
                 "maxIOPS": 100,
                 "minIOPS": 50
             },
             "scsiEUIDeviceID": "6a796179000002a8f47acc0100000000",
             "scsiNAADeviceID": "6f47acc1000000006a796179000002a8",
             "sliceCount": 0,
             "status": "init",
             "totalSize": 1000341504,
             "virtualVolumeID": null,
             "volumeAccessGroups": [],
             "volumeID": 680,
             "volumePairs": []
```

```
  },
           "volumeID": 680
     }
}
```
9.6

### **Trova ulteriori informazioni**

- [GetAsyncResult](https://docs.netapp.com/it-it/element-software-123/api/reference_element_api_getasyncresult.html)
- [ListSyncJobs](#page-55-0)
- [ModifyVolume](#page-81-0)

# <span id="page-15-0"></span>**CopyVolume**

 $\dot{E}$  possibile utilizzare  $\text{CopyVolume}$  metodo per sovrascrivere il contenuto dei dati di un volume esistente con il contenuto dei dati di un altro volume (o snapshot). Gli attributi del volume di destinazione come IQN, le impostazioni QoS, le dimensioni, l'account e l'appartenenza al gruppo di accesso al volume non vengono modificati. Il volume di destinazione deve già esistere e avere le stesse dimensioni del volume di origine.

È consigliabile che i client smontino il volume di destinazione prima dell'inizio dell'operazione. Se il volume di destinazione viene modificato durante l'operazione, le modifiche andranno perse. Il completamento di questa operazione può richiedere una quantità variabile di tempo. È possibile utilizzare [GetAsyncResult](https://docs.netapp.com/it-it/element-software-123/api/reference_element_api_getasyncresult.html) metodo per determinare quando il processo è terminato, e. [ListSyncJobs](#page-55-0) per visualizzare l'avanzamento della copia.

### **Parametri**

Questo metodo ha il seguente parametro di input:

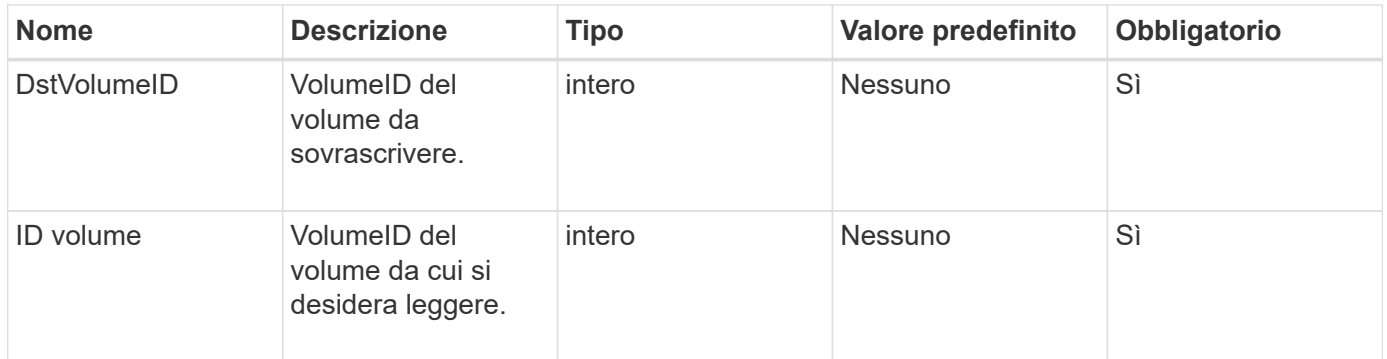

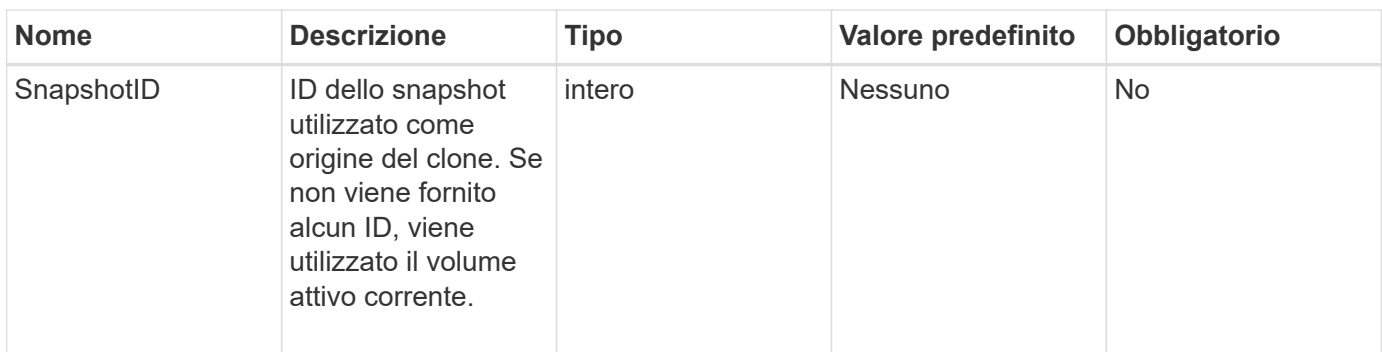

Questo metodo ha i seguenti valori restituiti:

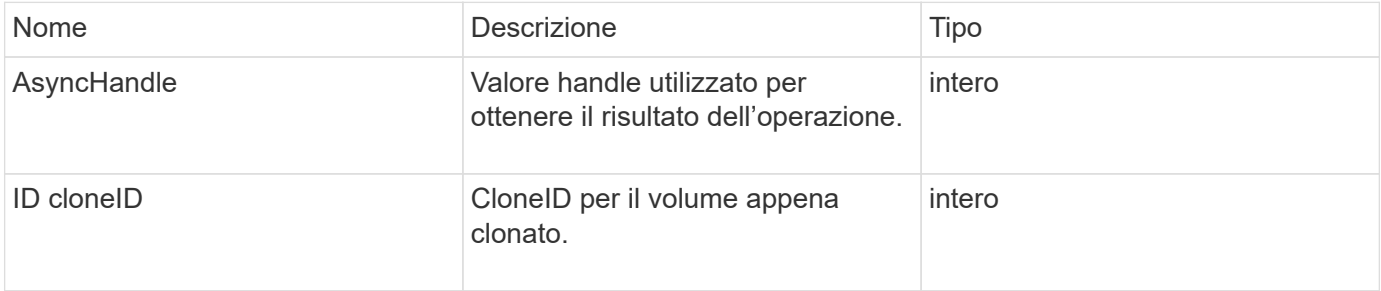

### **Esempio di richiesta**

Le richieste per questo metodo sono simili all'esempio seguente:

```
{
     "method": "CopyVolume",
     "params": {
         "volumeID" : 3,
        "dstVolumeID" : 2
     },
     "id" : 1
}
```
### **Esempio di risposta**

```
{
    "id": 1,
    "result": {
    "asyncHandle": 9,
      "cloneID": 5
    }
}
```
9.6

### **Trova ulteriori informazioni**

- [GetAsyncResult](https://docs.netapp.com/it-it/element-software-123/api/reference_element_api_getasyncresult.html)
- [ListSyncJobs](#page-55-0)

## <span id="page-17-0"></span>**CreateQoSPolicy**

È possibile utilizzare CreateQoSPolicy Metodo per creare un oggetto QoSPolicy che sarà possibile applicare in seguito a un volume al momento della creazione o della modifica. Un criterio QoS ha un ID univoco, un nome e impostazioni QoS.

### **Parametri**

Questo metodo ha i seguenti parametri di input:

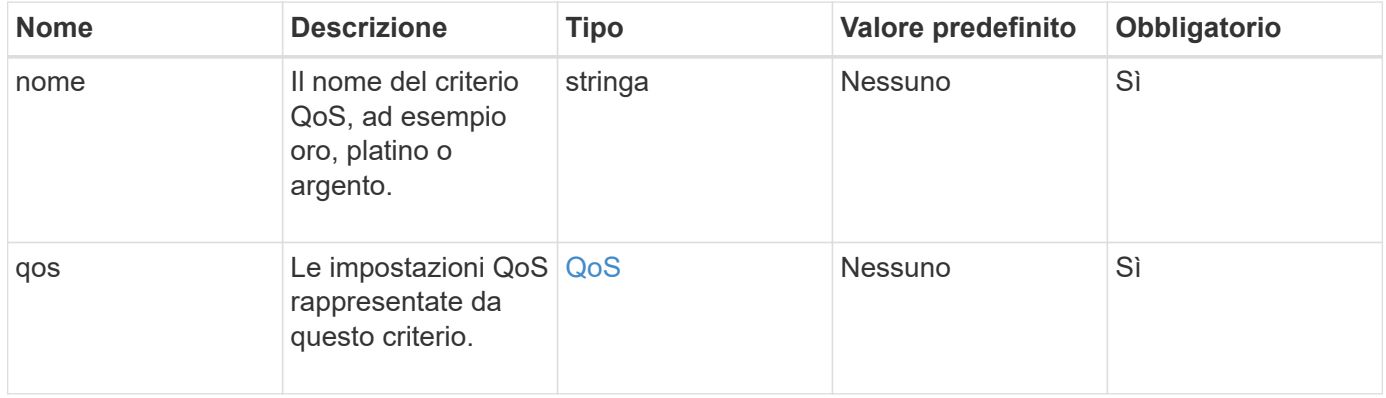

### **Valore restituito**

Questo metodo ha il seguente valore restituito:

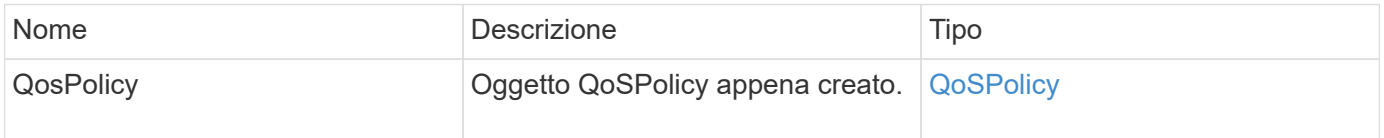

### **Esempio di richiesta**

Le richieste per questo metodo sono simili all'esempio seguente:

```
{
    "id": 68,
    "method": "CreateQoSPolicy",
    "params": {
      "name": "bronze",
      "qos": {
        "minIOPS": 50,
        "maxIOPS": 15000,
         "burstIOPS": 15000
      }
    }
}
```
### **Esempio di risposta**

```
{
    "id": 68,
    "result": {
      "qosPolicy": {
       "name": "bronze",
         "qos": {
           "burstIOPS": 15000,
           "burstTime": 60,
           "curve": {
              "4096": 100,
              "8192": 160,
              "16384": 270,
              "32768": 500,
              "65536": 1000,
              "131072": 1950,
              "262144": 3900,
              "524288": 7600,
              "1048576": 15000
           },
           "maxIOPS": 15000,
           "minIOPS": 50
         },
         "qosPolicyID": 2,
         "volumeIDs": []
      }
    }
}
```
10.0

# <span id="page-19-0"></span>**CreateVolume**

È possibile utilizzare CreateVolume metodo per creare un nuovo volume vuoto nel cluster. Non appena il volume viene creato, il volume è disponibile per la connessione tramite iSCSI.

I volumi creati senza valori QoS specificati utilizzano i valori predefiniti. È possibile visualizzare i valori predefiniti di un volume utilizzando GetDefaultQoS metodo.

### **Parametri**

Questo metodo ha i seguenti parametri di input:

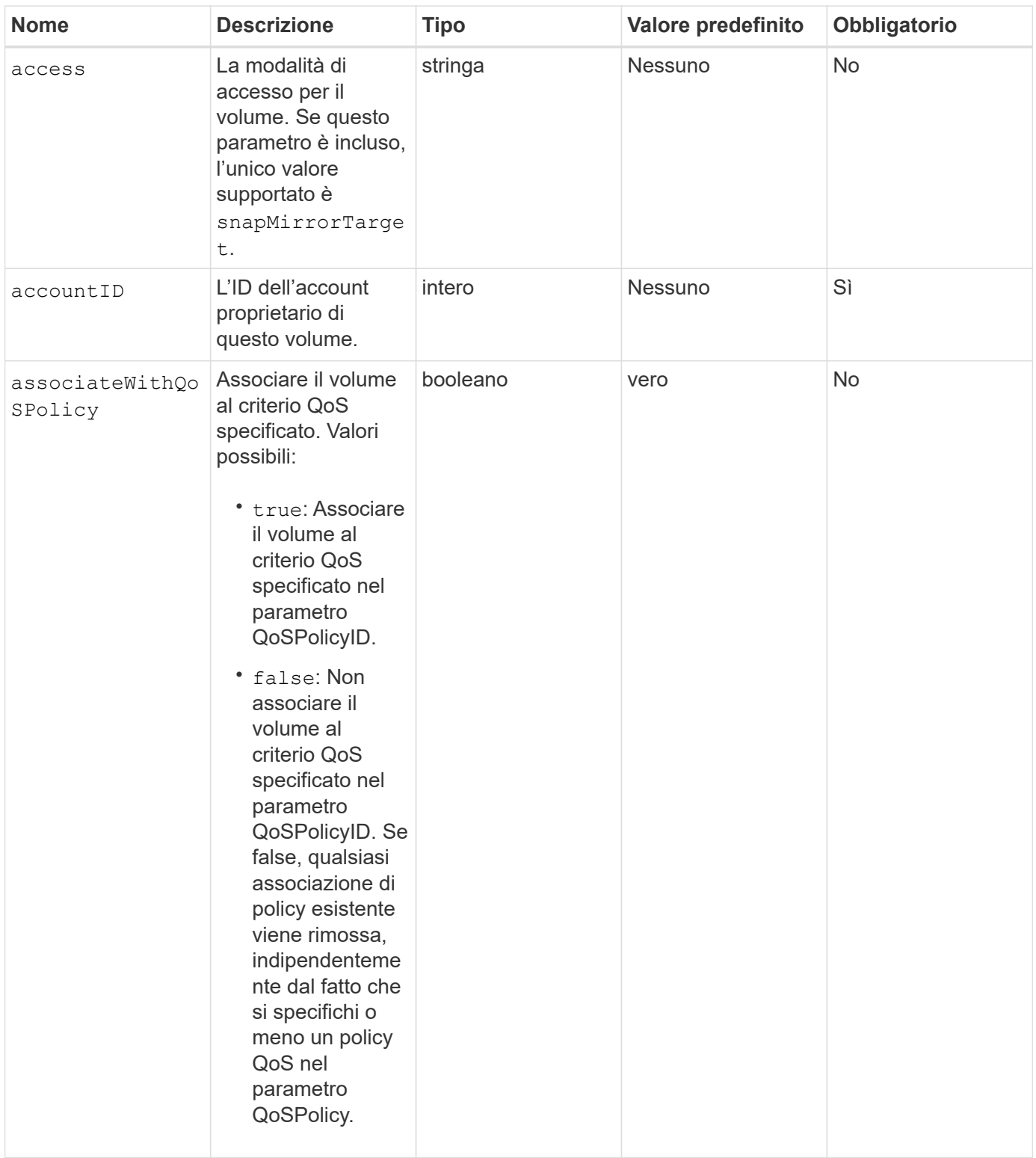

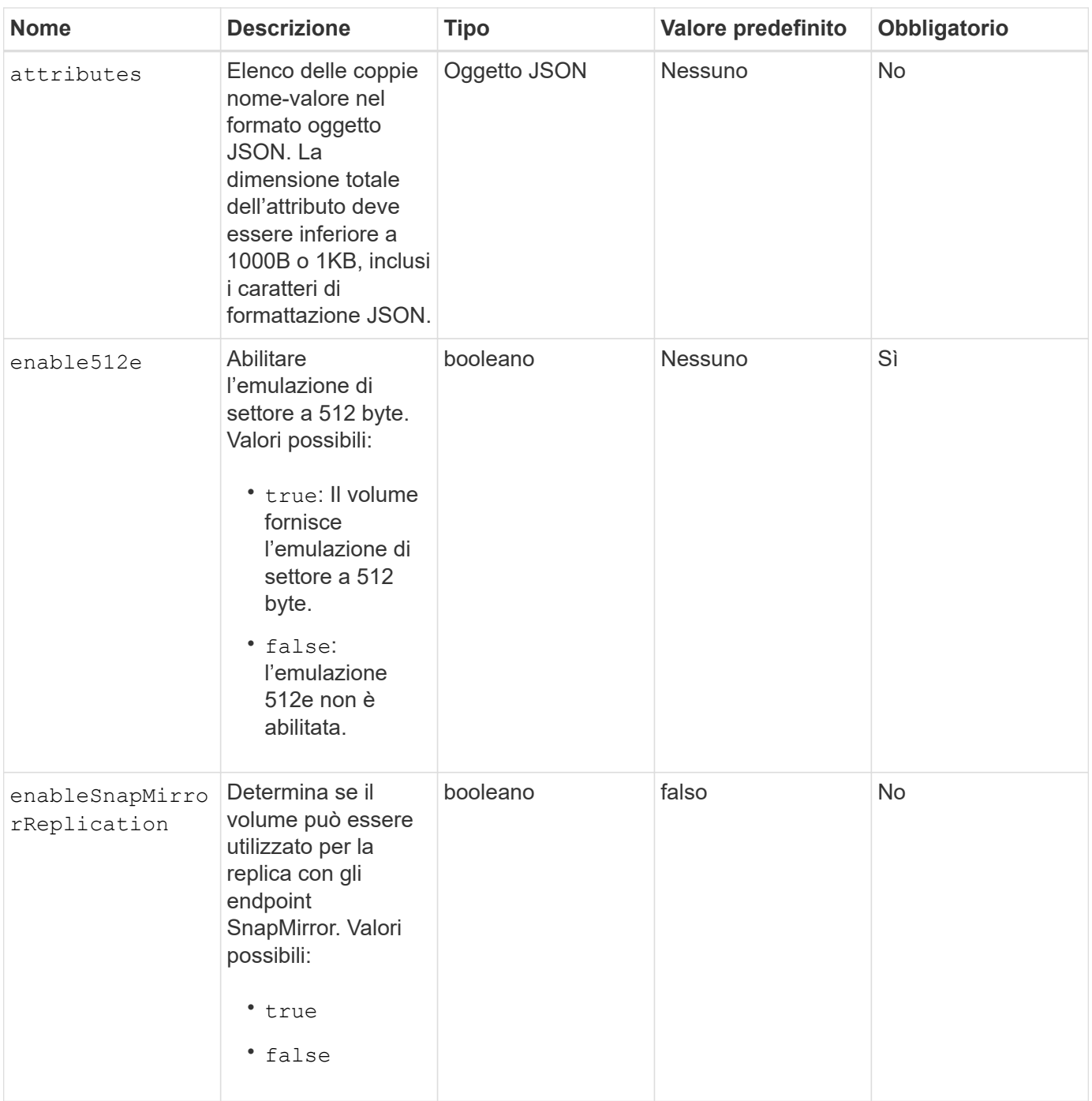

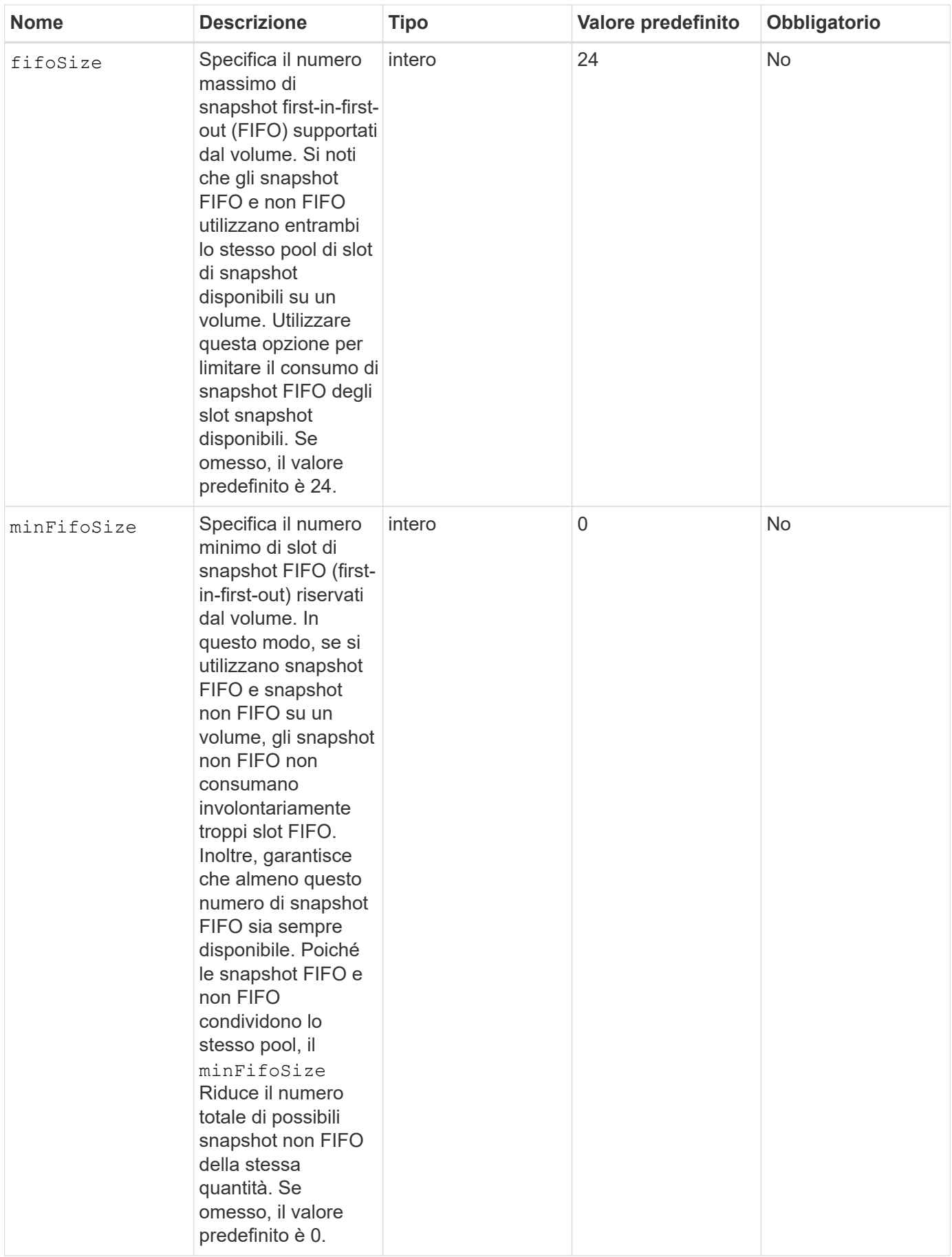

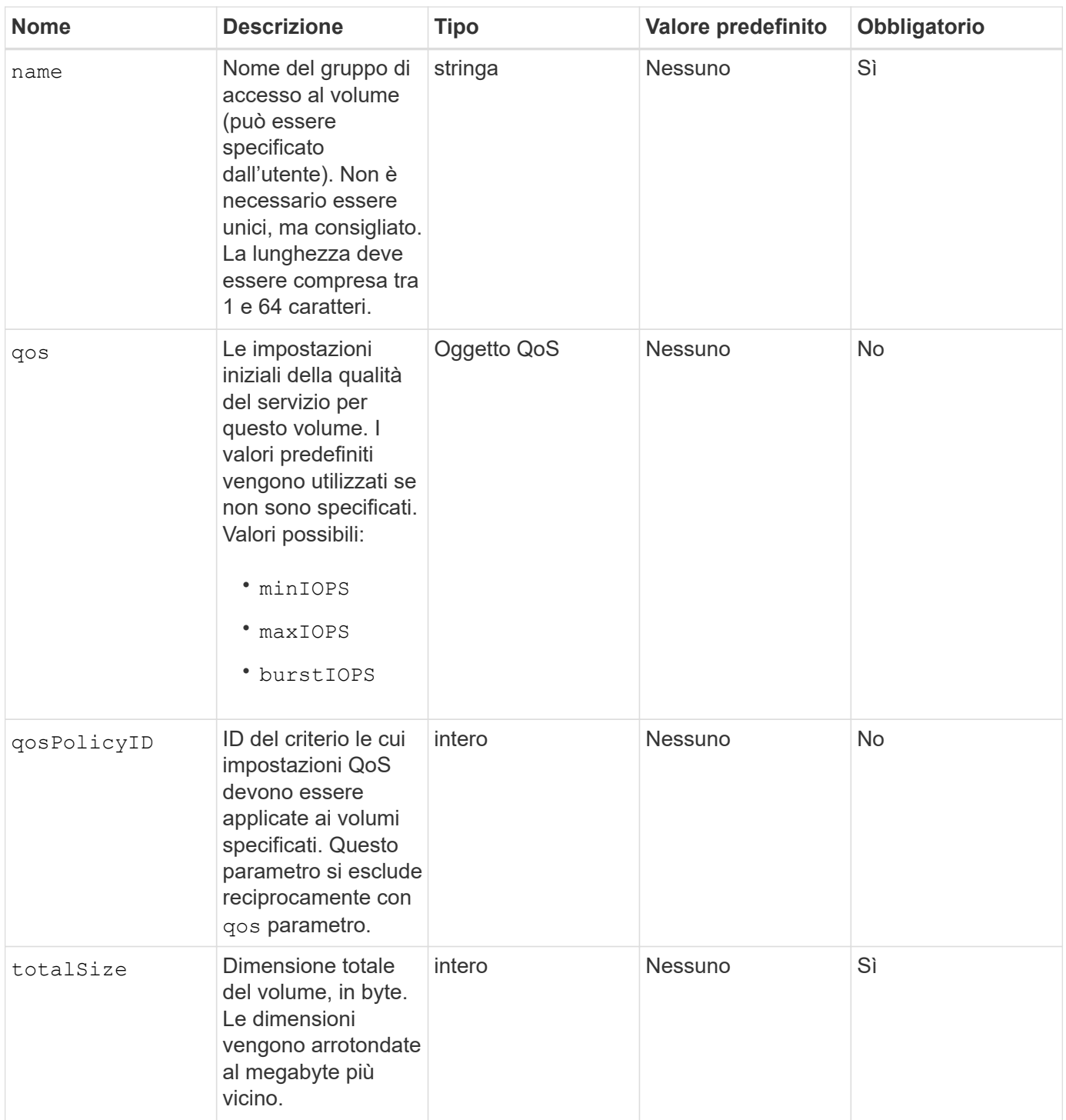

Questo metodo ha i seguenti valori restituiti:

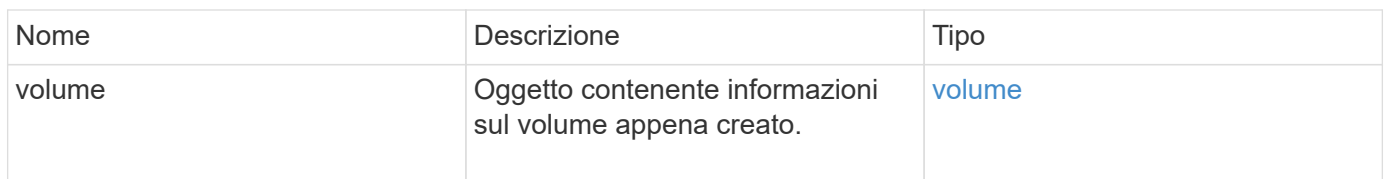

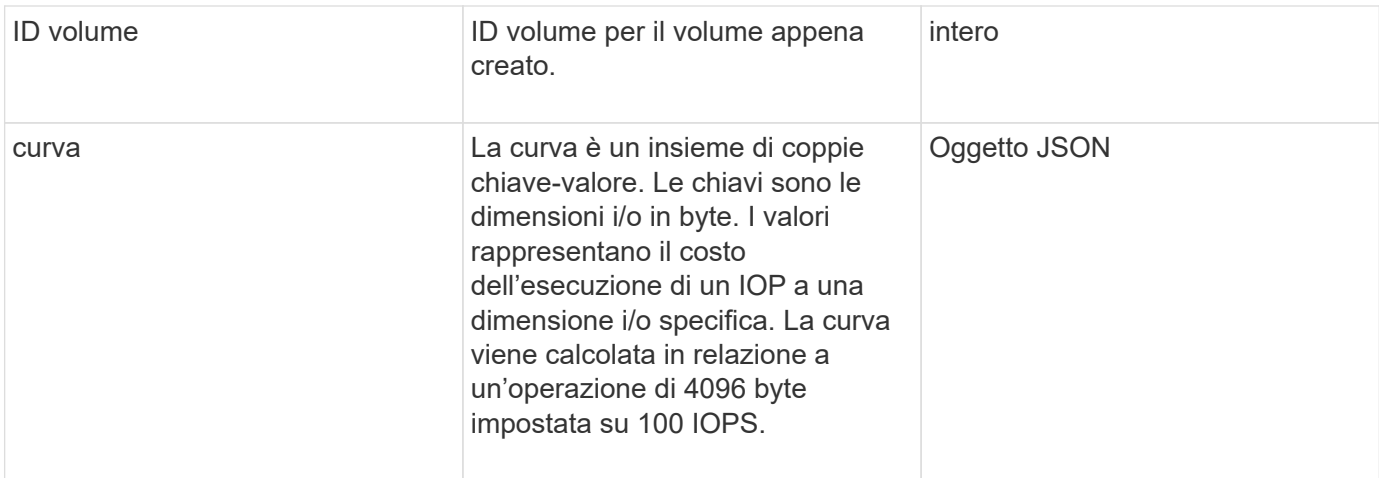

### **Esempio di richiesta**

Le richieste per questo metodo sono simili all'esempio seguente:

```
{
     "method": "CreateVolume",
     "params": {
         "name": "mysqldata",
         "accountID": 1,
         "totalSize": 107374182400,
         "enable512e": false,
         "attributes": {
            "name1": "value1",
            "name2": "value2",
            "name3": "value3"
         },
         "qos": {
            "minIOPS": 50,
            "maxIOPS": 500,
            "burstIOPS": 1500,
            "burstTime": 60
         }
     },
     "id": 1
}
```
### **Esempio di risposta**

Questo metodo restituisce una risposta simile all'esempio seguente:

```
  "id": 1,
```
{

```
  "result": {
      "curve": {
           "4096": 100,
           "8192": 160,
           "16384": 270,
           "32768": 500,
           "65536": 1000,
           "131072": 1950,
           "262144": 3900,
          "524288": 7600,
           "1048576": 15000
      },
      "volume": {
           "access": "readWrite",
           "accountID": 1,
           "attributes": {
               "name1": "value1",
               "name2": "value2",
               "name3": "value3"
           },
           "blockSize": 4096,
           "createTime": "2016-03-31T22:20:22Z",
           "deleteTime": "",
           "enable512e": false,
           "iqn": "iqn.2010-01.com.solidfire:mysqldata.677",
           "name": "mysqldata",
           "purgeTime": "",
           "qos": {
               "burstIOPS": 1500,
               "burstTime": 60,
               "curve": {
                    "4096": 100,
                    "8192": 160,
                    "16384": 270,
                    "32768": 500,
                    "65536": 1000,
                    "131072": 1950,
                    "262144": 3900,
                    "524288": 7600,
                    "1048576": 15000
               },
               "maxIOPS": 500,
               "minIOPS": 50
           },
           "scsiEUIDeviceID": "6a796179000002a5f47acc0100000000",
           "scsiNAADeviceID": "6f47acc1000000006a796179000002a5",
```

```
  "sliceCount": 0,
                "status": "active",
                "totalSize": 107374182400,
                "virtualVolumeID": null,
                "volumeAccessGroups": [],
               "volumeID": 677,
                "volumePairs": []
           },
           "volumeID": 677
      }
}
```
9.6

#### **Trova ulteriori informazioni**

**[GetDefaultQoS](#page-39-0)** 

# <span id="page-26-0"></span>**CreateBackupTarget**

È possibile utilizzare CreateBackupTarget per creare e memorizzare le informazioni di destinazione del backup in modo che non sia necessario reimmetterle ogni volta che viene creato un backup.

#### **Parametri**

Questo metodo ha i seguenti parametri di input:

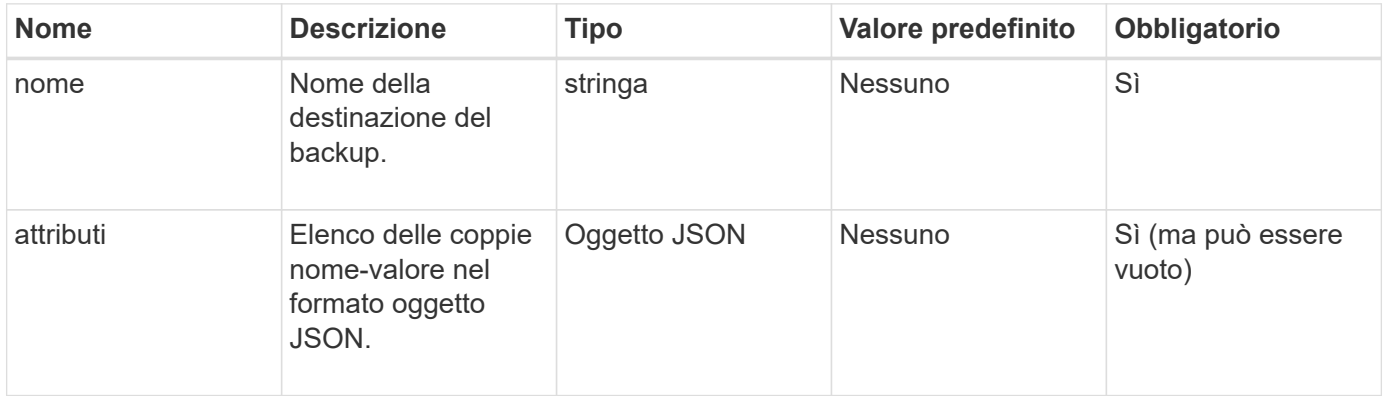

#### **Valore restituito**

Questo metodo ha il seguente valore restituito:

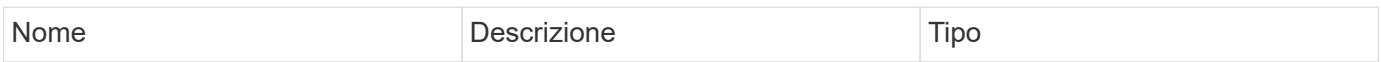

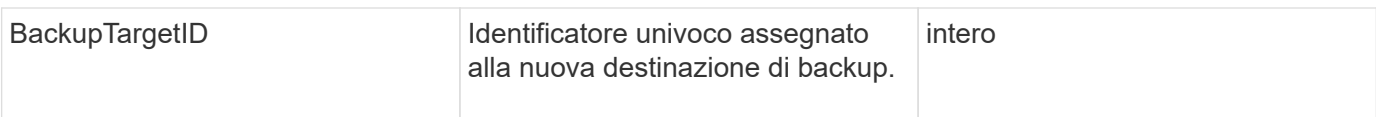

### **Esempio di richiesta**

Le richieste per questo metodo sono simili all'esempio seguente:

```
{
     "method": "CreateBackupTarget",
     "params": {
        "name": "mytargetbackup"
     },
"id": 1
}
```
### **Esempio di risposta**

Questo metodo restituisce una risposta simile all'esempio seguente:

```
{
     "id": 1,
      "result": {
         "backupTargetID": 1
      }
}
```
### **Novità dalla versione**

9.6

# <span id="page-27-0"></span>**Policy DeleteQoS**

È possibile utilizzare DeleteQoSPolicy Metodo per eliminare un criterio QoS dal sistema. Le impostazioni di QoS per tutti i volumi creati o modificati con questo criterio non sono influenzate.

### **Parametri**

Questo metodo ha i seguenti parametri di input:

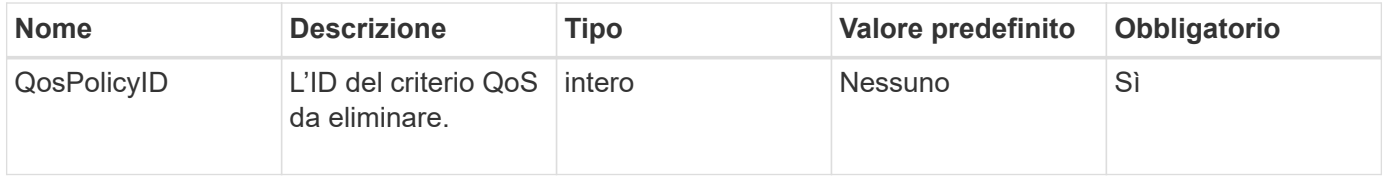

Questo metodo non ha valori restituiti.

### **Esempio di richiesta**

Le richieste per questo metodo sono simili all'esempio seguente:

```
{
    "id": 663,
    "method": "DeleteQoSPolicy",
    "params": {
      "qosPolicyID": 4
    }
}
```
### **Esempio di risposta**

Questo metodo restituisce una risposta simile all'esempio seguente:

```
{
    "id": 663,
    "result": {}
}
```
### **Novità dalla versione**

9.6

# <span id="page-28-0"></span>**DeleteVolume**

È possibile utilizzare DeleteVolume metodo per contrassegnare un volume attivo per l'eliminazione. Se contrassegnato, il volume viene eliminato (cancellato in modo permanente) allo scadere dell'intervallo di pulizia.

Dopo aver richiesto di eliminare un volume, tutte le connessioni iSCSI attive al volume vengono immediatamente interrotte e non sono consentite ulteriori connessioni mentre il volume si trova in questo stato. Un volume contrassegnato non viene restituito nelle richieste di rilevamento di destinazione.

Gli snapshot di un volume che sono stati contrassegnati per l'eliminazione non sono interessati. Le snapshot vengono conservate fino a quando il volume non viene spurgato dal sistema. Se un volume è contrassegnato per l'eliminazione e dispone di un'operazione di lettura o scrittura di volumi in blocco in corso, l'operazione di lettura o scrittura di volumi in blocco viene interrotta.

Se il volume eliminato è associato a un volume, la replica tra i volumi accoppiati viene sospesa e non viene trasferito alcun dato su di esso o da esso mentre si trova in uno stato cancellato. Il volume remoto con cui è stato associato il volume cancellato entra in uno stato PausedMisconfigured e i dati non vengono più inviati ad

esso o dal volume cancellato. Fino a quando il volume cancellato non viene eliminato, può essere ripristinato e il trasferimento dei dati riprende. Se il volume cancellato viene rimosso dal sistema, il volume con cui è stato associato entra in uno stato StoppedMisconfigured (StoppedMisconfigurato) e lo stato di associazione del volume viene rimosso. Il volume eliminato diventa permanentemente non disponibile.

#### **Parametro**

Questo metodo ha il seguente parametro di input:

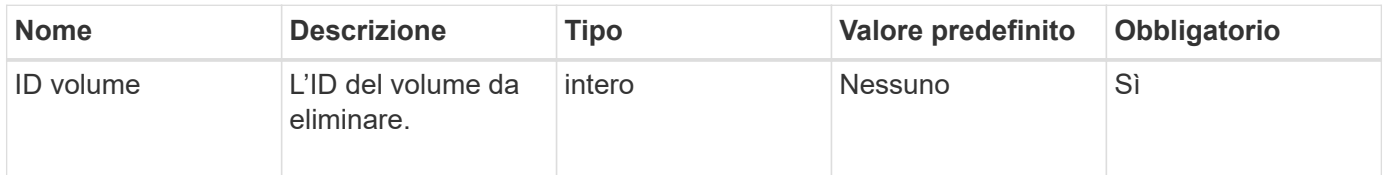

### **Valori restituiti**

Questo metodo ha i seguenti valori restituiti:

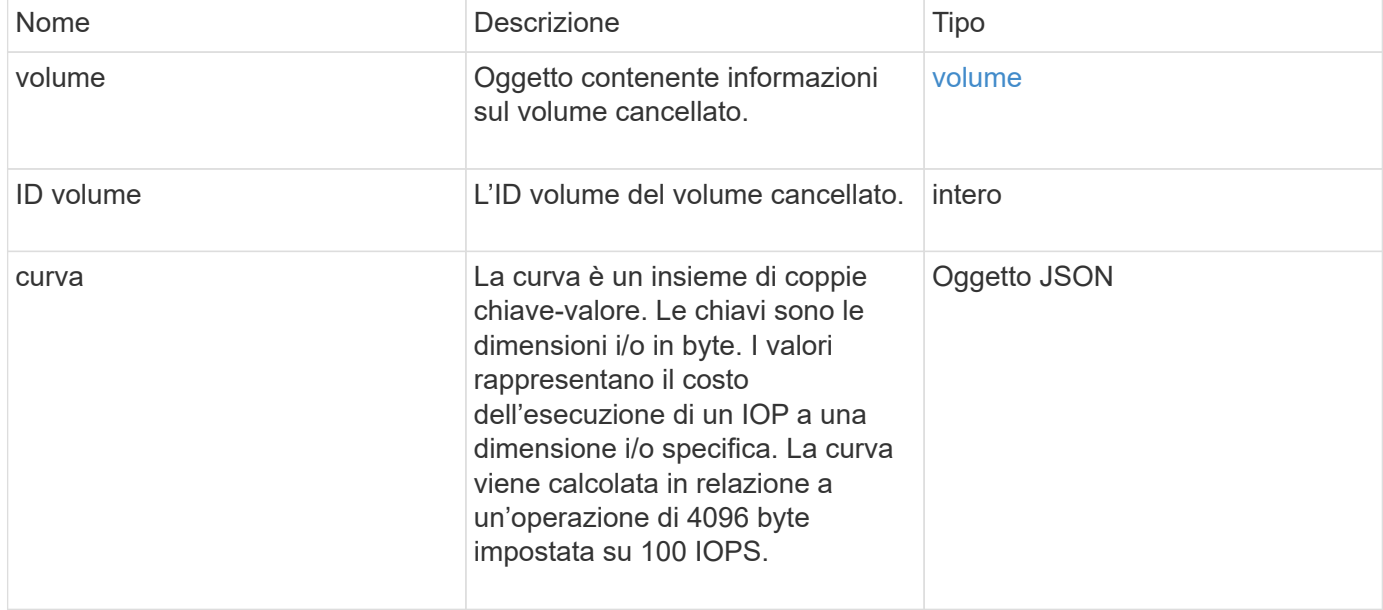

### **Esempio di richiesta**

Le richieste per questo metodo sono simili all'esempio seguente:

```
{
     "method": "DeleteVolume",
     "params": {
         "volumeID" : 5
     },
     "id" : 1
}
```
### **Esempio di risposta**

{

```
  "id": 1,
  "result": {
    "volume": {
      "access": "readWrite",
      "accountID": 1,
      "attributes": {
        "name1": "value1",
        "name2": "value2",
        "name3": "value3"
      },
      "blockSize": 4096,
      "createTime": "2016-03-28T16:16:13Z",
      "deleteTime": "2016-03-31T22:59:42Z",
      "enable512e": true,
      "iqn": "iqn.2010-01.com.solidfire:jyay.1459181777648.5",
      "name": "1459181777648",
      "purgeTime": "2016-04-01T06:59:42Z",
      "qos": {
        "burstIOPS": 150,
        "burstTime": 60,
        "curve": {
          "4096": 100,
          "8192": 160,
           "16384": 270,
           "32768": 500,
           "65536": 1000,
           "131072": 1950,
           "262144": 3900,
           "524288": 7600,
           "1048576": 15000
        },
        "maxIOPS": 100,
        "minIOPS": 60
      },
      "scsiEUIDeviceID": "6a79617900000005f47acc0100000000",
      "scsiNAADeviceID": "6f47acc1000000006a79617900000005",
      "sliceCount": 1,
      "status": "deleted",
      "totalSize": 1000341504,
      "virtualVolumeID": null,
      "volumeAccessGroups": [
```

```
  1
         ],
         "volumeID": 5,
         "volumePairs": []
       }
    }
}
```
9.6

### <span id="page-31-0"></span>**DeleteVolumes**

È possibile utilizzare DeleteVolumes metodo per contrassegnare più (fino a 500) volumi attivi per l'eliminazione. Se contrassegnato, il volume viene eliminato (cancellato in modo permanente) allo scadere dell'intervallo di pulizia.

Dopo aver richiesto di eliminare i volumi, tutte le connessioni iSCSI attive ai volumi vengono immediatamente interrotte e non sono consentite ulteriori connessioni mentre i volumi si trovano in questo stato. Un volume contrassegnato non viene restituito nelle richieste di rilevamento di destinazione.

Gli snapshot di un volume che sono stati contrassegnati per l'eliminazione non sono interessati. Le snapshot vengono conservate fino a quando il volume non viene spurgato dal sistema. Se un volume è contrassegnato per l'eliminazione e dispone di un'operazione di lettura o scrittura di volumi in blocco in corso, l'operazione di lettura o scrittura di volumi in blocco viene interrotta.

Se i volumi eliminati sono associati a un volume, la replica tra i volumi accoppiati viene sospesa e non viene trasferito alcun dato su di essi o da essi mentre si trova in uno stato cancellato. I volumi remoti con cui i volumi cancellati sono stati associati a Enter in uno stato PausedMisconfigured e i dati non vengono più inviati a essi o dai volumi cancellati. Fino alla rimozione dei volumi cancellati, è possibile ripristinarli e riprendere il trasferimento dei dati. Se i volumi cancellati vengono rimossi dal sistema, i volumi con cui sono stati associati entrano in uno stato StoppedMisconfigured e lo stato di associazione del volume viene rimosso. I volumi rimossi diventano permanentemente non disponibili.

### **Parametri**

Questo metodo ha i seguenti parametri di input.

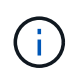

Almeno uno dei seguenti parametri è obbligatorio ed è necessario utilizzare solo uno dei parametri (tutti si escludono a vicenda).

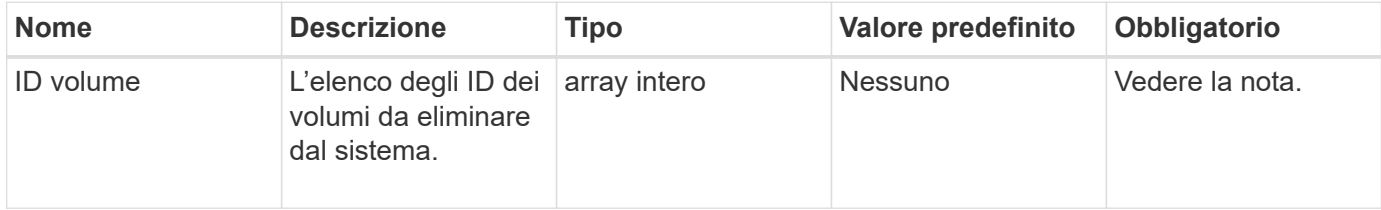

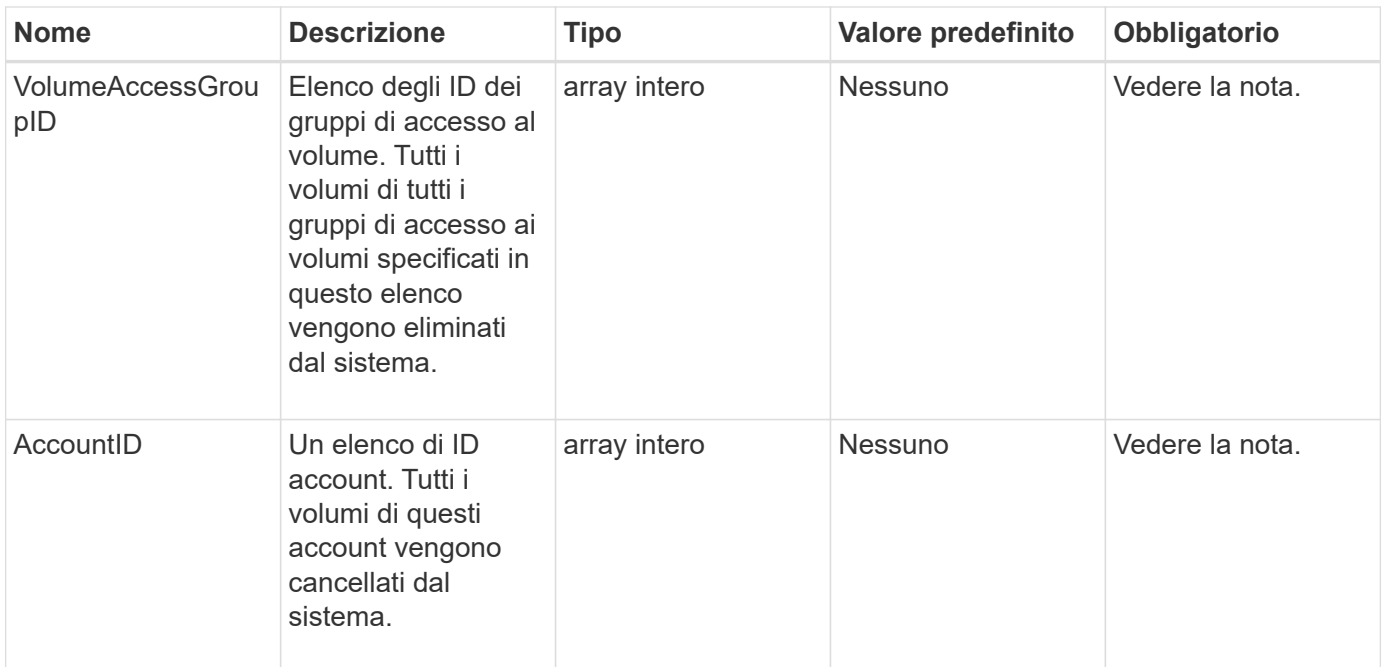

Questo metodo ha i seguenti valori restituiti:

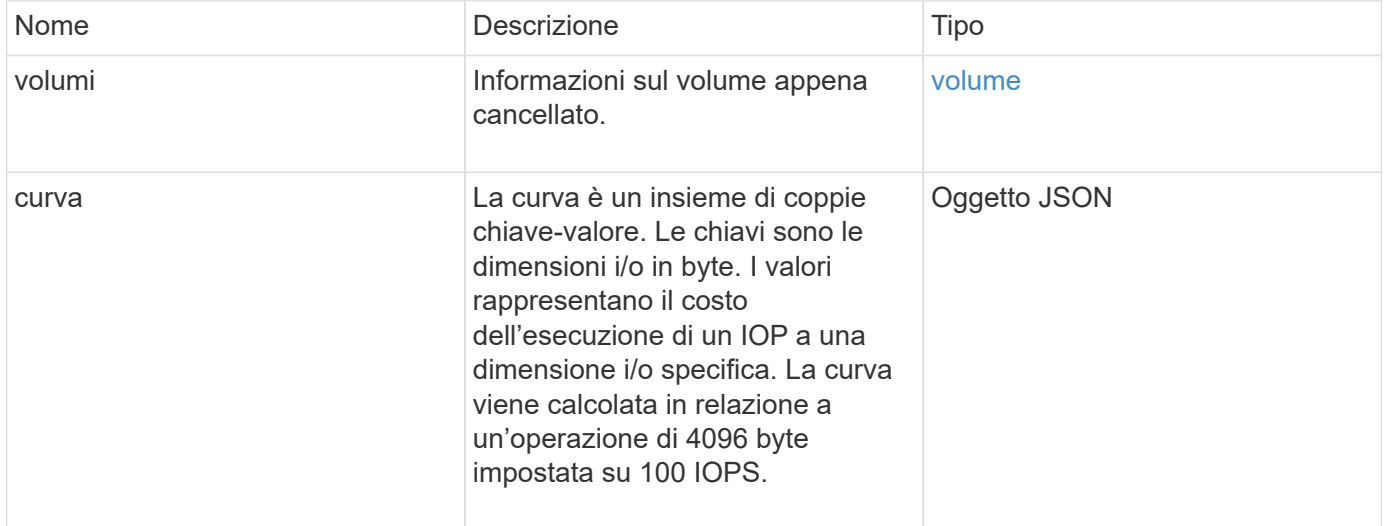

### **Esempio di richiesta**

Le richieste per questo metodo sono simili all'esempio seguente:

```
{
     "method": "DeleteVolumes",
     "params": {
        "accountIDs" : [1, 2, 3]
     },
     "id" : 1
}
```
### **Esempio di risposta**

```
{
    "id" : 1,
    "result": {
      "volumes" : [ {
        "access": "readWrite",
        "accountID": 1,
        "attributes": {},
        "blockSize": 4096,
        "createTime": "2015-03-06T18:50:56Z",
        "deleteTime": "",
        "enable512e": False,
        "iqn": "iqn.2010-01.com.solidfire:pzsr.vclient-030-v00001.1",
        "name": "vclient-030-v00001",
        "qos": {
           "burstIOPS": 15000,
           "burstTime": 60,
        "curve": \{\},
          "maxIOPS": 15000,
          "minIOPS": 100
        },
        "purgeTime": "",
        "sliceCount": 1,
        "scsiEUIDeviceID": "707a737200000001f47acc0100000000",
        "scsiNAADeviceID": "6f47acc100000000707a737200000001",
        "status": "active",
        "totalSize": 10000003072,
        "virtualVolumeID": 5,
        "volumeAccessGroups": [],
        "volumePairs": [],
        "volumeID": 1
      } ]
   }
}
```
9.6

# <span id="page-34-0"></span>**GetBackupTarget**

È possibile utilizzare GetBackupTarget metodo per restituire informazioni su una destinazione di backup specifica creata.

### **Parametri**

Questo metodo ha i seguenti parametri di input:

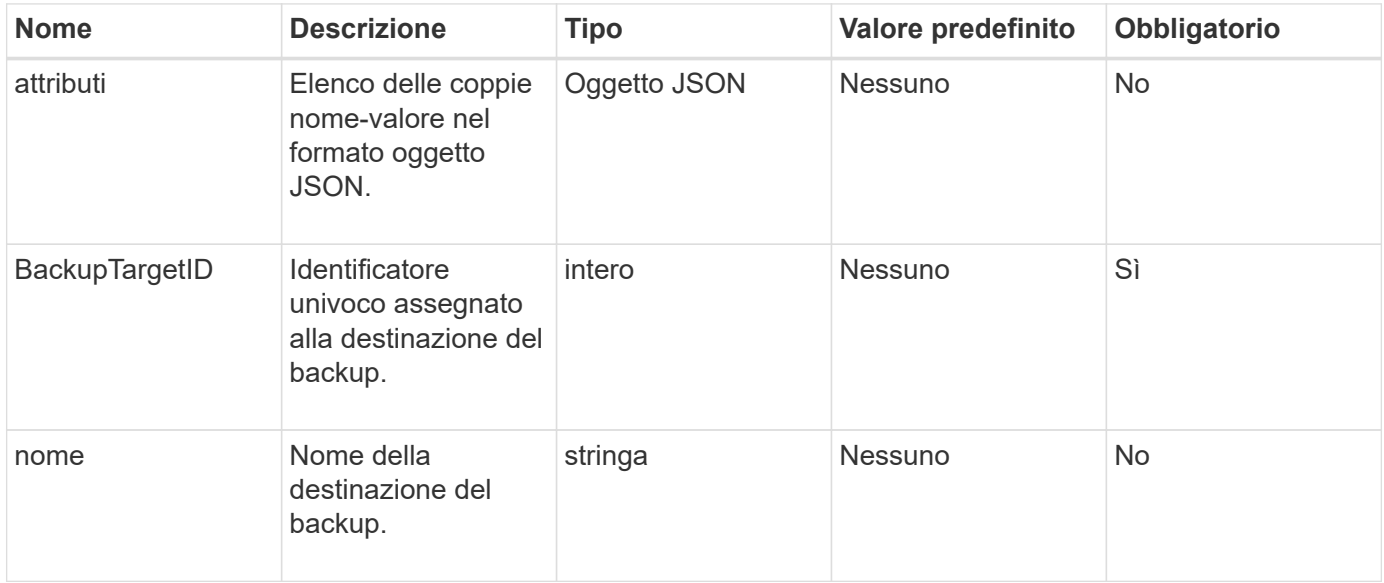

#### **Valore restituito**

Questo metodo ha il seguente valore restituito:

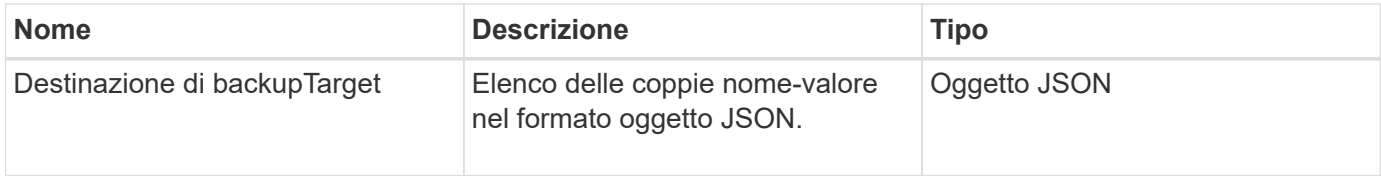

### **Esempio di richiesta**

Le richieste per questo metodo sono simili all'esempio seguente:

```
{
    "id": 1,
    "method": "GetBackupTarget",
    "params": {
        "backupTargetID": 1
    }
}
```
### **Esempio di risposta**
```
{
     "id": 1,
     "result": {
        "backupTarget": {
        "attributes" : {
           "size" : 100
        },
        "backupTargetID" : 1,
        "name" : "mytargetbackup"
      }
    }
}
```
9.6

## **GetVolumeStats**

È possibile utilizzare GetVolumeStats metodo per ottenere misurazioni di attività di alto livello per un singolo volume. I valori sono cumulativi dalla creazione del volume.

#### **Parametro**

Questo metodo ha il seguente parametro di input:

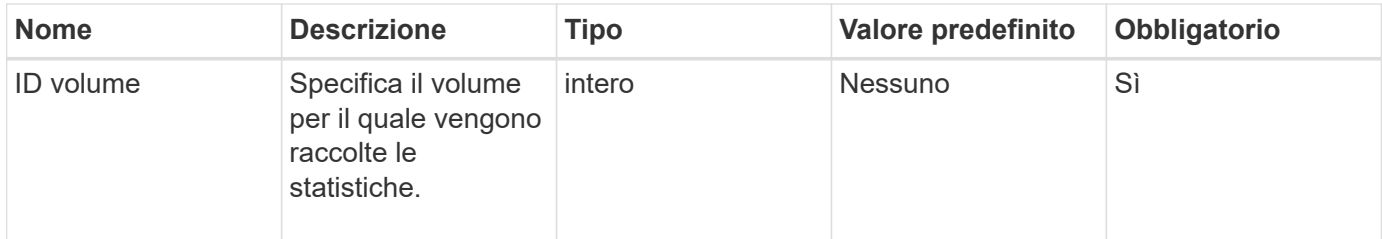

#### **Valore restituito**

Questo metodo ha il seguente valore restituito:

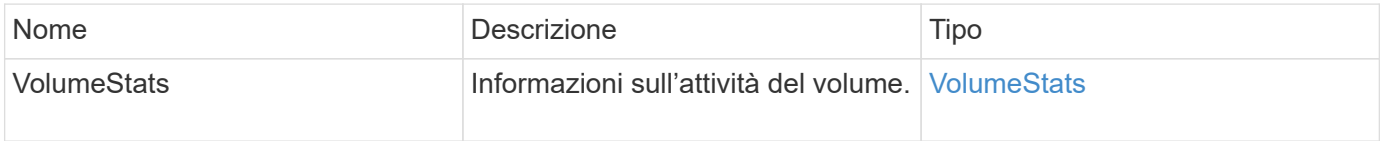

#### **Esempio di richiesta**

```
{
     "method": "GetVolumeStats",
     "params": {
        "volumeID": 32
     },
     "id": 1
}
```

```
{
    "id": 1,
    "result": {
      "volumeStats": {
        "accountID": 1,
        "actualIOPS": 0,
        "asyncDelay": null,
        "averageIOPSize": 0,
        "burstIOPSCredit": 0,
        "clientQueueDepth": 0,
        "desiredMetadataHosts": null,
        "latencyUSec": 0,
        "metadataHosts": {
           "deadSecondaries": [],
           "liveSecondaries": [
             32
         \frac{1}{2}  "primary": 60
        },
        "nonZeroBlocks": 0,
        "readBytes": 0,
        "readBytesLastSample": 0,
        "readLatencyUSec": 0,
        "readOps": 0,
        "readOpsLastSample": 0,
        "samplePeriodMSec": 0,
        "throttle": 0,
        "timestamp": "2016-04-01T21:01:39.130840Z",
        "unalignedReads": 0,
        "unalignedWrites": 0,
        "volumeAccessGroups": [],
        "volumeID": 1,
        "volumeSize": 5000658944,
        "volumeUtilization": 0,
        "writeBytes": 0,
        "writeBytesLastSample": 0,
        "writeLatencyUSec": 0,
        "writeOps": 0,
        "writeOpsLastSample": 0,
        "zeroBlocks": 1220864
      }
    }
}
```
9.6

## **GetDefaultQoS**

È possibile utilizzare GetDefaultQoS Metodo per ottenere i valori di qualità del servizio (QoS) predefiniti per un volume appena creato.

#### **Parametri**

Questo metodo non ha parametri di input.

#### **Valore restituito**

Questo metodo ha il seguente valore restituito:

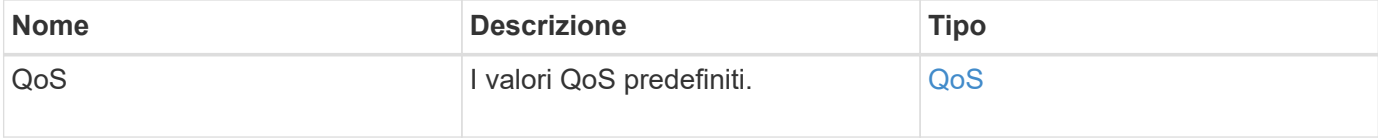

## **Esempio di richiesta**

Le richieste per questo metodo sono simili all'esempio seguente:

```
{
     "method": "GetDefaultQoS",
     "params": {},
     "id" : 1
}
```
## **Esempio di risposta**

```
{
     "id" : 1,
     "result" : {
         "burstIOPS" : 15000,
         "burstTime" : 60,
         "curve" : {
            "1048576" : 15000,
            "131072" : 1900,
            "16384" : 270,
            "262144" : 3000,
            "32768" : 500,
            "4096" : 100,
            "524288" : 7500,
            "65536" : 1000,
            "8192" : 160
         },
         "maxIOPS" : 15000,
         "minIOPS" : 100
     }
}
```
9.6

# **Policy GetQoS**

È possibile utilizzare GetQoSPolicy Metodo per ottenere dettagli su una policy QoS specifica dal sistema.

#### **Parametro**

Questo metodo ha il seguente parametro di input:

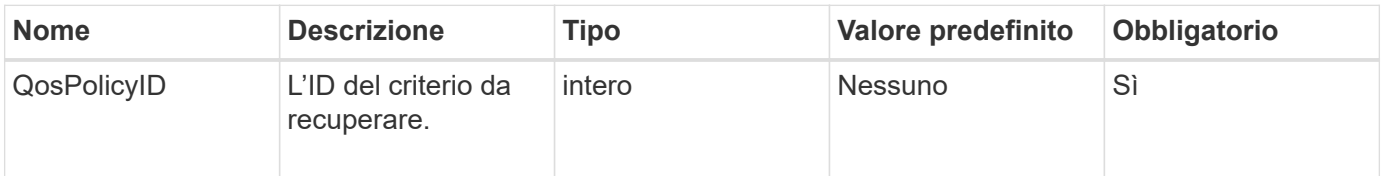

#### **Valore restituito**

Questo metodo ha il seguente valore restituito:

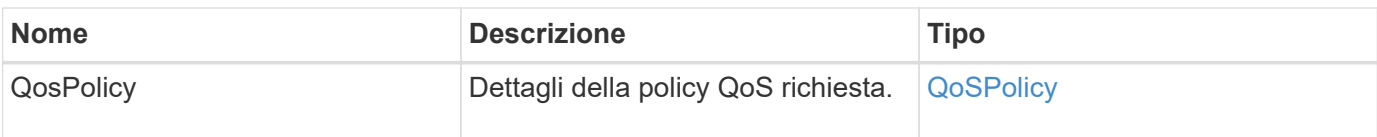

## **Esempio di richiesta**

Le richieste per questo metodo sono simili all'esempio seguente:

```
{
      "method": "GetQoSPolicy",
      "params": {
           "qosPolicyID": 2
      },
      "id": 1
}
```
## **Esempio di risposta**

```
{
    "id": 1,
    "result": {
      "qosPolicy": {
         "name": "bronze",
         "qos": {
           "burstIOPS": 15002,
           "burstTime": 60,
           "curve": {
              "4096": 100,
              "8192": 160,
              "16384": 270,
              "32768": 500,
              "65536": 1000,
              "131072": 1950,
              "262144": 3900,
              "524288": 7600,
              "1048576": 15000
           },
           "maxIOPS": 15002,
           "minIOPS": 51
         },
         "qosPolicyID": 2,
         "volumeIDs": [
  2
       \mathbf{I}  }
    }
}
```
10.0

# **GetVolumeCount**

È possibile utilizzare GetVolumeCount metodo per ottenere il numero di volumi attualmente presenti nel sistema.

## **Parametri**

Questo metodo non ha parametri di input.

## **Valore restituito**

Questo metodo ha il seguente valore restituito:

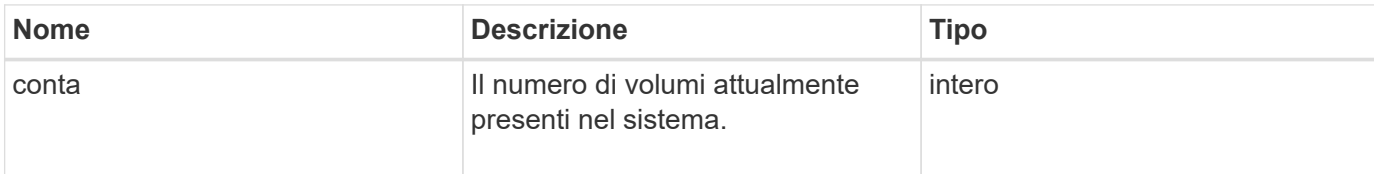

## **Esempio di richiesta**

Le richieste per questo metodo sono simili all'esempio seguente:

```
{
    "method": "GetVolumeCount",
      "params": {
      },
      "id": 1
}
```
## **Esempio di risposta**

Questo metodo restituisce una risposta simile all'esempio seguente:

```
{
    "id": 1,
    "result": {
       "count": 7
    }
}
```
#### **Novità dalla versione**

9.6

# **GetVolumeEfficiency**

È possibile utilizzare GetVolumeEfficiency metodo per ottenere informazioni su un volume. Per calcolare la capacità viene utilizzato solo il volume indicato come parametro in questo metodo API.

## **Parametro**

Questo metodo ha il seguente parametro di input:

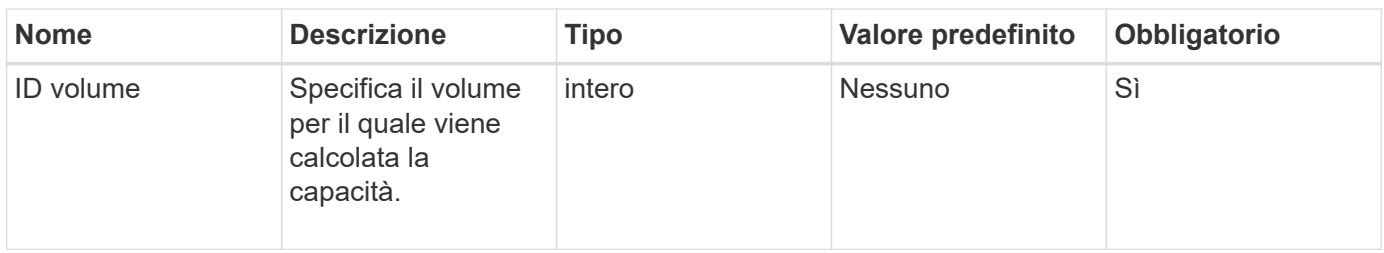

## **Valori restituiti**

Questo metodo ha i seguenti valori restituiti:

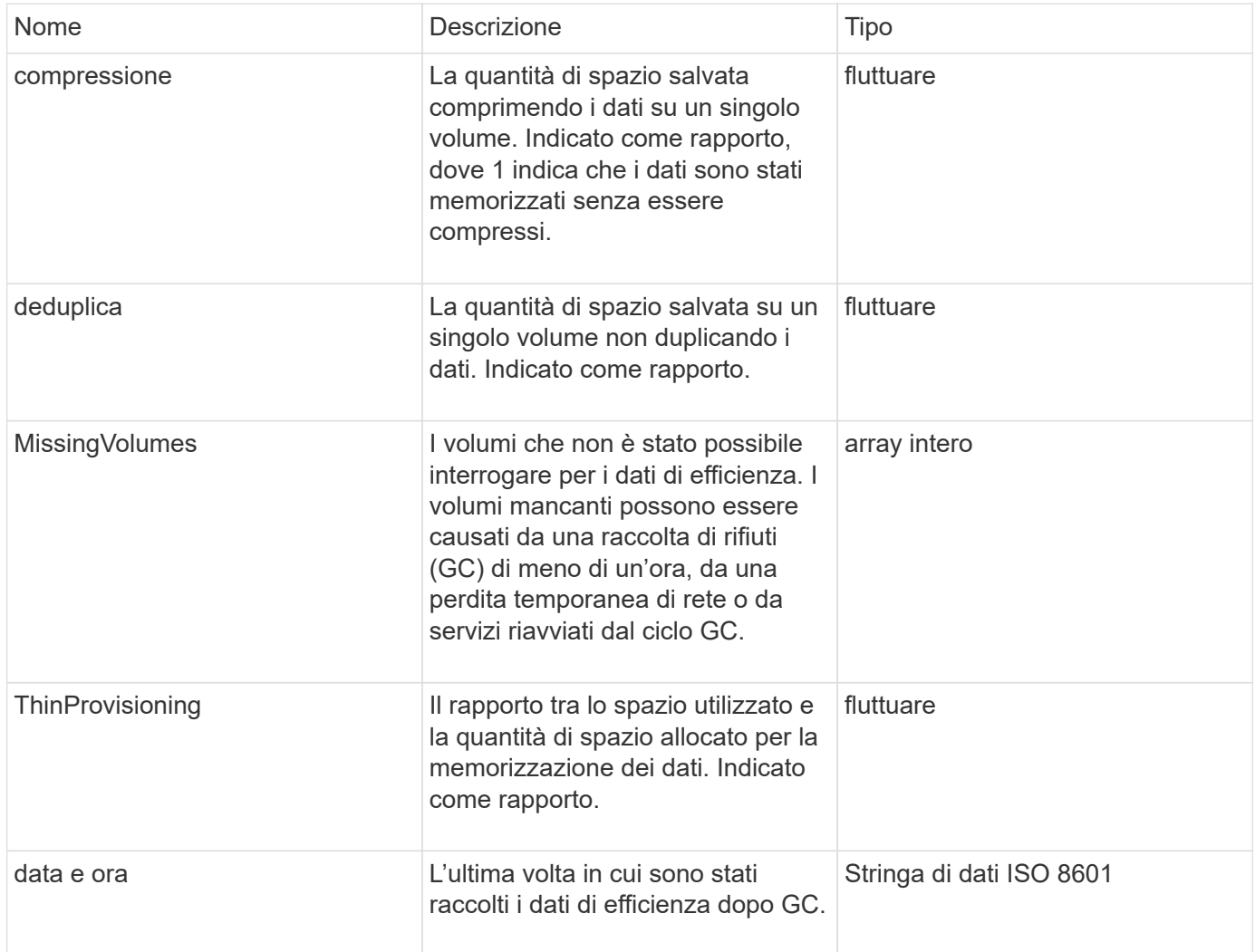

## **Esempio di richiesta**

```
{
     "method": "GetVolumeEfficiency",
     "params": {
         "volumeID": 606
     },
     "id": 1
}
```
Questo metodo restituisce una risposta simile all'esempio seguente:

```
{
     "id": 1,
     "result": {
         "compression": 2.001591240821456,
          "deduplication": 1,
         "missingVolumes": [],
         "thinProvisioning": 1.009861932938856,
         "timestamp": "2014-03-10T16:06:33Z"
     }
}
```
#### **Novità dalla versione**

9.6

## **ListActiveVolumes**

È possibile utilizzare ListActiveVolumes metodo per ottenere l'elenco dei volumi attivi attualmente nel sistema. L'elenco dei volumi viene ordinato in ordine VolumeID e può essere restituito in più parti (pagine).

## **Parametri**

Questo metodo ha i seguenti parametri di input:

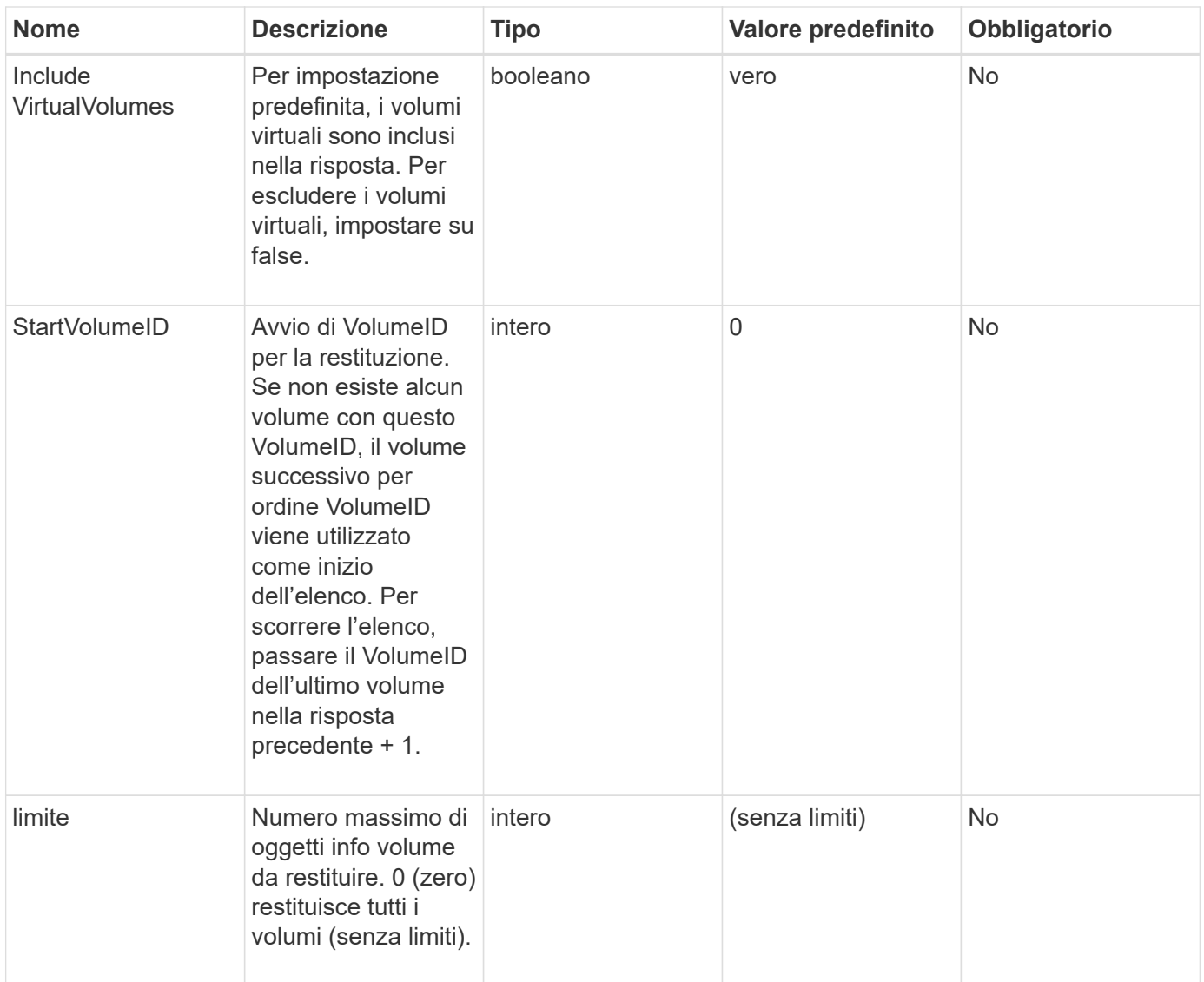

## **Valore restituito**

Questo metodo ha il seguente valore restituito:

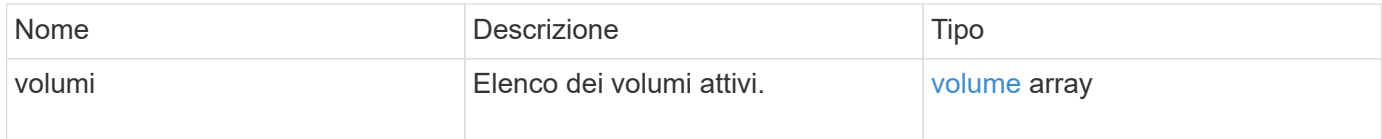

## **Esempio di richiesta**

```
{
     "method": "ListActiveVolumes",
     "params": {
         "startVolumeID" : 0,
         "limit" : 1000
     },
     "id" : 1
}
```
A causa della lunghezza di questo esempio di risposta, è documentata in un argomento supplementare.

#### **Novità dalla versione**

9.6

## **ListBackupTargets**

È possibile utilizzare ListBackupTargets metodo per ottenere informazioni su tutte le destinazioni di backup create.

## **Parametri**

Questo metodo non ha parametri di input.

#### **Valore restituito**

Questo metodo ha il seguente valore restituito:

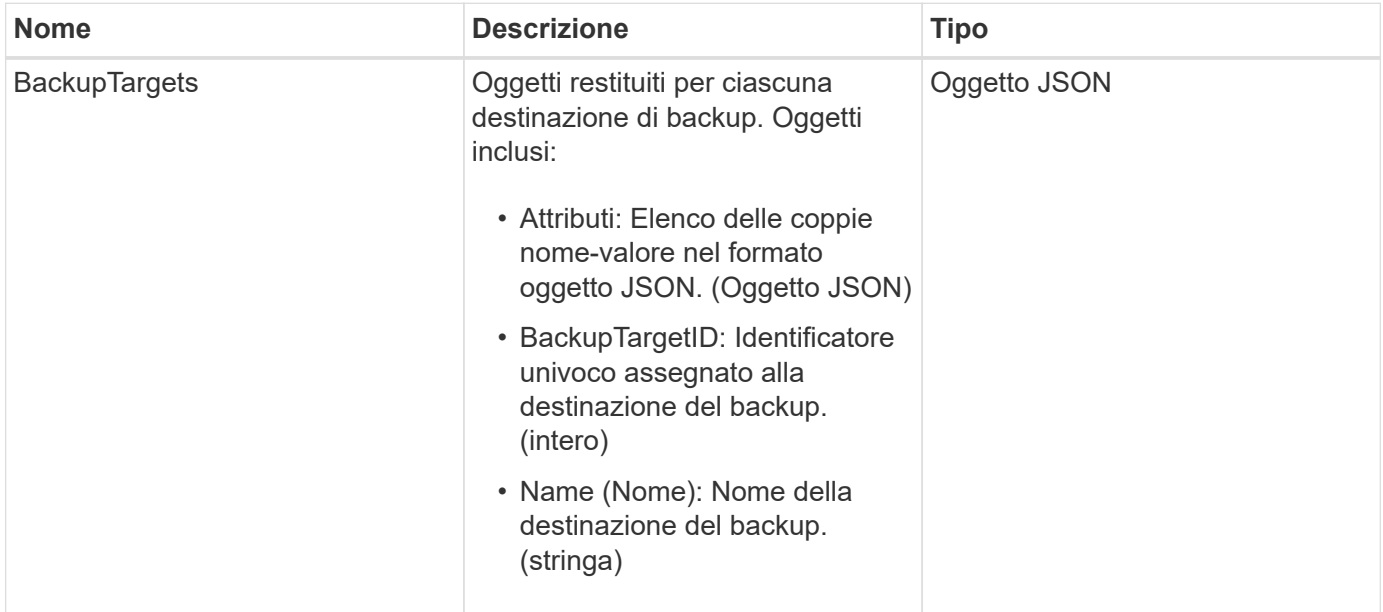

## **Esempio di richiesta**

Le richieste per questo metodo sono simili all'esempio seguente:

```
{
     "method": "ListBackupTargets",
     "params": {},
     "id": 1
}
```
## **Esempio di risposta**

Questo metodo restituisce una risposta simile all'esempio seguente:

```
{
     "id": 1,
     "result": {
        "backupTargets": [
          {
            "attributes" : {},
           "backupTargetID" : 1,
            "name" : "mytargetbackup"
          }
      ]
    }
}
```
#### **Novità dalla versione**

9.6

## **ListBulkVolumeJobs**

È possibile utilizzare ListBulkVolumeJobs metodo per ottenere informazioni su ogni operazione di lettura o scrittura di volumi in blocco che si verifica nel sistema.

#### **Parametri**

Questo metodo non ha parametri di input.

#### **Valore restituito**

Questo metodo ha il seguente valore restituito:

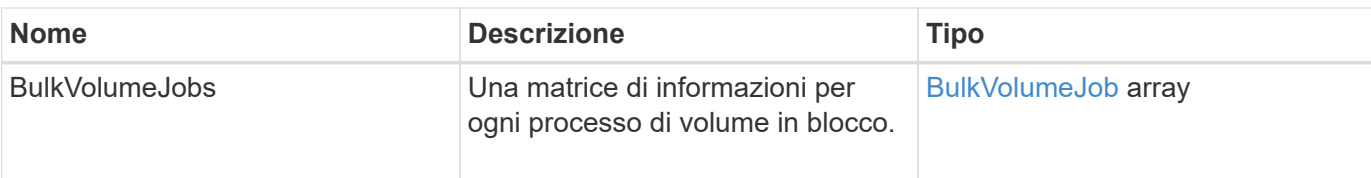

## **Esempio di richiesta**

Le richieste per questo metodo sono simili all'esempio seguente:

```
{
     "method": "ListBulkVolumeJobs",
     "params": {
        },
     "id" : 1
}
```
## **Esempio di risposta**

```
{
    "id": 1,
    "result": {
      "bulkVolumeJobs": [
\{  "attributes": {
               "blocksPerTransfer": 1024,
               "firstPendingLba": 216064,
               "nLbas": 2441472,
               "nextLba": 226304,
               "pendingLbas": "[220160, 223232, 221184, 224256, 217088,
225280, 222208, 218112, 219136, 216064]",
               "percentComplete": 8,
               "startLba": 0
             },
             "bulkVolumeID": 2,
             "createTime": "2015-05-07T14:52:17Z",
             "elapsedTime": 44,
             "format": "native",
             "key": "eaffb0526d4fb47107061f09bfc9a806",
             "percentComplete": 8,
             "remainingTime": 506,
           "script": "bv internal.py",
             "snapshotID": 509,
             "srcVolumeID": 3,
             "status": "running",
             "type": "read"
  }
       ]
     }
}
```
9.6

## **ListDeletedVolumes**

È possibile utilizzare ListDeletedVolumes metodo per recuperare l'elenco dei volumi contrassegnati per l'eliminazione e rimossi dal sistema.

## **Parametro**

Questo metodo ha il seguente parametro di input:

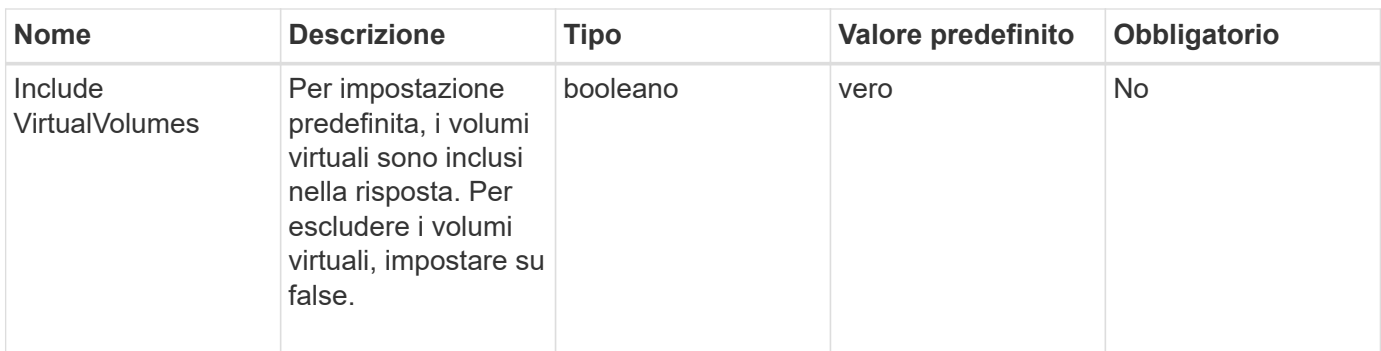

#### **Valore restituito**

Questo metodo ha il seguente valore restituito:

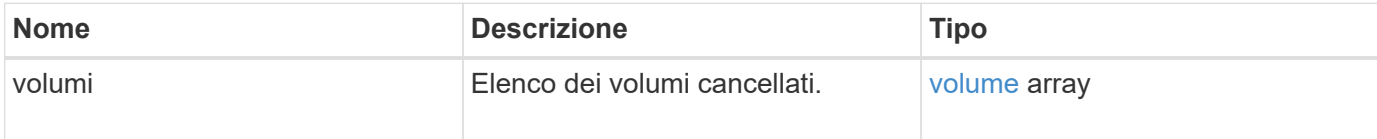

## **Esempio di richiesta**

Le richieste per questo metodo sono simili all'esempio seguente:

```
{
     "method": "ListDeletedVolumes",
     "params": {},
     "id" : 1
}
```
## **Esempio di risposta**

Le risposte per questo metodo sono simili al seguente esempio:

```
{
      "id": 1,
      "result": {
          "volumes": [
\{  "access": "readWrite",
                   "accountID": 2,
                   "attributes": {},
                   "blockSize": 4096,
                   "createTime": "2018-06-24T03:13:13Z",
                   "deleteTime": "2018-07-22T16:12:39Z",
                   "enable512e": true,
                   "iqn": "iqn.2010-01.com.solidfire:0oto.deletethis.23",
                   "name": "deleteThis",
                   "purgeTime": "2016-07-23T00:12:39Z",
                   "qos": {
                        "burstIOPS": 15000,
                       "burstTime": 60,
                       "curve": {
                            "4096": 100,
                            "8192": 160,
                            "16384": 270,
                            "32768": 500,
                            "65536": 1000,
                            "131072": 1950,
                            "262144": 3900,
                            "524288": 7600,
                            "1048576": 15000
\{x_i\}_{i=1}^n  "maxIOPS": 15000,
                       "minIOPS": 50
                   },
                   "scsiEUIDeviceID": "306f746f00000017f47acc0100000000",
                   "scsiNAADeviceID": "6f47acc100000000306f746f00000017",
                   "sliceCount": 1,
                   "status": "deleted",
                   "totalSize": 1396703232,
                   "virtualVolumeID": null,
                   "volumeAccessGroups": [],
                   "volumeID": 23,
                   "volumePairs": []
  }
          ]
     }
}
```
9.6

## **ListQoSPolicies**

È possibile utilizzare ListQoSPolicies Metodo per elencare le impostazioni di tutti i criteri QoS sul sistema.

#### **Parametri**

Questo metodo non ha parametri di input.

#### **Valori restituiti**

Questo metodo ha i seguenti valori restituiti:

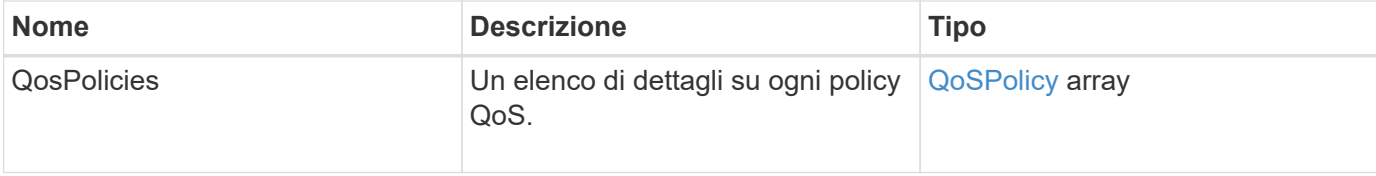

## **Esempio di richiesta**

Le richieste per questo metodo sono simili all'esempio seguente:

```
{
    "id": 231,
    "method": "ListQoSPolicies",
    "params": {}
}
```
## **Esempio di risposta**

```
{
   "id": 231,
    "result": {
      "qosPolicies": [
        {
           "name": "silver",
           "qos": {
             "burstIOPS": 15000,
             "burstTime": 60,
             "curve": {
```

```
  "4096": 100,
               "8192": 160,
               "16384": 270,
               "32768": 500,
               "65536": 1000,
               "131072": 1950,
               "262144": 3900,
               "524288": 7600,
               "1048576": 15000
             },
             "maxIOPS": 14000,
             "minIOPS": 50
           },
           "qosPolicyID": 1,
           "volumeIDs": [
            1
          ]
         },
         {
           "name": "bronze",
           "qos": {
             "burstIOPS": 15000,
             "burstTime": 60,
             "curve": {
               "4096": 100,
               "8192": 160,
               "16384": 270,
               "32768": 500,
               "65536": 1000,
               "131072": 1950,
               "262144": 3900,
               "524288": 7600,
               "1048576": 15000
             },
             "maxIOPS": 15000,
            "minIOPS": 50
           },
           "qosPolicyID": 2,
           "volumeIDs": [
            2
[[]
        }
      ]
   }
```
}

10.0

# **ListSyncJobs**

È possibile utilizzare ListSyncJobs Metodo per ottenere informazioni sui processi di sincronizzazione in esecuzione in un cluster di storage Element. Questo metodo restituisce informazioni su sezioni, cloni, blocchi e processi di sincronizzazione remota.

## **Parametri**

Questo metodo non ha parametri di input.

#### **Valore restituito**

Questo metodo ha il seguente valore restituito:

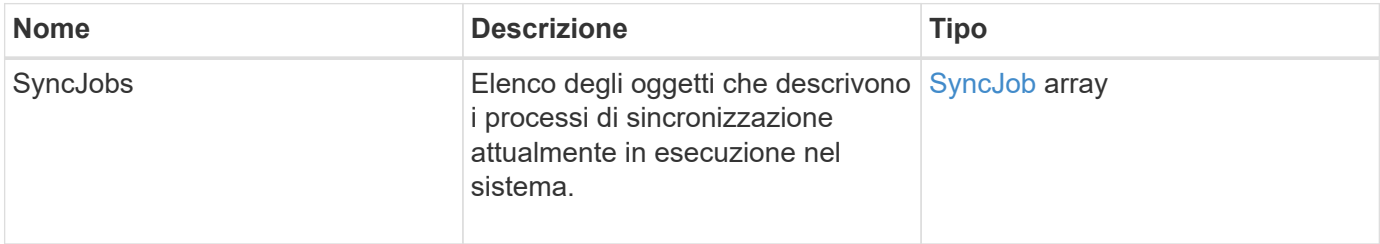

## **Esempio di richiesta**

Le richieste per questo metodo sono simili all'esempio seguente:

```
{
     "method": "ListSyncJobs",
     "params": { },
     "id" : 1
}
```
## **Esempio di risposta**

```
{
      "id":1,
      "result":{
        "syncJobs":[
\{  "bytesPerSecond":275314.8834458956,
             "currentBytes":178257920,
```

```
  "dstServiceID":36,
              "elapsedTime":289.4568382049871,
              "percentComplete":8.900523560209423,
              "remainingTime":2962.675921065957,
              "sliceID":5,
              "srcServiceID":16,
              "stage":"whole",
              "totalBytes":2002780160,
              "type":"slice"
          },
          {
              "bytesPerSecond":305461.3198607744,
              "cloneID":1,
              "currentBytes":81788928,
              "dstServiceID":16,
              "dstVolumeID":6,
              "elapsedTime":291.7847648200743,
              "nodeID":1,
              "percentComplete":8.167539267015707,
              "remainingTime":3280.708270981153,
              "sliceID":6,
              "srcServiceID":16,
              "srcVolumeID":5,
              "stage":"whole",
              "totalBytes":1001390080,
              "type":"clone"
           },
           {
              "blocksPerSecond":0,
              "branchType": "snapshot",
              "dstServiceID":8,
              "dstVolumeID":2,
              "elapsedTime":0,
              "percentComplete":0,
              "remainingTime":0,
              "sliceID":2,
              "stage":"metadata",
              "type":"remote"
          }
       ]
     }
}
```
9.6

# **ListVolumeQoSIstogrammi**

È possibile utilizzare ListVolumeQoSHistograms Metodo per generare un istogramma dell'utilizzo della QoS del volume per uno o più volumi. Ciò consente di comprendere meglio come i volumi utilizzano la QoS.

## **Parametri**

Questo metodo ha i seguenti parametri di input:

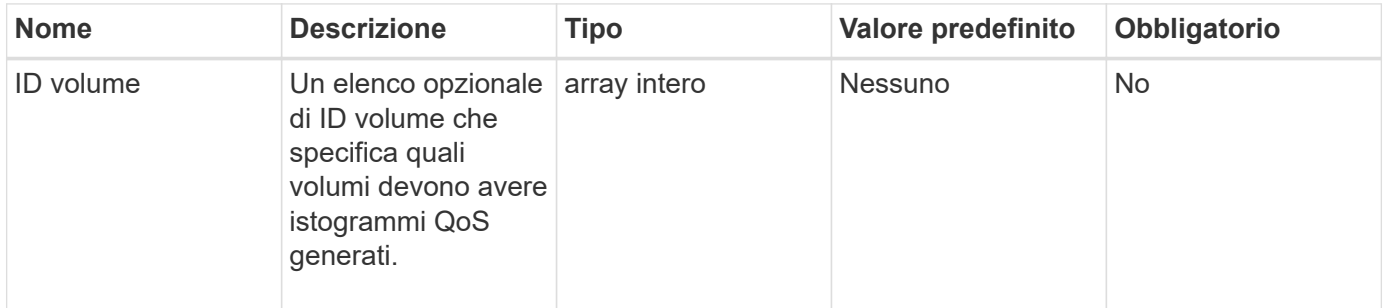

## **Valore restituito**

Questo metodo ha il seguente valore restituito:

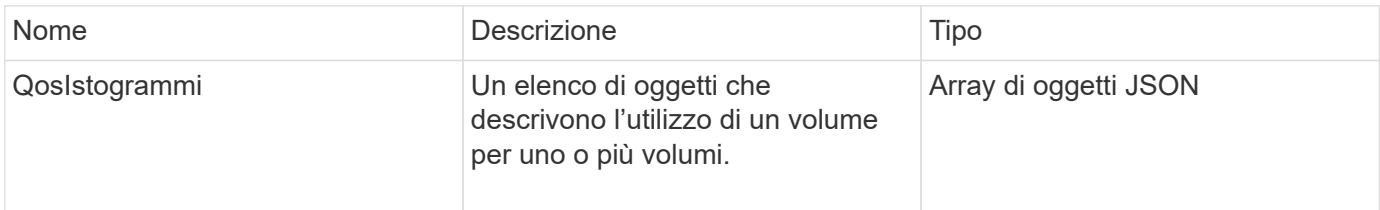

## **Esempio di richiesta**

```
{
      "method": "ListVolumeQoSHistograms",
           "params": {
                "volumeIDs": [1]
           },
      "id": 1
}
```

```
{
      "id": 1,
      "result": {
          "qosHistograms": [
\{  "histograms": {
               "belowMinIopsPercentages": {
                   "Bucket1To19": 2406,
                   "Bucket20To39": 3,
                   "Bucket40To59": 0,
                   "Bucket60To79": 4,
                   "Bucket80To100": 0
               },
                   "minToMaxIopsPercentages": {
                   "Bucket101Plus": 0,
                   "Bucket1To19": 0,
                   "Bucket20To39": 0,
                   "Bucket40To59": 2,
                   "Bucket60To79": 0,
                   "Bucket80To100": 0
               },
                   "readBlockSizes": {
                   "Bucket131072Plus": 0,
                   "Bucket16384To32767": 0,
                   "Bucket32768To65535": 0,
                   "Bucket4096To8191": 0,
                   "Bucket65536To131071": 0,
                   "Bucket8192To16383": 0
               },
                   "targetUtilizationPercentages": {
                   "Bucket0": 134943,
                   "Bucket101Plus": 0,
                   "Bucket1To19": 2409,
                   "Bucket20To39": 4,
                   "Bucket40To59": 0,
                   "Bucket60To79": 2,
                   "Bucket80To100": 0
             \},
                   "throttlePercentages": {
                   "Bucket0": 137358,
                   "Bucket1To19": 0,
                   "Bucket20To39": 0,
```

```
  "Bucket40To59": 0,
                    "Bucket60To79": 0,
                   "Bucket80To100": 0
               },
                   "writeBlockSizes": {
                   "Bucket131072Plus": 0,
                   "Bucket16384To32767": 0,
                   "Bucket32768To65535": 0,
                   "Bucket4096To8191": 0,
                   "Bucket65536To131071": 0,
                   "Bucket8192To16383": 0
  }
           },
               "timestamp": "2018-06-21T18:45:52.010844Z",
               "volumeID": 1
           }
      ]
}
}
```
# **ListVolumes**

È possibile utilizzare ListVolumes metodo per ottenere un elenco di volumi che si trovano in un cluster. È possibile specificare i volumi che si desidera restituire nell'elenco utilizzando i parametri disponibili.

## **Parametri**

Questo metodo ha i seguenti parametri di input:

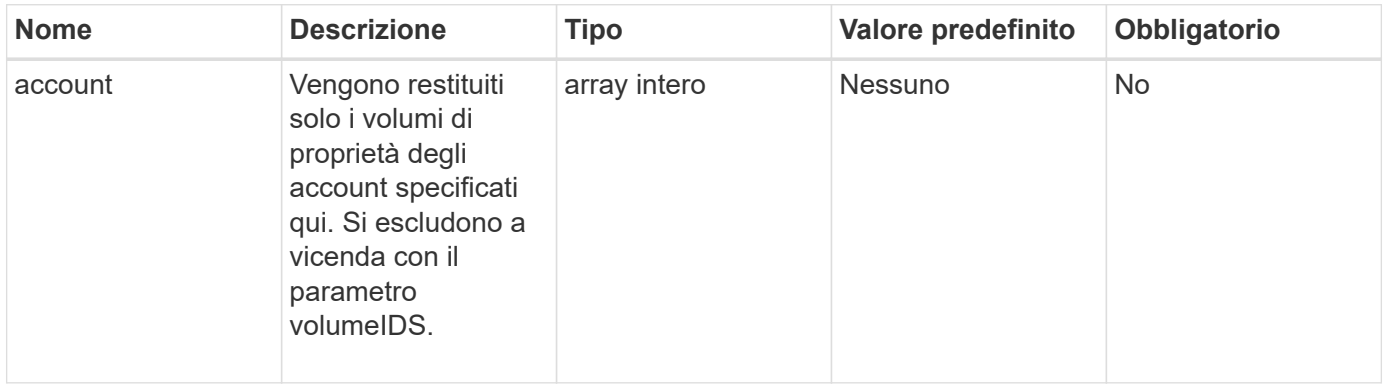

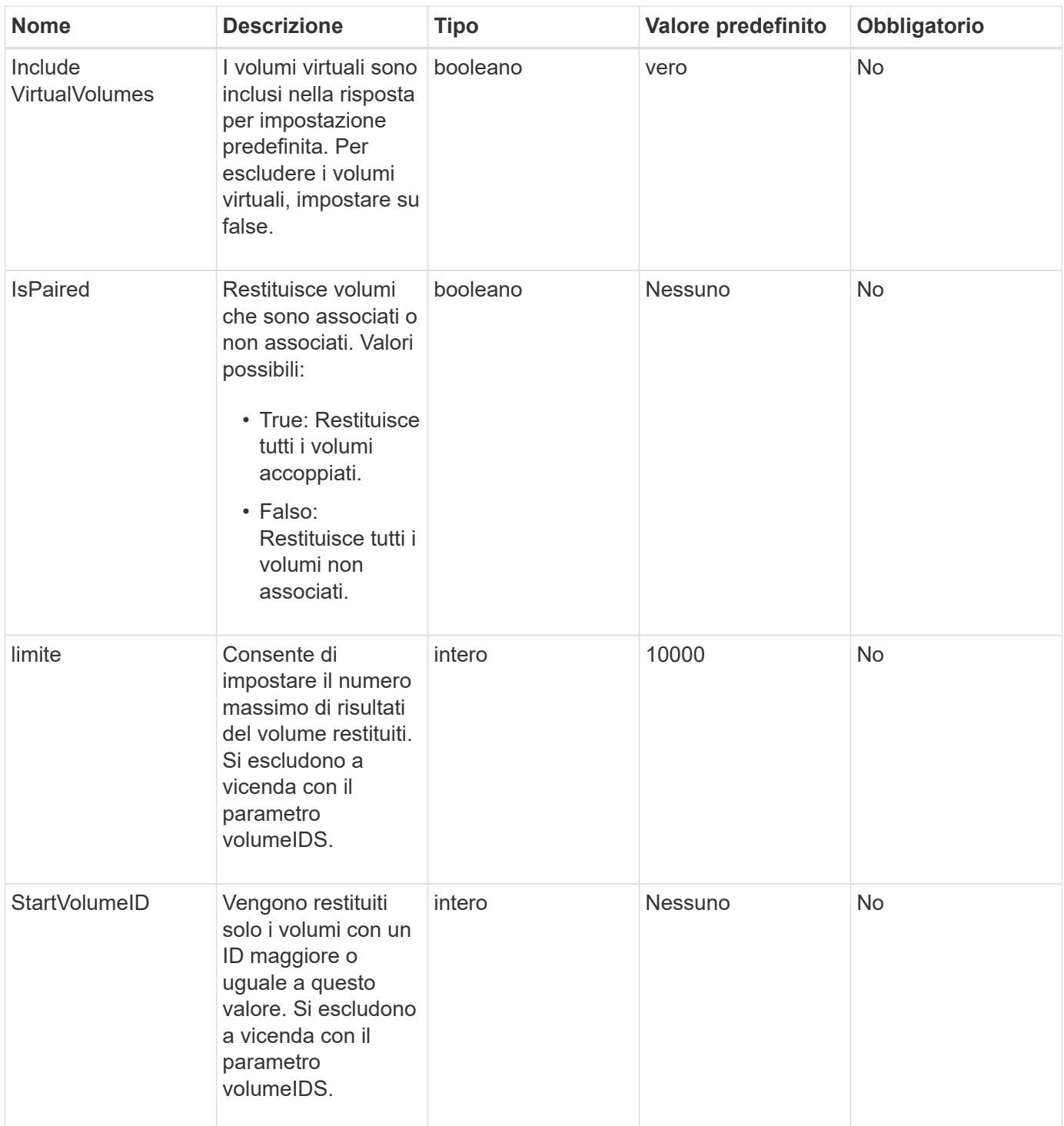

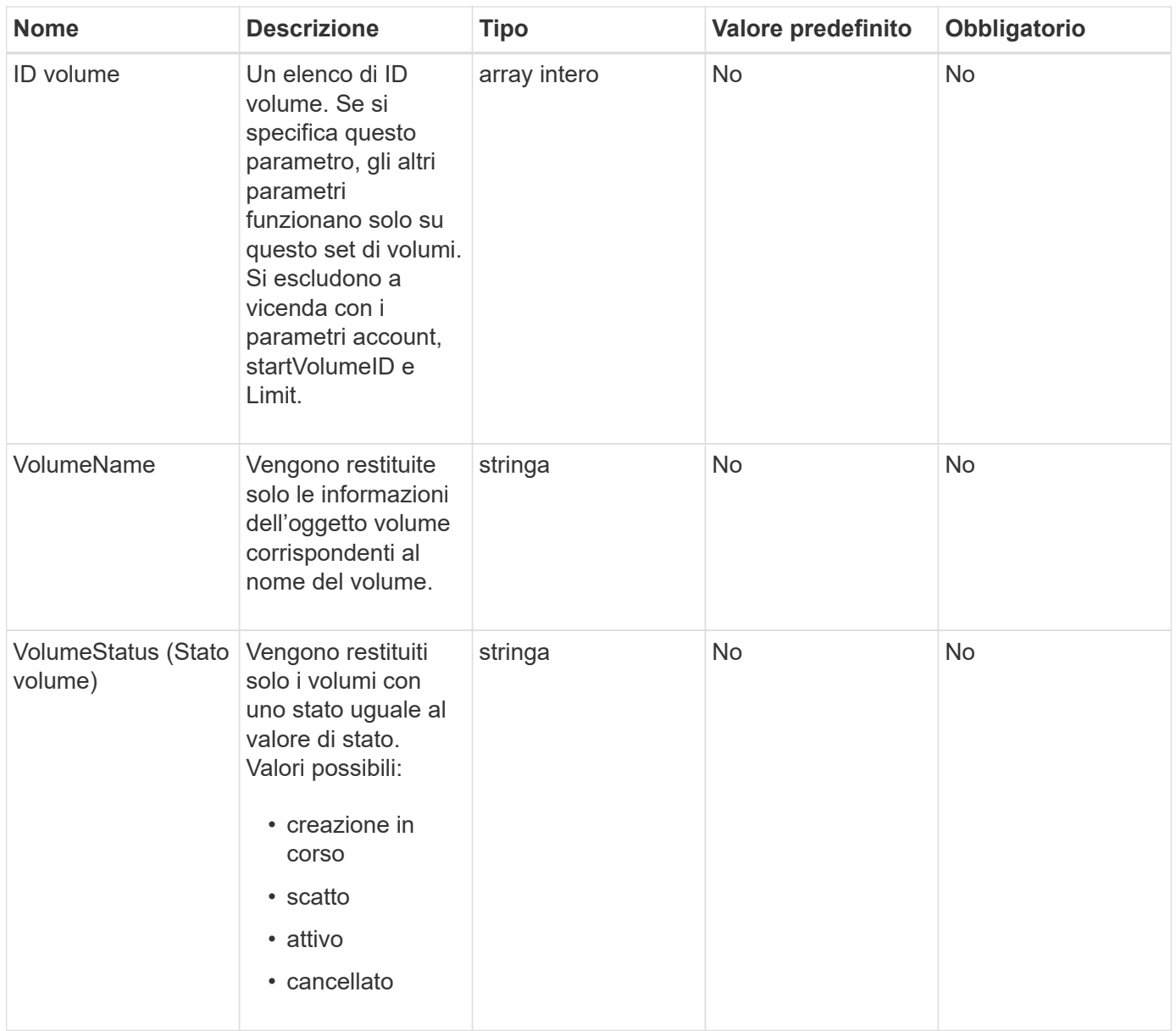

## **Valore restituito**

Questo metodo ha il seguente valore restituito:

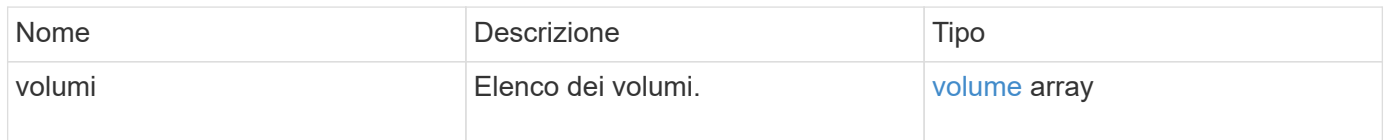

## **Esempio di richiesta**

```
{
    "method": "ListVolumes",
      "params": {
           "volumeIDs": [1],
           "volumeStatus": "active",
           "isPaired": "false"
      },
      "id": 1
}
```

```
{
      "id": 1,
      "result": {
          "volumes": [
\{  "access": "readWrite",
                   "accountID": 1,
                   "attributes": {},
                   "blockSize": 4096,
                   "createTime": "2016-03-28T14:39:05Z",
                   "deleteTime": "",
                   "enable512e": true,
                   "iqn": "iqn.2010-01.com.solidfire:testvolume1.1",
                   "name": "testVolume1",
                   "purgeTime": "",
                   "qos": {
                        "burstIOPS": 15000,
                       "burstTime": 60,
                       "curve": {
                            "4096": 100,
                            "8192": 160,
                            "16384": 270,
                            "32768": 500,
                            "65536": 1000,
                            "131072": 1950,
                            "262144": 3900,
                            "524288": 7600,
                            "1048576": 15000
\{x_i\}_{i=1}^n  "maxIOPS": 15000,
                       "minIOPS": 50
                   },
                   "scsiEUIDeviceID": "6a79617900000001f47acc0100000000",
                   "scsiNAADeviceID": "6f47acc1000000006a79617900000001",
                   "sliceCount": 1,
                   "status": "active",
                   "totalSize": 5000658944,
                   "virtualVolumeID": null,
                   "volumeAccessGroups": [],
                   "volumeID": 1,
                   "volumePairs": []
  }
          ]
     }
}
```
9.6

# **ListVolumeStats**

È possibile utilizzare ListVolumeStats Metodo per ottenere misurazioni di attività di alto livello per un singolo volume, un elenco di volumi o tutti i volumi (se si omette il parametro volumeID). I valori di misurazione sono cumulativi dalla creazione del volume.

## **Parametri**

Questo metodo ha i seguenti parametri di input:

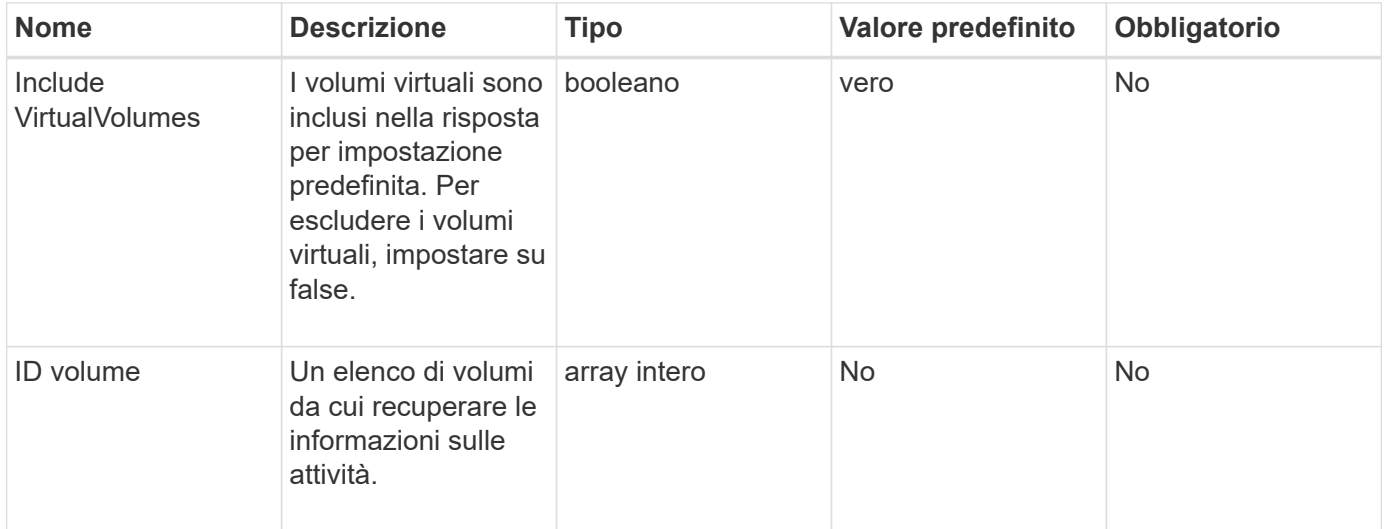

## **Valore restituito**

Questo metodo ha il seguente valore restituito:

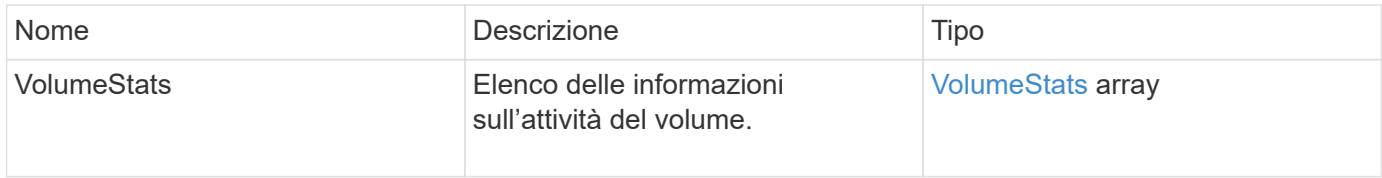

## **Esempio di richiesta**

```
{
    "method": "ListVolumeStats",
      "params": {
           "volumeIDs": [1]
      },
      "id": 1
}
```

```
{
    "id": 1,
    "result": {
      "volumeStats": [
        {
           "accountID": 1,
           "actualIOPS": 0,
           "asyncDelay": null,
           "averageIOPSize": 0,
           "burstIOPSCredit": 30000,
           "clientQueueDepth": 0,
           "desiredMetadataHosts": null,
           "latencyUSec": 0,
           "metadataHosts": {
             "deadSecondaries": [],
             "liveSecondaries": [
               47
           \frac{1}{2},
             "primary": 33
           },
           "nonZeroBlocks": 22080699,
           "readBytes": 657262370816,
           "readBytesLastSample": 0,
           "readLatencyUSec": 0,
           "readOps": 160464446,
           "readOpsLastSample": 0,
           "samplePeriodMSec": 500,
           "throttle": 0,
           "timestamp": "2016-03-09T19:39:15.771697Z",
           "unalignedReads": 0,
           "unalignedWrites": 0,
           "volumeAccessGroups": [
  1
```
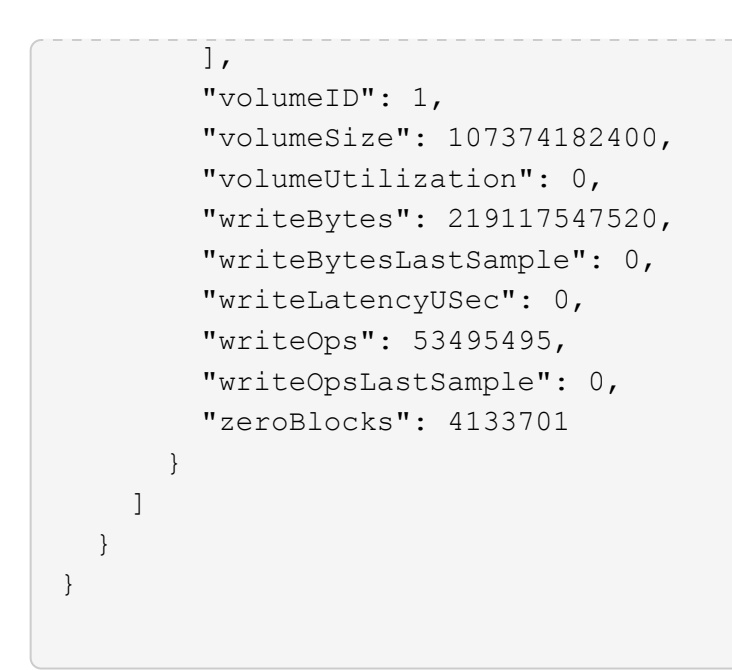

9.6

## **ListVolumesForAccount**

È possibile utilizzare ListVolumesForAccount metodo per elencare i volumi attivi e (in sospeso) cancellati per un account.

#### **Parametri**

Questo metodo ha i seguenti parametri di input:

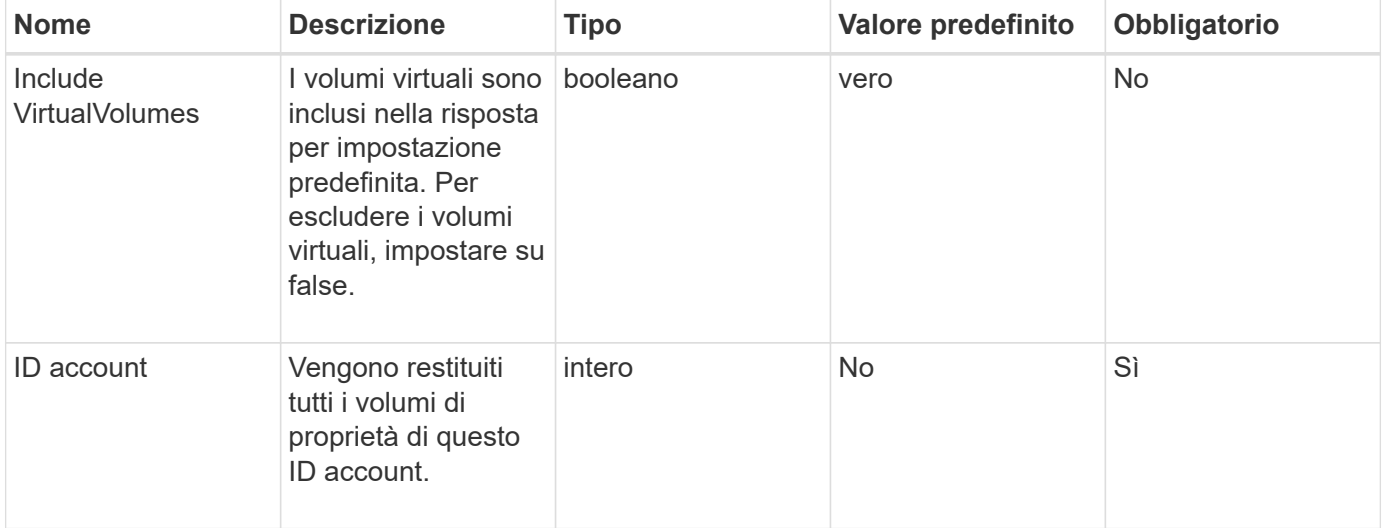

#### **Valore restituito**

Questo metodo ha il seguente valore restituito:

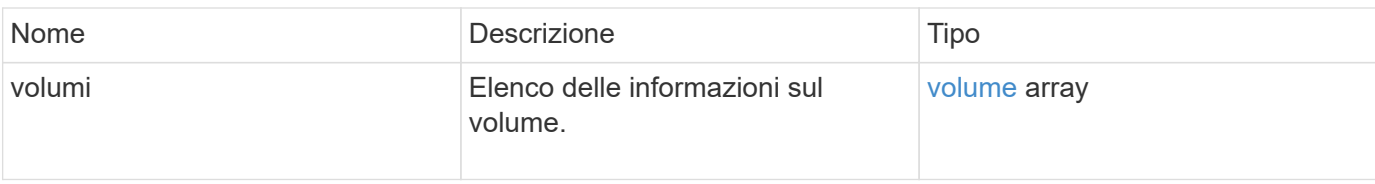

## **Esempio di richiesta**

Le richieste per questo metodo sono simili all'esempio seguente:

```
{
     "method": "ListVolumesForAccount",
     "params": {
        "accountID" : 1
     },
     "id" : 1
}
```
## **Esempio di risposta**

Le risposte per questo metodo sono simili al seguente esempio:

```
{
      "id": 1,
      "result": {
          "volumes": [
\{  "access": "readWrite",
                   "accountID": 1,
                   "attributes": {},
                   "blockSize": 4096,
                   "createTime": "2018-07-22T16:15:25Z",
                   "deleteTime": "",
                   "enable512e": false,
                   "iqn": "iqn.2010-01.com.solidfire:0oto.test1.25",
                 "name": "test1",
                   "purgeTime": "",
                   "qos": {
                        "burstIOPS": 15000,
                        "burstTime": 60,
                        "curve": {
                            "4096": 100,
                            "8192": 160,
                            "16384": 270,
                            "32768": 500,
                            "65536": 1000,
                            "131072": 1950,
                            "262144": 3900,
                            "524288": 7600,
                            "1048576": 15000
\{x_i\}_{i=1}^n  "maxIOPS": 15000,
                       "minIOPS": 50
                   },
                   "scsiEUIDeviceID": "306f746f00000019f47acc0100000000",
                   "scsiNAADeviceID": "6f47acc100000000306f746f00000019",
                   "sliceCount": 1,
                   "status": "active",
                   "totalSize": 1000341504,
                   "virtualVolumeID": null,
                   "volumeAccessGroups": [],
                   "volumeID": 25,
                   "volumePairs": []
  }
          ]
     }
}
```
9.6

# **ListVolumeStatsByAccount**

È possibile utilizzare ListVolumeStatsByAccount metodo per elencare le misurazioni di volume di attività di alto livello per ogni account. I valori vengono sommati da tutti i volumi di proprietà dell'account.

## **Parametri**

Questo metodo ha i seguenti parametri di input:

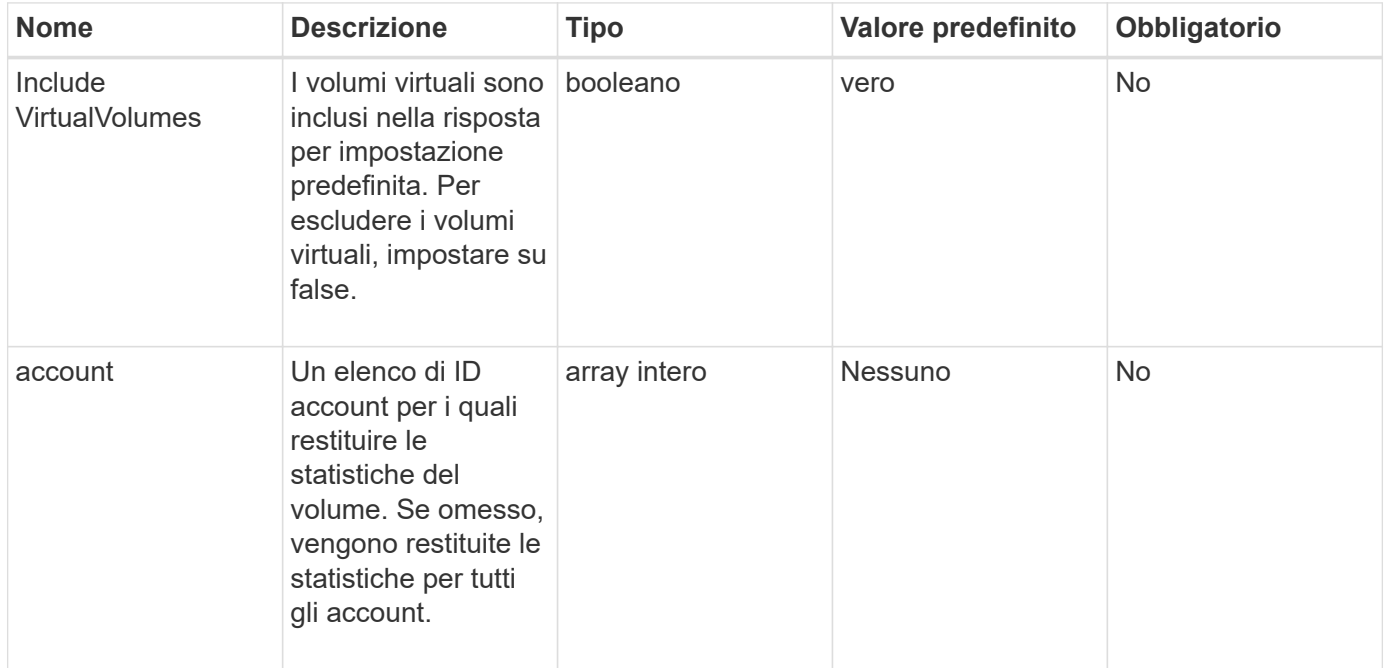

## **Valore restituito**

Questo metodo ha il seguente valore restituito:

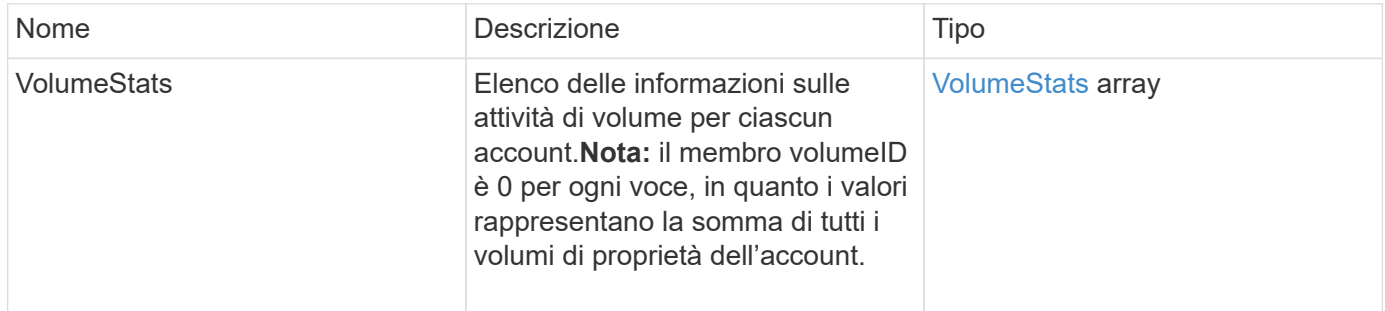

## **Esempio di richiesta**

```
{
"method": "ListVolumeStatsByAccount",
    "params": {"accounts": [3]},
    "id": 1
}
```
Questo metodo restituisce una risposta simile all'esempio seguente:

```
{
    "id": 1,
    "result": {
      "volumeStats": [
        {
           "accountID": 3,
           "nonZeroBlocks": 155040175,
           "readBytes": 3156273328128,
           "readBytesLastSample": 0,
           "readOps": 770574543,
           "readOpsLastSample": 0,
           "samplePeriodMSec": 500,
           "timestamp": "2016-10-17T20:42:26.231661Z",
           "unalignedReads": 0,
           "unalignedWrites": 0,
           "volumeAccessGroups": [],
           "volumeID": 0,
           "volumeSize": 1127428915200,
           "writeBytes": 1051988406272,
           "writeBytesLastSample": 0,
           "writeOps": 256833107,
           "writeOpsLastSample": 0,
           "zeroBlocks": 120211025
        }
      ]
    }
}
```
#### **Novità dalla versione**

9.6

# **ListVolumeStatsByVirtualVolume**

È possibile utilizzare ListVolumeStatsByVirtualVolume metodo per elencare le statistiche dei volumi per tutti i volumi del sistema associati al volume virtuale. Le statistiche sono cumulative a partire dalla creazione del volume.

#### **Parametro**

Questo metodo ha il seguente parametro di input:

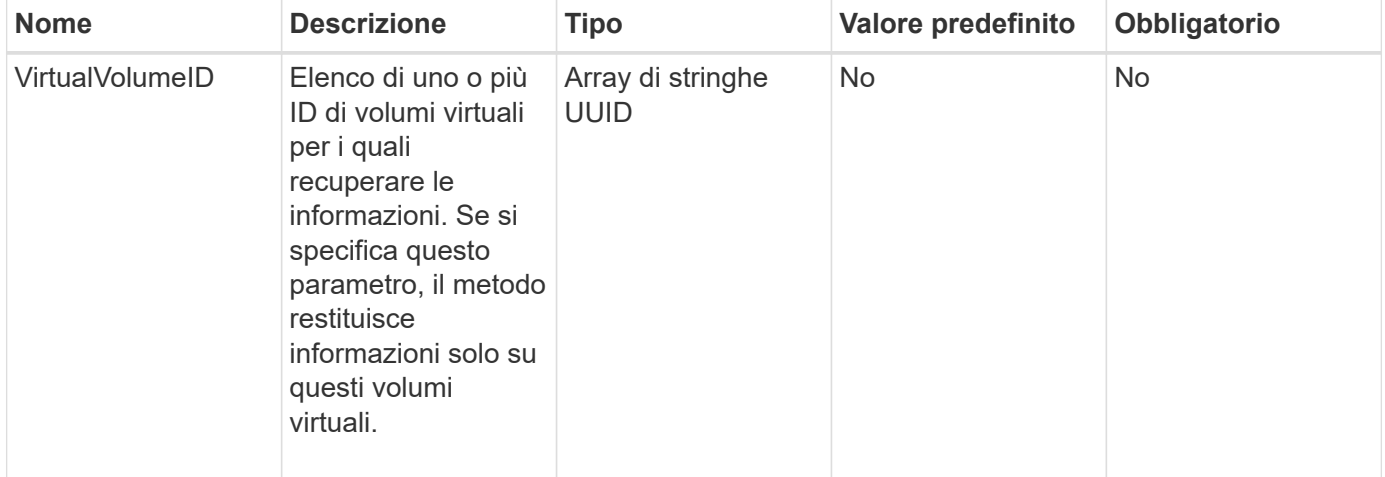

#### **Valore restituito**

Questo metodo ha il seguente valore restituito:

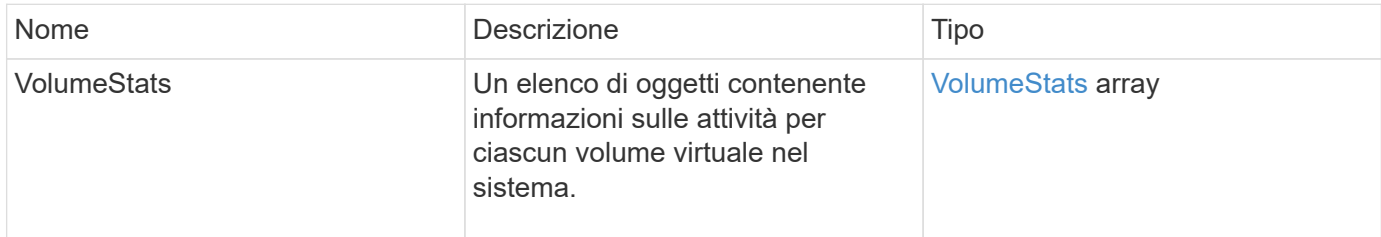

## **Esempio di richiesta**

```
{
    "method": "ListVolumeStatsByVirtualVolume",
    "params": {},
    "id": 1
}
```
## **Esempio di risposta**

{

```
  "id": 1,
  "result": {
    "volumeStats": [
      {
         "accountID": 17,
         "actualIOPS": 0,
         "asyncDelay": null,
         "averageIOPSize": 1074265444,
         "burstIOPSCredit": 0,
         "clientQueueDepth": 0,
         "desiredMetadataHosts": null,
         "latencyUSec": 0,
         "metadataHosts": {
           "deadSecondaries": [],
           "liveSecondaries": [
            26
         \frac{1}{2},
           "primary": 56
         },
         "nonZeroBlocks": 36,
         "readBytes": 18366464,
         "readBytesLastSample": 0,
         "readLatencyUSec": 0,
         "readOps": 156,
         "readOpsLastSample": 0,
         "samplePeriodMSec": 500,
         "throttle": 0,
         "timestamp": "2016-10-10T17:46:35.914642Z",
         "unalignedReads": 156,
         "unalignedWrites": 185,
         "virtualVolumeID": "070ac0ba-f344-4f4c-b79c-142efa3642e8",
         "volumeAccessGroups": [],
         "volumeID": 12518,
         "volumeSize": 91271200768,
         "volumeUtilization": 0,
         "writeBytes": 23652213248,
         "writeBytesLastSample": 0,
         "writeLatencyUSec": 0,
         "writeOps": 185,
         "writeOpsLastSample": 0,
         "zeroBlocks": 22282972
```

```
  ]
        }
}
```
}

9.6

## **ListVolumeStatsByVolume**

È possibile utilizzare ListVolumeStatsByVolume metodo per elencare le misurazioni di attività di alto livello per ogni volume, in base al volume. I valori sono cumulativi dalla creazione del volume.

## **Parametro**

Questo metodo ha il seguente parametro di input:

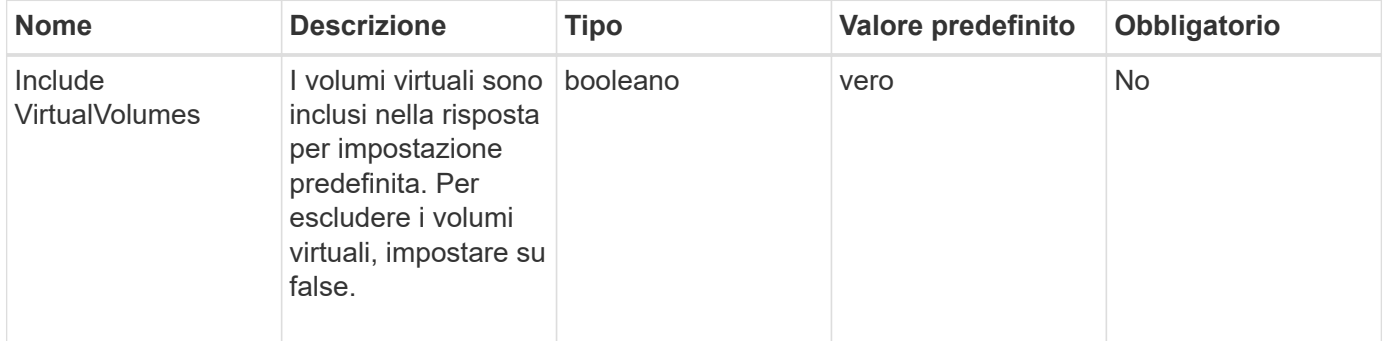

## **Valore restituito**

Questo metodo ha il seguente valore restituito:

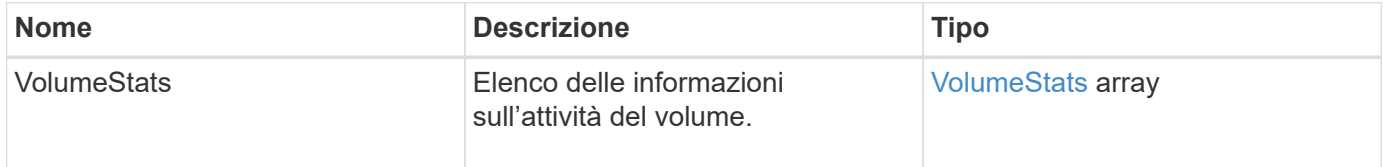

## **Esempio di richiesta**

Le richieste per questo metodo sono simili all'esempio seguente:

```
{
     "method": "ListVolumeStatsByVolume",
     "params": {},
     "id" : 1
}
```
## **Esempio di risposta**

```
{
    "id": 1,
    "result": {
      "volumeStats": [
        {
           "accountID": 3,
           "actualIOPS": 0,
           "asyncDelay": null,
           "averageIOPSize": 4096,
           "burstIOPSCredit": 30000,
           "clientQueueDepth": 0,
           "desiredMetadataHosts": null,
           "latencyUSec": 0,
           "metadataHosts": {
             "deadSecondaries": [],
             "liveSecondaries": [
                  16
           \frac{1}{\sqrt{2}}  "primary": 12
           },
           "nonZeroBlocks": 7499205,
           "readBytes": 159012818944,
           "readBytesLastSample": 0,
           "readLatencyUSec": 0,
           "readOps": 38821489,
           "readOpsLastSample": 0,
           "samplePeriodMSec": 500,
           "throttle": 0,
           "timestamp": "2016-10-17T20:55:31.087537Z",
           "unalignedReads": 0,
           "unalignedWrites": 0,
           "volumeAccessGroups": [
  1
         \frac{1}{2},
           "volumeID": 1,
```
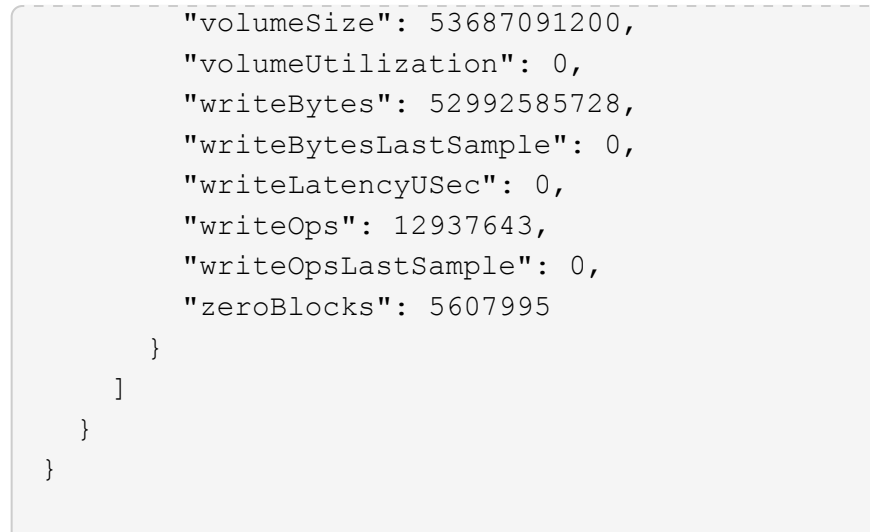

9.6

# **ListVolumeStatsByVolumeAccessGroup**

È possibile utilizzare ListVolumeStatsByVolumeAccessGroup metodo per elencare le misurazioni dell'attività totale per tutti i volumi che sono membri dei gruppi di accesso al volume specificati.

## **Parametri**

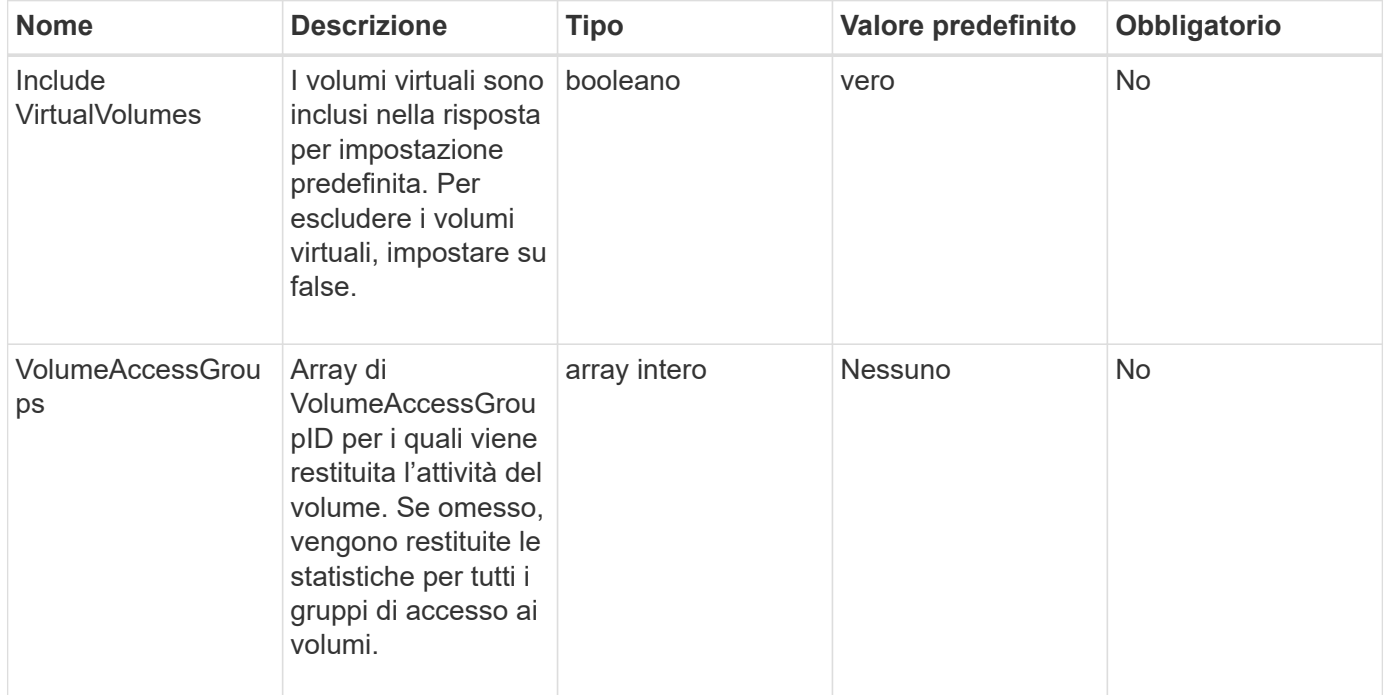

### **Valore restituito**

Questo metodo ha il seguente valore restituito:

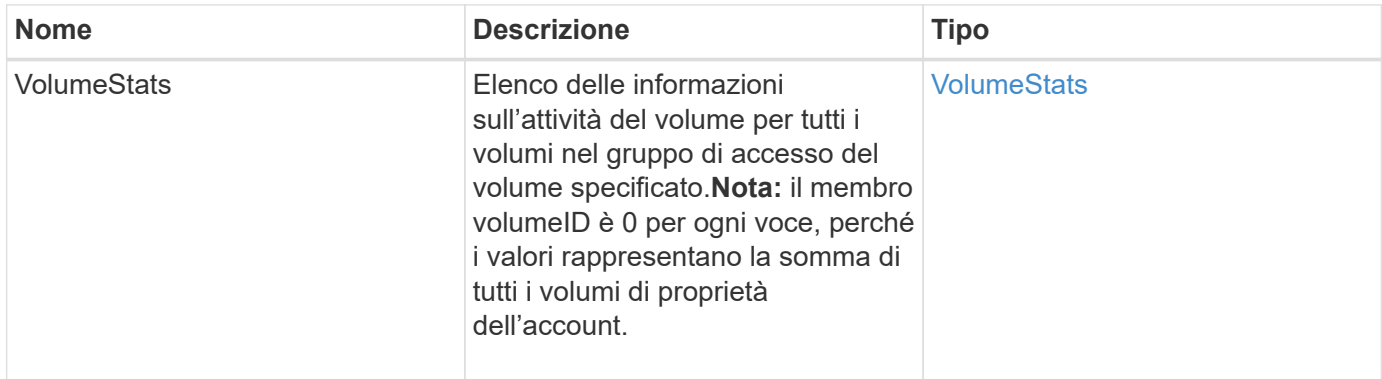

## **Esempio di richiesta**

Le richieste per questo metodo sono simili all'esempio seguente:

```
{
    "method": "ListVolumeStatsByVolumeAccessGroup",
      "params": {"volumeAccessGroups": [1]},
      "id": 1
}
```
## **Esempio di risposta**

```
{
    "id": 1,
    "result": {
      "volumeStats": [
        {
           "accountID": 0,
           "nonZeroBlocks": 149366393,
           "readBytes": 3156273328128,
           "readBytesLastSample": 0,
           "readOps": 770574543,
           "readOpsLastSample": 0,
           "samplePeriodMSec": 500,
           "timestamp": "2016-10-17T21:04:10.712370Z",
           "unalignedReads": 0,
           "unalignedWrites": 0,
           "volumeAccessGroups": [
  1
         \frac{1}{\sqrt{2}}  "volumeID": 0,
           "volumeSize": 1073741824000,
           "writeBytes": 1051988406272,
           "writeBytesLastSample": 0,
           "writeOps": 256833107,
           "writeOpsLastSample": 0,
           "zeroBlocks": 112777607
        }
      ]
    }
}
```
9.6

## **ModifyBackupTarget**

 $\dot{E}$  possibile utilizzare ModifyBackupTarget metodo per modificare gli attributi di una destinazione di backup.

## **Parametri**

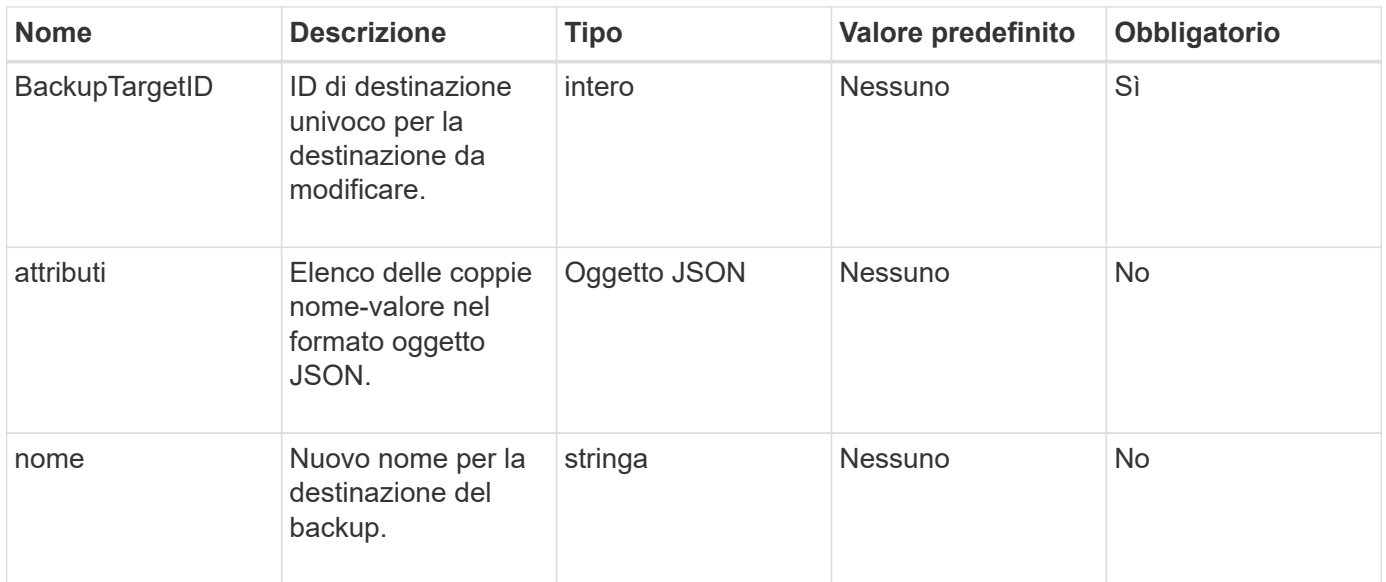

Questo metodo non ha valori restituiti.

#### **Esempio di richiesta**

Le richieste per questo metodo sono simili all'esempio seguente:

```
{
     "method": "ModifyBackupTarget",
     "params": {
        "backupTargetID" : 1,
        "name": "yourtargetS3"
        "attributes" : {
             "size" : 500,
         }
     },
    "id": 1
}
```
#### **Esempio di risposta**

```
{
     "id": 1,
      "result": {}
}
```
9.6

# **ModifyQoSPolicy**

È possibile utilizzare ModifyQoSPolicy Metodo per modificare un criterio QoS esistente nel sistema.

## **Parametri**

Questo metodo ha i seguenti parametri di input:

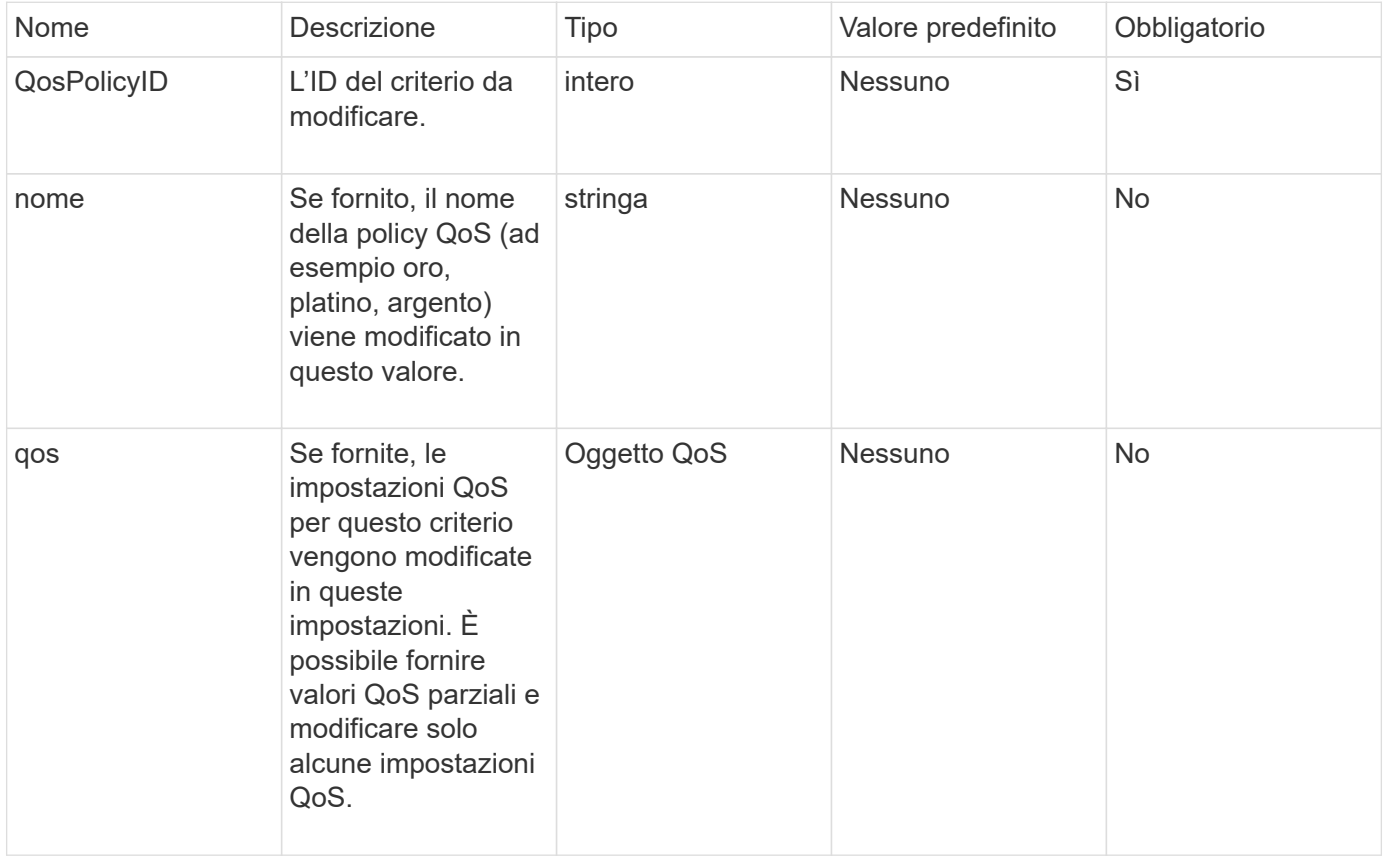

## **Valori restituiti**

Questo metodo ha i seguenti valori restituiti:

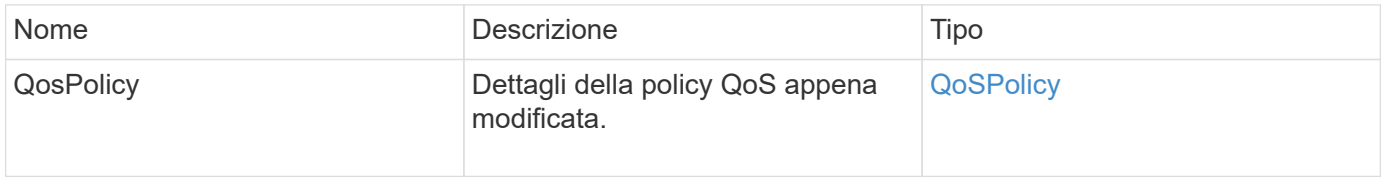

## **Esempio di richiesta**

Le richieste per questo metodo sono simili all'esempio seguente:

```
{
    "id": 1950,
    "method": "ModifyQoSPolicy",
    "params": {
      "qosPolicyID": 2,
      "qos": {
        "minIOPS": 51,
        "maxIOPS": 15002,
        "burstIOPS": 15002
      }
    }
}
```
## **Esempio di risposta**

```
{
    "id": 1950,
    "result": {
      "qosPolicy": {
       "name": "bronze",
         "qos": {
           "burstIOPS": 15002,
           "burstTime": 60,
           "curve": {
             "4096": 100,
             "8192": 160,
             "16384": 270,
             "32768": 500,
             "65536": 1000,
             "131072": 1950,
             "262144": 3900,
             "524288": 7600,
             "1048576": 15000
           },
           "maxIOPS": 15002,
           "minIOPS": 51
         },
         "qosPolicyID": 2,
         "volumeIDs": [
  2
        ]
      }
    }
}
```
10.0

## **ModifyVolume**

È possibile utilizzare ModifyVolume metodo per modificare le impostazioni di un volume esistente. È possibile apportare modifiche a un volume alla volta e le modifiche vengono eseguite immediatamente.

Se non si specificano i valori QoS quando si modifica un volume, questi rimangono gli stessi di prima della modifica. È possibile recuperare i valori QoS predefiniti per un volume appena creato eseguendo GetDefaultQoS metodo.

Per evitare errori di replica, è necessario aumentare le dimensioni di un volume da replicare nel seguente ordine:

- 1. Aumentare le dimensioni del volume con l'accesso ReplicationTarget.
- 2. Aumentare le dimensioni dell'origine o del volume con l'accesso in lettura/scrittura.

Assicurarsi che i volumi di destinazione e di origine abbiano le stesse dimensioni.

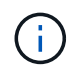

Se si imposta lo stato di accesso su Locked o ReplicationTarget, tutte le connessioni iSCSI esistenti vengono interrotte.

## **Parametri**

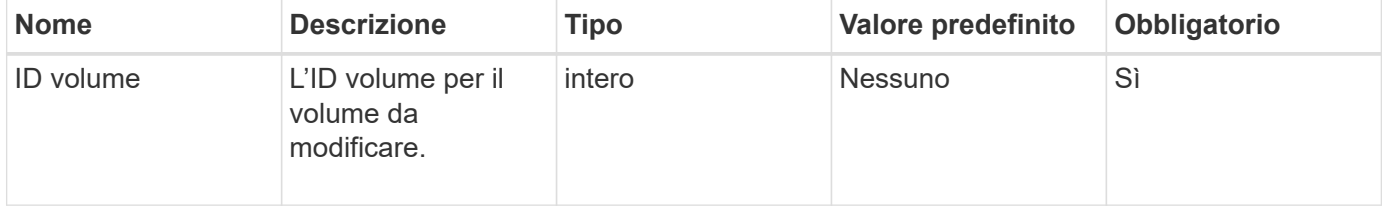

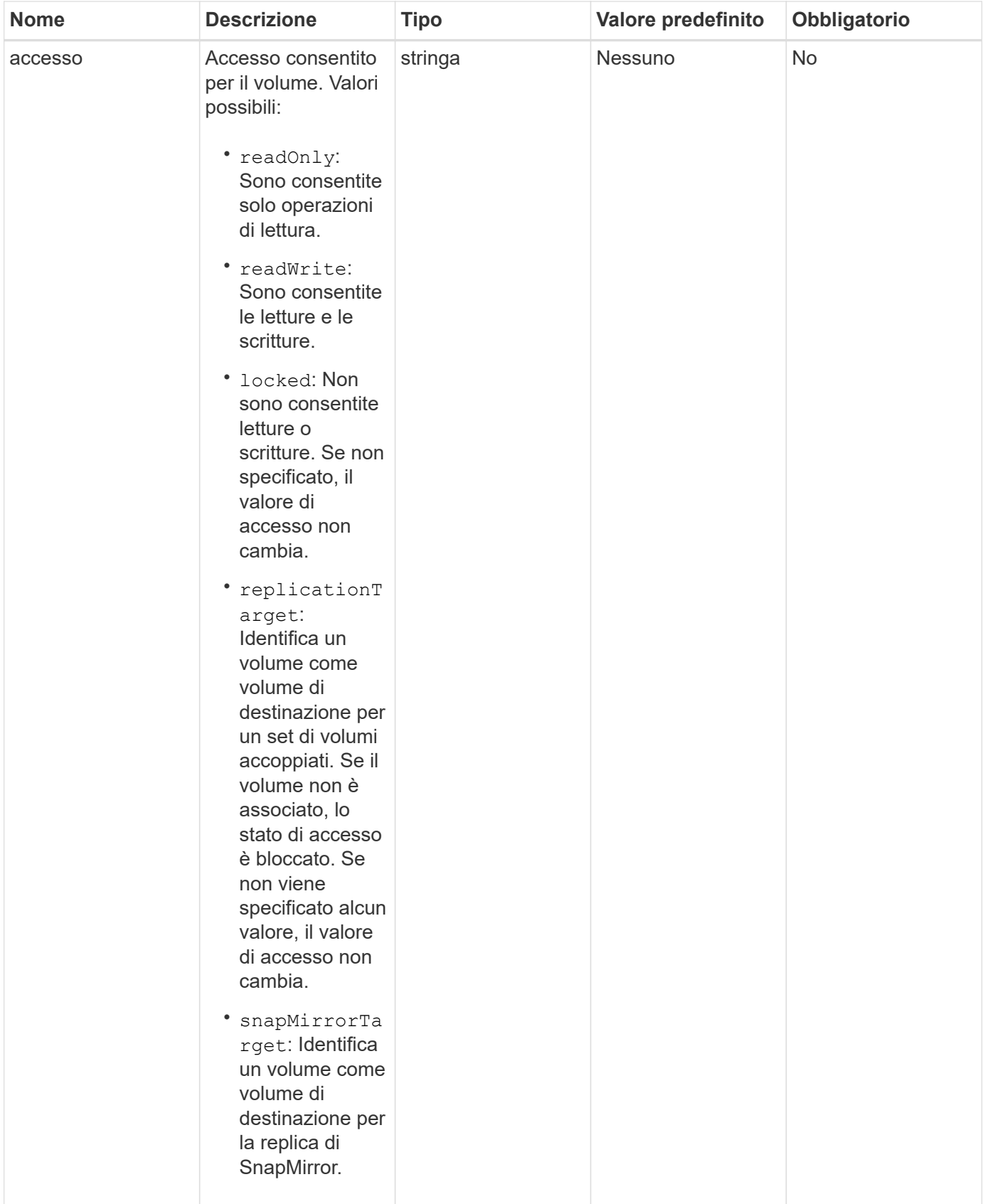

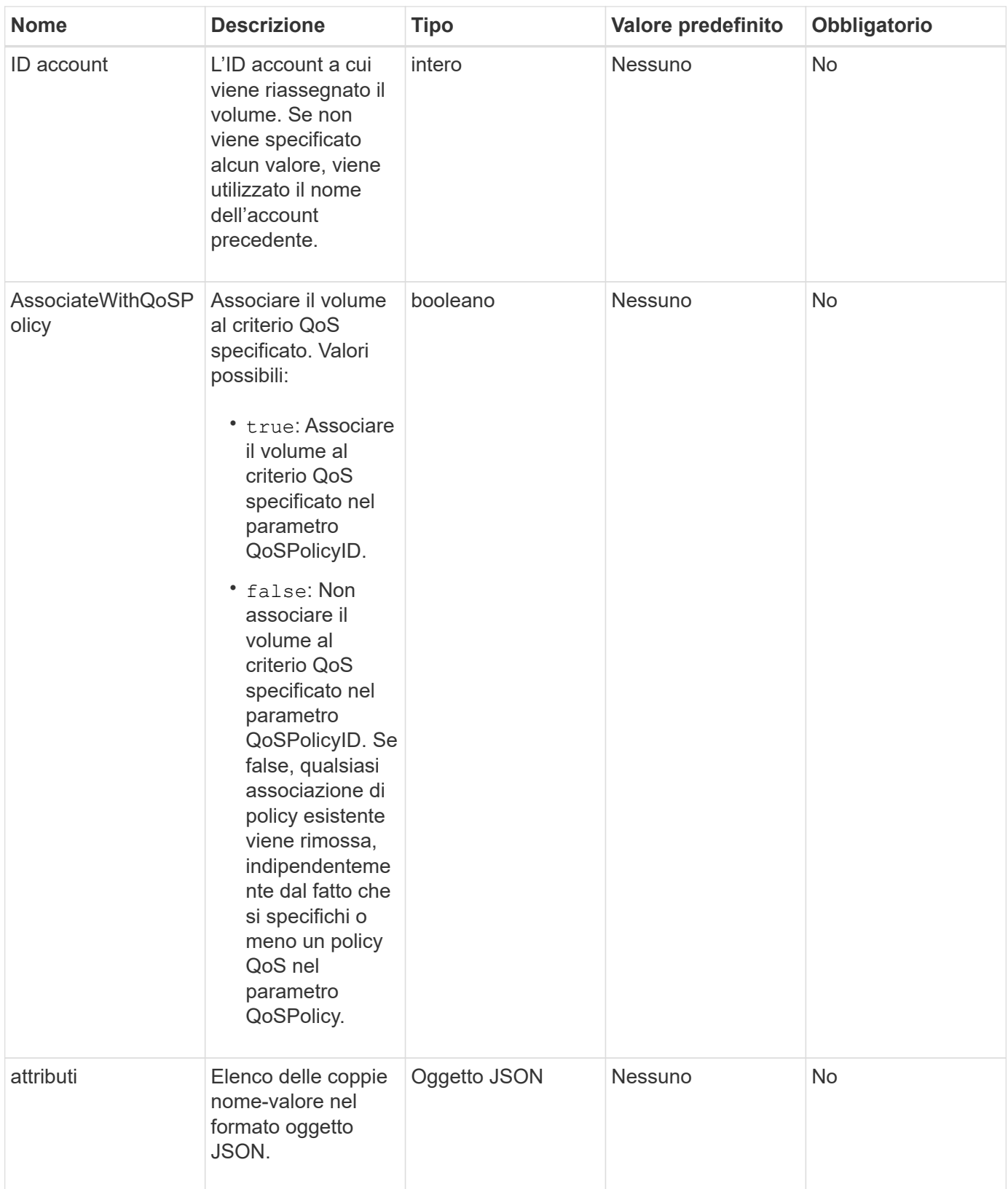

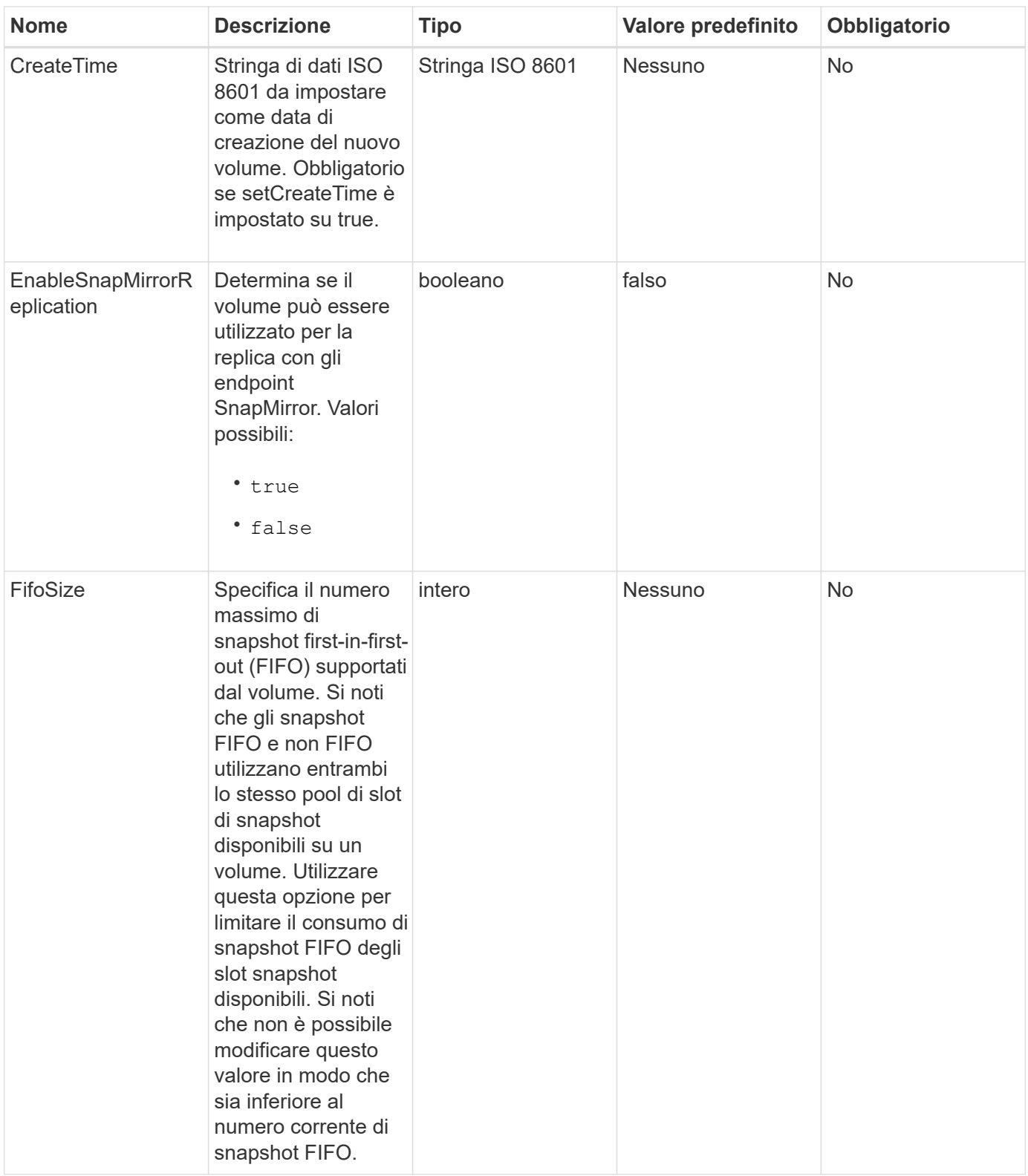

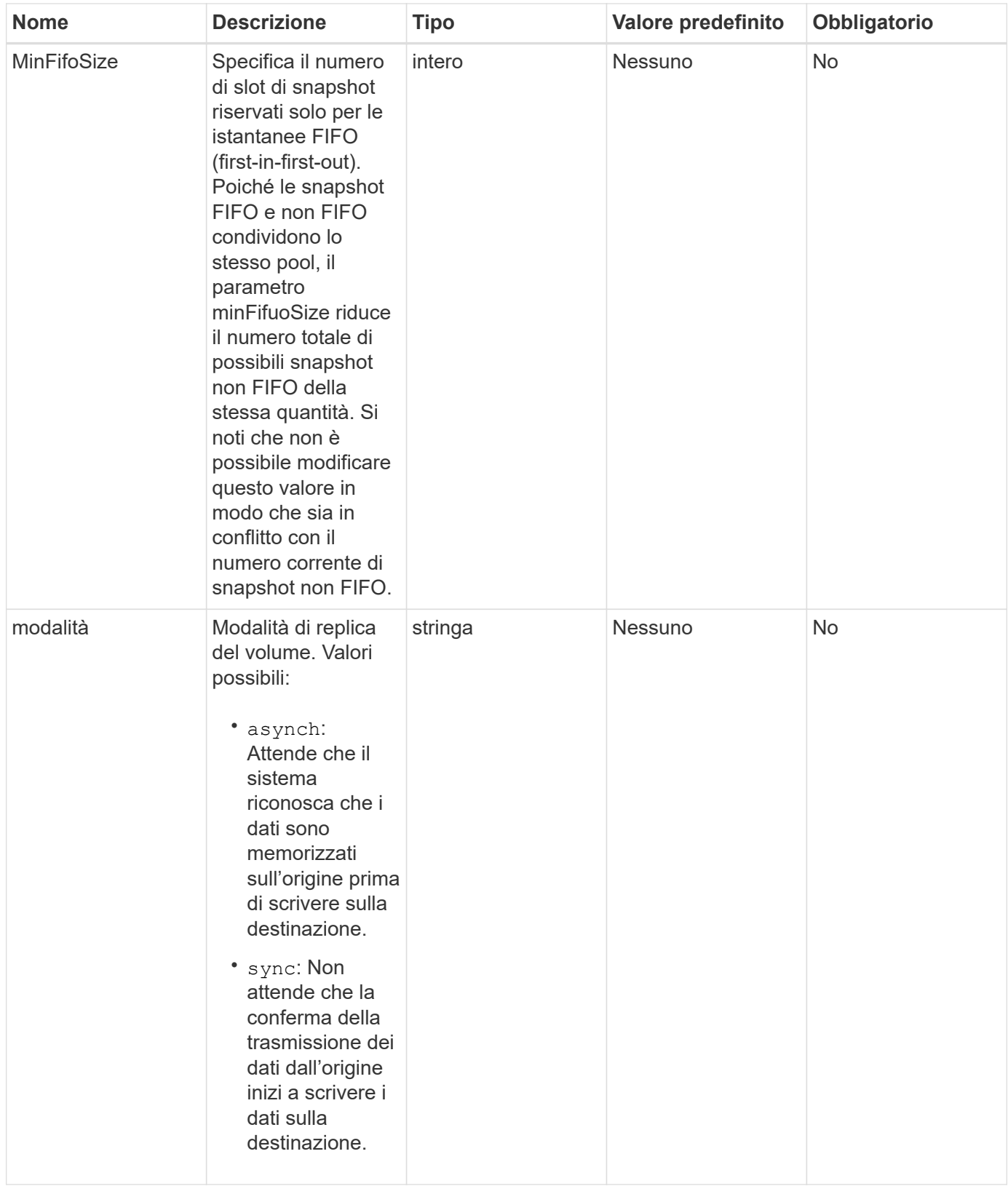

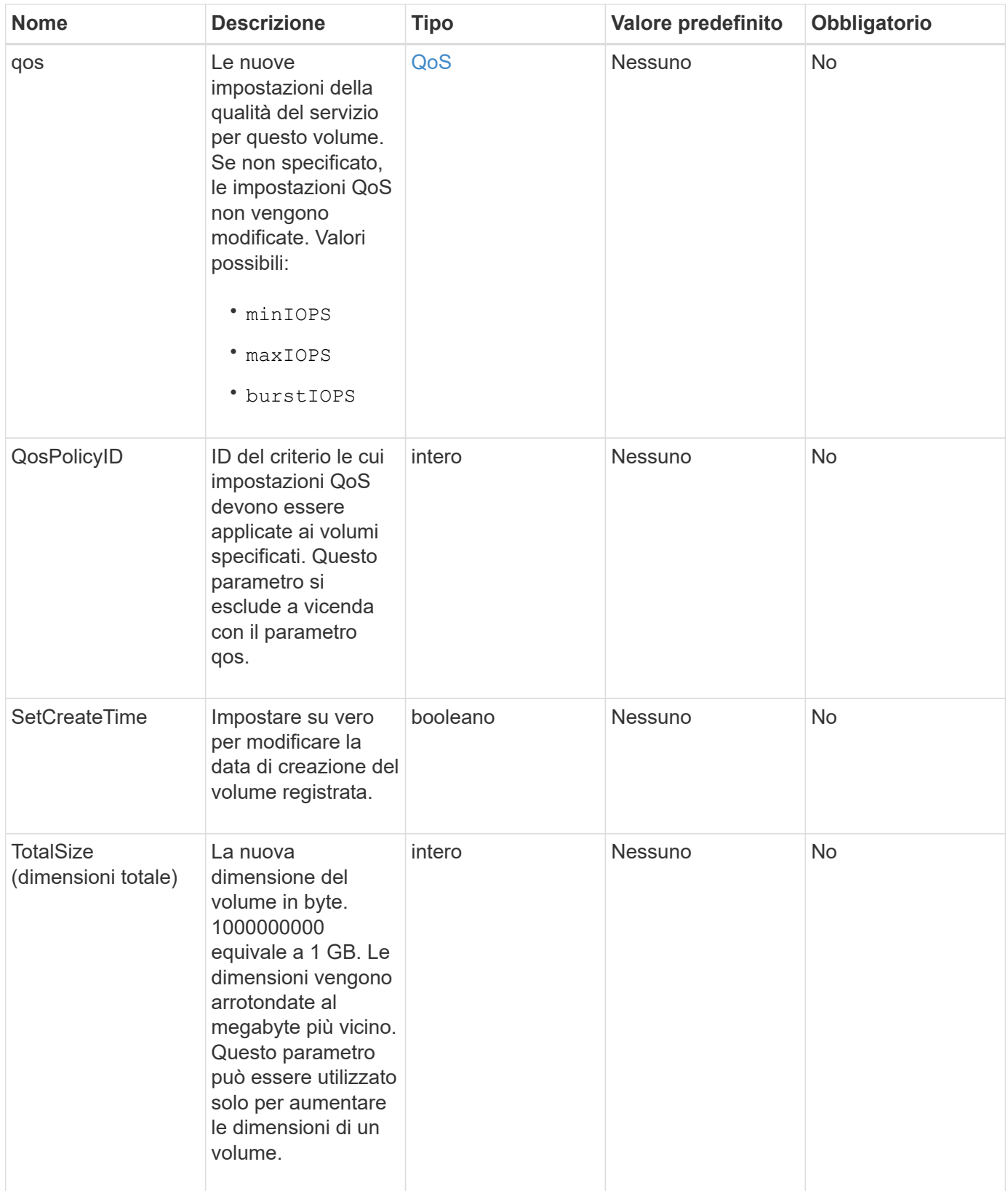

## **Valore restituito**

Questo metodo ha il seguente valore restituito:

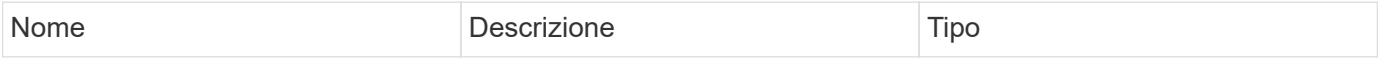

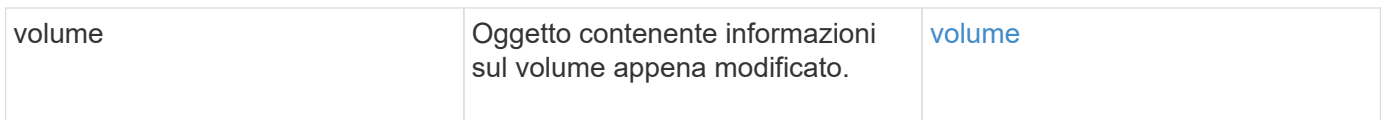

## **Esempio di richiesta**

Le richieste per questo metodo sono simili all'esempio seguente:

```
{
    "method": "ModifyVolume",
    "params": {
       "volumeID": 5,
       "attributes": {
           "name1": "value1",
           "name2": "value2",
           "name3": "value3"
       },
       "qos": {
           "minIOPS": 60,
           "maxIOPS": 100,
           "burstIOPS": 150,
           "burstTime": 60
       },
        "access" :"readWrite"
       },
        "totalSize": 20000000000,
       "id": 1
}
```
## **Esempio di risposta**

```
{
    "id": 1,
    "result": {
        "volume": {
             "access": "readWrite",
             "accountID": 1,
             "attributes": {
                  "name1": "value1",
                  "name2": "value2",
                  "name3": "value3"
             },
             "blockSize": 4096,
```

```
  "createTime": "2016-03-28T16:16:13Z",
             "deleteTime": "",
             "enable512e": true,
             "iqn": "iqn.2010-01.com.solidfire:jyay.1459181777648.5",
             "name": "1459181777648",
             "purgeTime": "",
             "qos": {
                 "burstIOPS": 150,
                  "burstTime": 60,
                  "curve": {
                      "4096": 100,
                      "8192": 160,
                      "16384": 270,
                      "32768": 500,
                      "65536": 1000,
                      "131072": 1950,
                      "262144": 3900,
                      "524288": 7600,
                      "1048576": 15000
                 },
                  "maxIOPS": 100,
                 "minIOPS": 60
             },
             "scsiEUIDeviceID": "6a79617900000005f47acc0100000000",
             "scsiNAADeviceID": "6f47acc1000000006a79617900000005",
             "sliceCount": 1,
             "status": "active",
             "totalSize": 1000341504,
             "virtualVolumeID": null,
             "volumeAccessGroups": [
  1
           \frac{1}{2},
             "volumeID": 5,
             "volumePairs": []
        }
    }
}
```
9.6

## **Trova ulteriori informazioni**

#### **[GetDefaultQoS](#page-39-0)**

## **ModifyVolumes**

 $\dot{E}$  possibile utilizzare ModifyVolumes metodo per configurare fino a 500 volumi esistenti contemporaneamente. Le modifiche vengono eseguite immediatamente. Se ModifyVolumes impossibile modificare uno dei volumi specificati, nessuno dei volumi specificati viene modificato.

Se non si specificano i valori QoS quando si modificano i volumi, i valori QoS per ciascun volume rimangono invariati. È possibile recuperare i valori QoS predefiniti per un volume appena creato eseguendo GetDefaultQoS metodo.

Per evitare errori di replica, è necessario aumentare le dimensioni dei volumi che vengono replicati nel seguente ordine:

- 1. Aumentare le dimensioni del volume con l'accesso ReplicationTarget.
- 2. Aumentare le dimensioni dell'origine o del volume con l'accesso in lettura/scrittura.

Assicurarsi che i volumi di destinazione e di origine abbiano le stesse dimensioni.

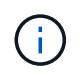

Se si imposta lo stato di accesso su Locked o ReplicationTarget, tutte le connessioni iSCSI esistenti vengono interrotte.

#### **Parametri**

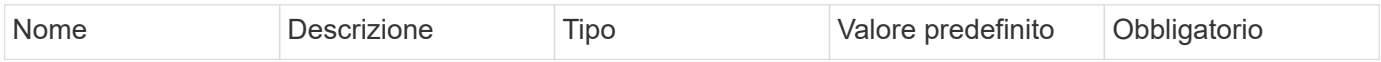

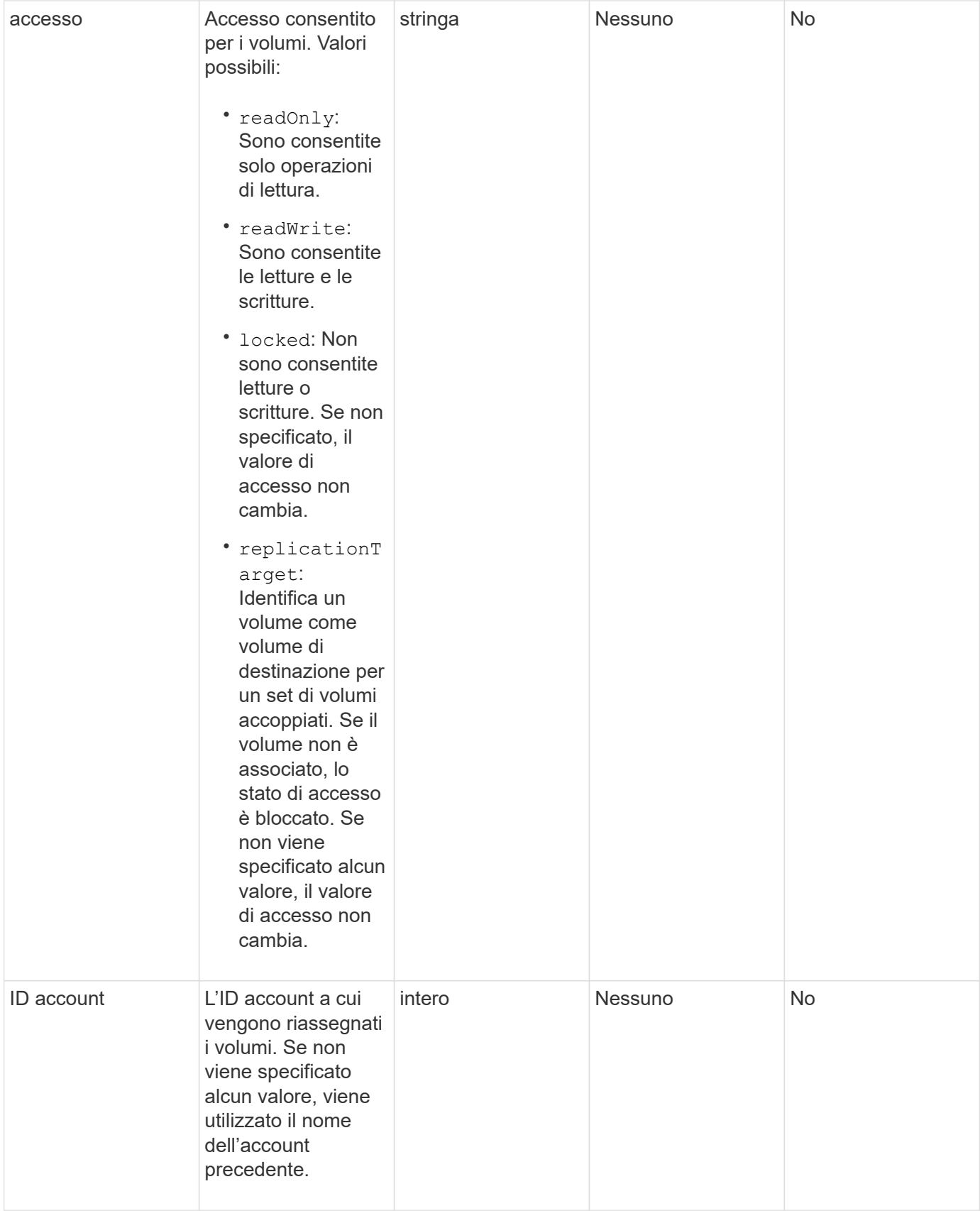

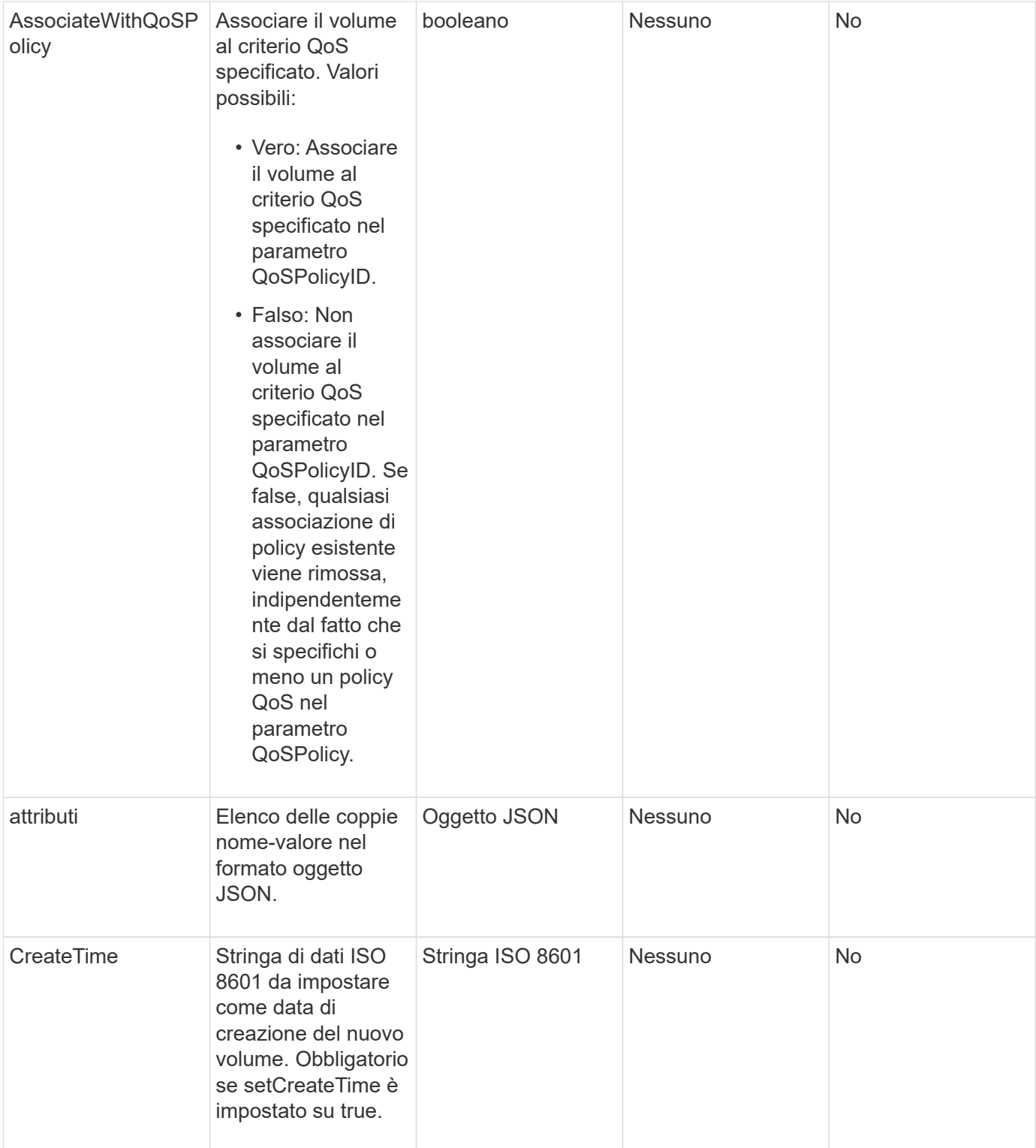

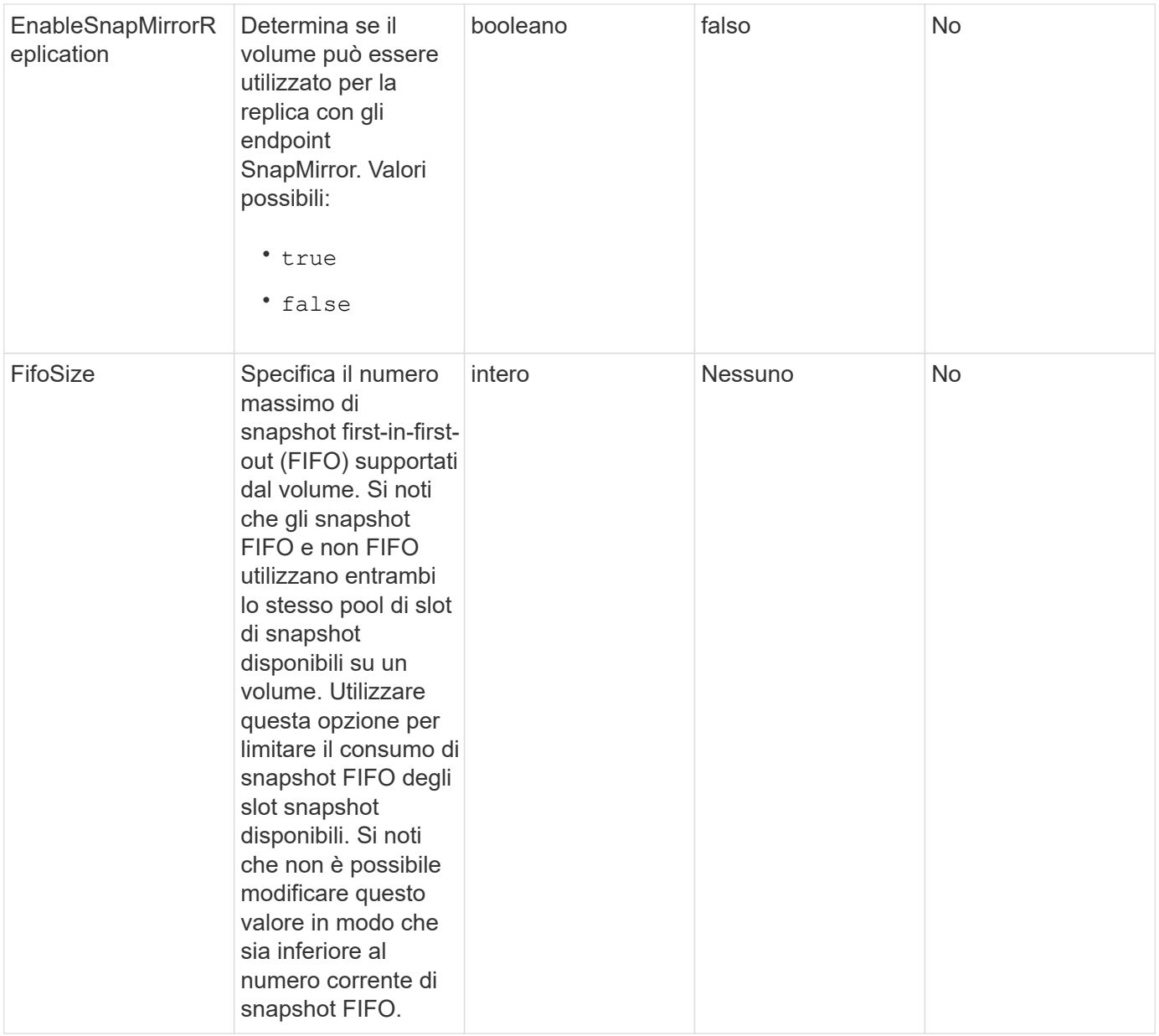

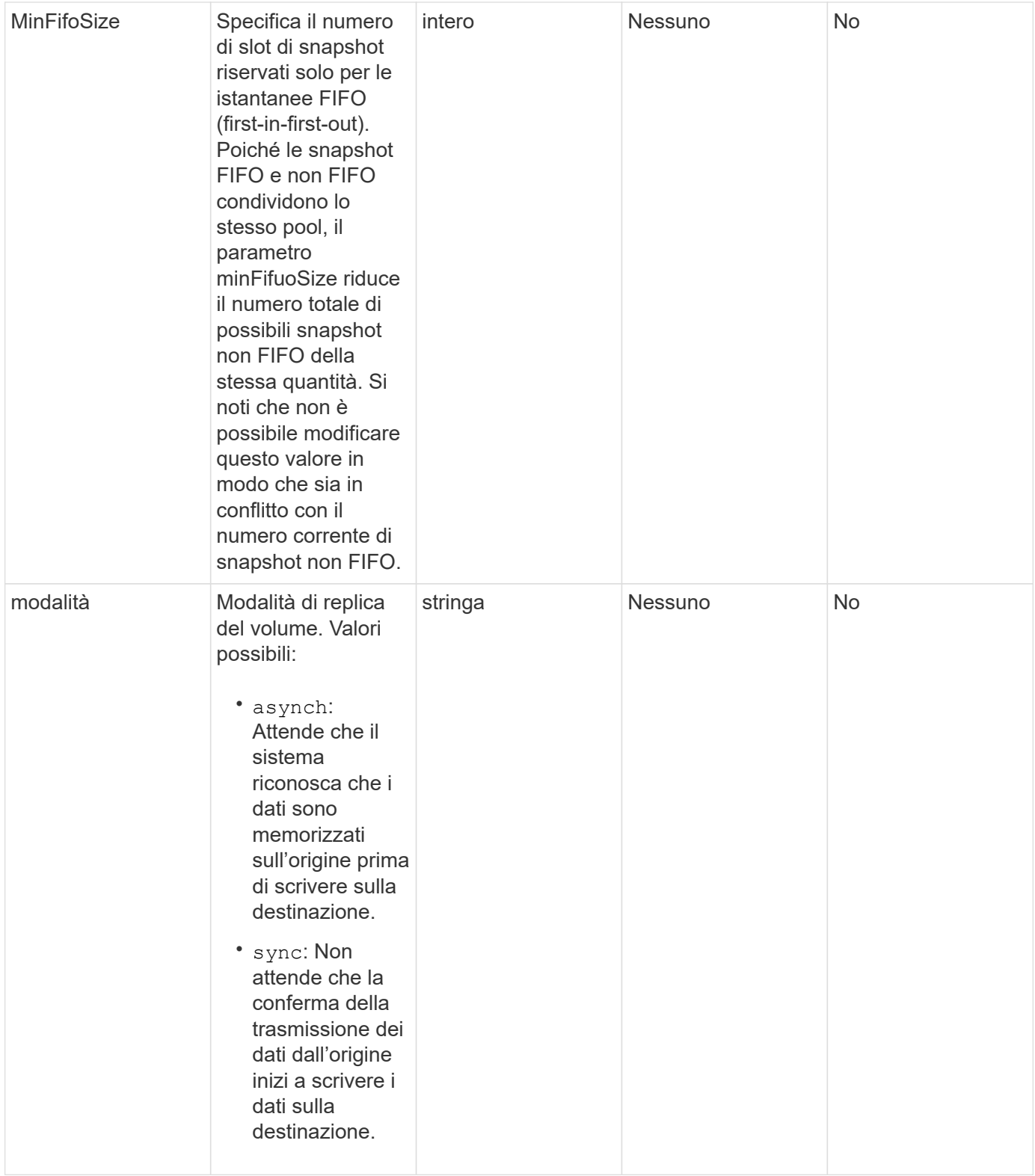

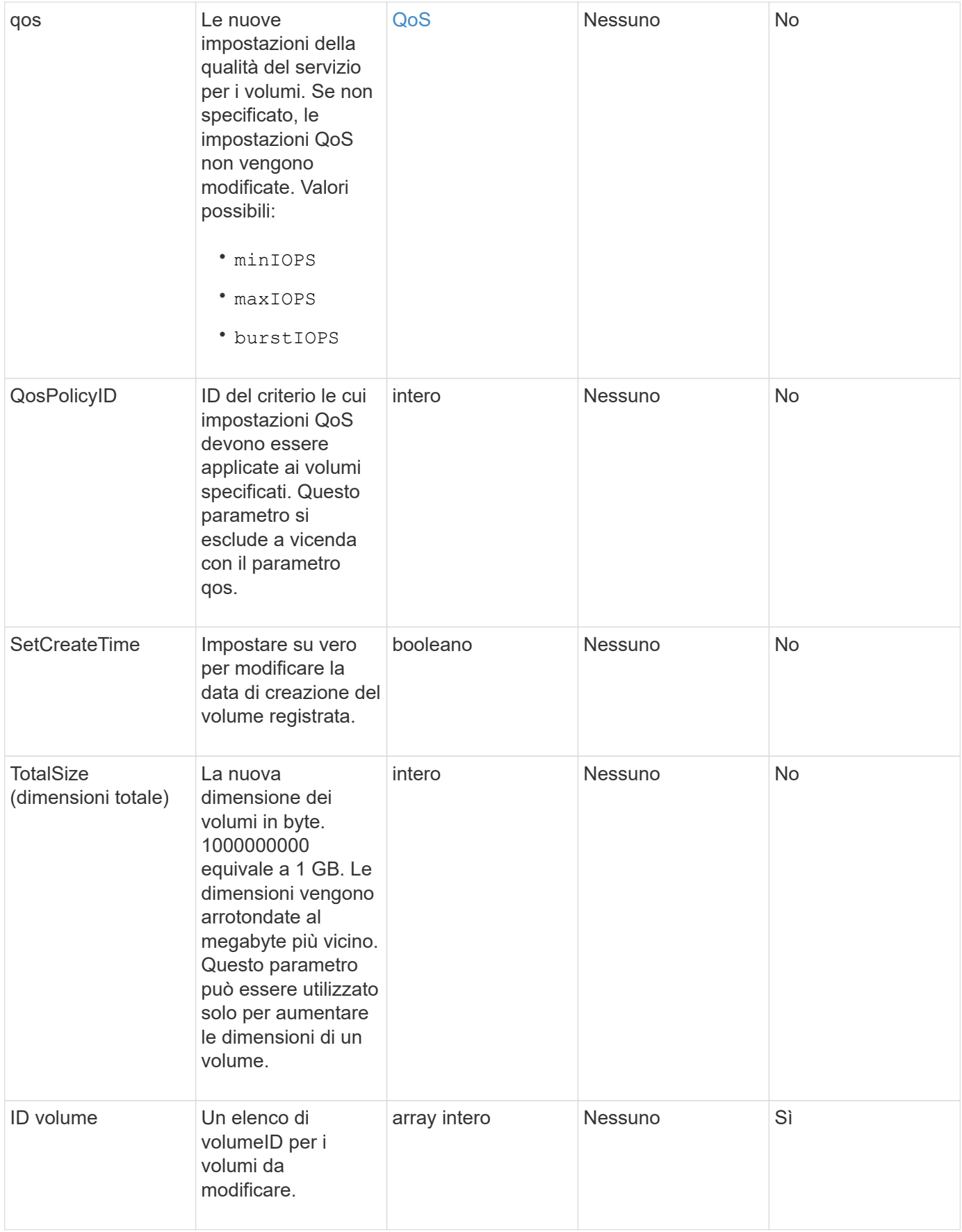

#### **Valore restituito**

Questo metodo ha il seguente valore restituito:

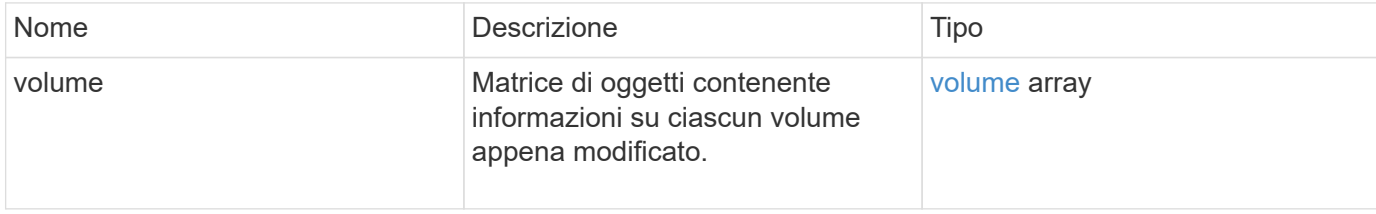

#### **Esempio di richiesta**

Le richieste per questo metodo sono simili all'esempio seguente:

```
{
    "method": "ModifyVolumes",
    "params": {
      "volumeIDs": [2,3],
      "attributes": {
        "name1": "value1",
        "name2": "value2",
        "name3": "value3"
      },
      "qos": {
        "minIOPS": 50,
        "maxIOPS": 100,
        "burstIOPS": 150,
        "burstTime": 60
      },
      "access" : "replicationTarget"
    },
    "totalSize": 80000000000,
    "id": 1
}
```
#### **Esempio di risposta**

```
{
    "id": 1,
    "result": {
      "volumes": [
        {
           "access": "replicationTarget",
           "accountID": 1,
```

```
  "attributes": {
             "name1": "value1",
            "name2": "value2",
            "name3": "value3"
          },
          "blockSize": 4096,
          "createTime": "2016-04-06T17:25:13Z",
          "deleteTime": "",
          "enable512e": false,
          "iqn": "iqn.2010-01.com.solidfire:jo73.2",
          "name": "doctest1",
          "purgeTime": "",
          "qos": {
            "burstIOPS": 150,
            "burstTime": 60,
            "curve": {
               "4096": 100,
               "8192": 160,
               "16384": 270,
               "32768": 500,
               "65536": 1000,
               "131072": 1950,
               "262144": 3900,
               "524288": 7600,
               "1048576": 15000
            },
            "maxIOPS": 100,
            "minIOPS": 50
          },
          "scsiEUIDeviceID": "6a6f373300000002f47acc0100000000",
          "scsiNAADeviceID": "6f47acc1000000006a6f373300000002",
          "sliceCount": 1,
          "status": "active",
          "totalSize": 1000341504,
          "virtualVolumeID": null,
          "volumeAccessGroups": [],
          "volumeID": 2,
          "volumePairs": []
        },
\{  "access": "replicationTarget",
          "accountID": 1,
          "attributes": {
            "name1": "value1",
            "name2": "value2",
            "name3": "value3"
```

```
  },
         "blockSize": 4096,
         "createTime": "2016-04-06T17:26:31Z",
         "deleteTime": "",
         "enable512e": false,
         "iqn": "iqn.2010-01.com.solidfire:jo73.3",
         "name": "doctest2",
         "purgeTime": "",
         "qos": {
           "burstIOPS": 150,
           "burstTime": 60,
           "curve": {
             "4096": 100,
             "8192": 160,
             "16384": 270,
             "32768": 500,
             "65536": 1000,
             "131072": 1950,
             "262144": 3900,
             "524288": 7600,
             "1048576": 15000
           },
           "maxIOPS": 100,
           "minIOPS": 50
         },
         "scsiEUIDeviceID": "6a6f373300000003f47acc0100000000",
         "scsiNAADeviceID": "6f47acc1000000006a6f373300000003",
         "sliceCount": 1,
         "status": "active",
         "totalSize": 1000341504,
         "virtualVolumeID": null,
         "volumeAccessGroups": [],
         "volumeID": 3,
         "volumePairs": []
      }
    ]
  }
```
9.6

}

## **Trova ulteriori informazioni**

**[GetDefaultQoS](#page-39-0)** 

## **PurgeDeletedVolume**

È possibile utilizzare PurgeDeletedVolume metodo per eliminare immediatamente e in modo permanente un volume che è stato eliminato. È necessario eliminare un volume utilizzando DeleteVolume prima di poter essere spurgato.

I volumi vengono eliminati automaticamente dopo un determinato periodo di tempo, pertanto l'utilizzo di questo metodo non è generalmente richiesto.

#### **Parametro**

Questo metodo ha il seguente parametro di input:

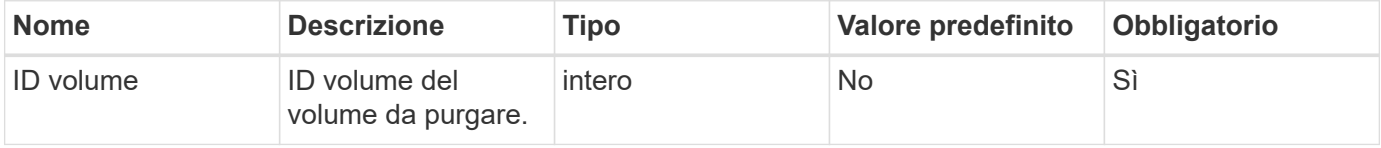

### **Valori restituiti**

Questo metodo non ha valori restituiti.

### **Esempio di richiesta**

Le richieste per questo metodo sono simili all'esempio seguente:

```
{
     "method": "PurgeDeletedVolume",
     "params": {
        "volumeID" : 5
     },
     "id" : 1
}
```
## **Esempio di risposta**

Questo metodo restituisce una risposta simile all'esempio seguente:

```
{
    "id" : 1,
    "result": {}
}
```
#### **Novità dalla versione**

9.6

## **Trova ulteriori informazioni**

[DeleteVolume](#page-28-0)

## **PurgeDeletedVolumes**

È possibile utilizzare PurgeDeletedVolumes metodo per eliminare immediatamente e in modo permanente i volumi che sono stati eliminati; è possibile utilizzare questo metodo per eliminare fino a 500 volumi alla volta.

È necessario eliminare i volumi utilizzando DeleteVolumes prima di poter essere rimossi. I volumi vengono eliminati automaticamente dopo un determinato periodo di tempo, pertanto l'utilizzo di questo metodo non è generalmente richiesto.

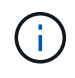

Se si elimina un numero elevato di volumi alla volta o se ciascuno di essi dispone di molti snapshot associati, il metodo potrebbe non riuscire e restituire l'errore "xDBConnectionLoss". In questo caso, riprovare a chiamare il metodo con un numero inferiore di volumi.

### **Parametri**

Questo metodo ha i seguenti parametri di input:

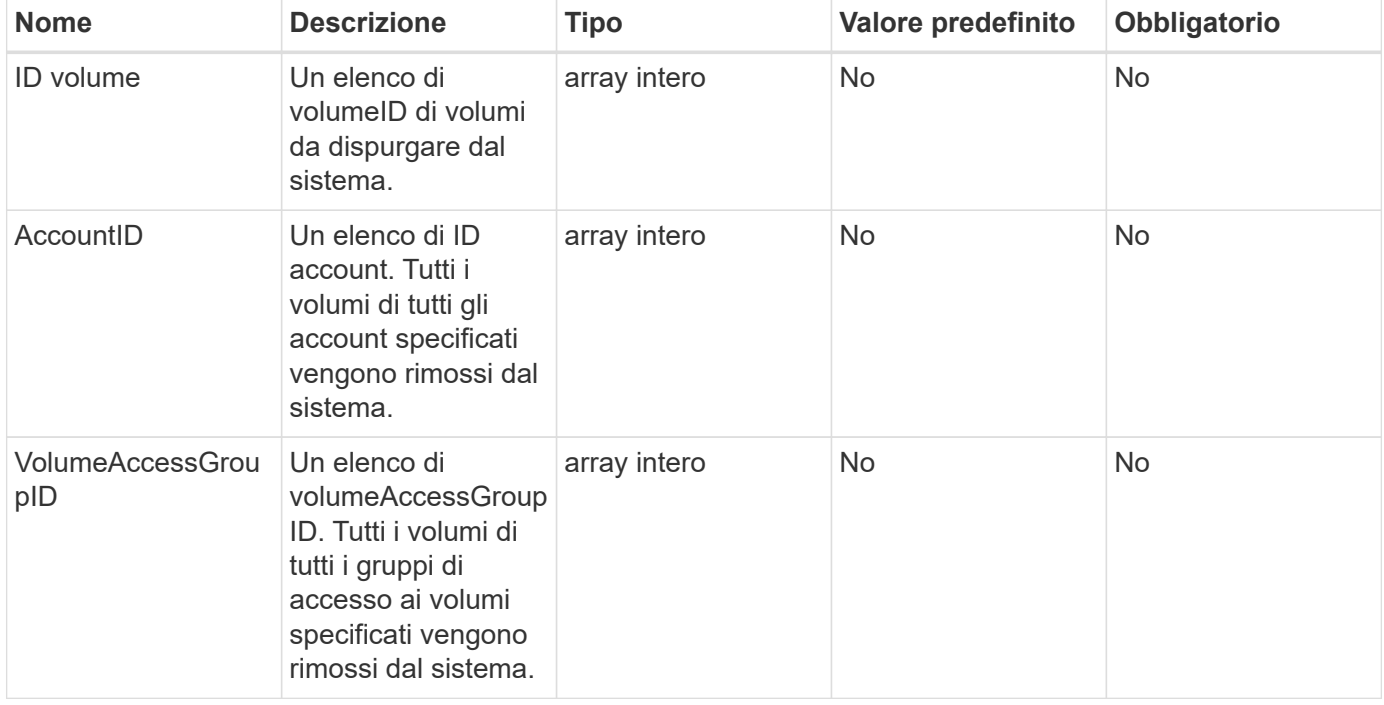

**Nota:** è possibile specificare solo uno dei parametri sopra indicati per ogni chiamata al metodo. Se si specifica più di uno o nessuno, si verifica un errore.

## **Valori restituiti**

Questo metodo non ha valori restituiti.

## **Esempio di richiesta**

Le richieste per questo metodo sono simili all'esempio seguente:

```
{
     "method": "PurgeDeletedVolumes",
     "params": {
      "accountIDs" : [1, 2, 3]  },
     "id" : 1
}
```
## **Esempio di risposta**

Questo metodo restituisce una risposta simile all'esempio seguente:

```
{
    "id" : 1,
    "result": {}
}
```
## **Novità dalla versione**

9.6

**Trova ulteriori informazioni**

[DeleteVolumes](#page-31-0)

## **RemoveBackupTarget**

È possibile utilizzare RemoveBackupTarget metodo per rimuovere le destinazioni di backup.

#### **Parametro**

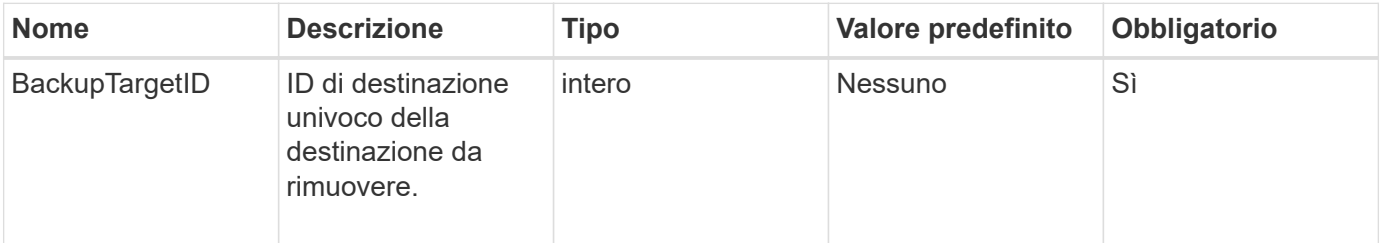

Questo metodo non ha valori restituiti.

## **Esempio di richiesta**

Le richieste per questo metodo sono simili all'esempio seguente:

```
{
     "method": "RemoveBackupTarget",
     "params": {
           "backupTargetID" : 1
     },
      "id": 1
}
```
## **Esempio di risposta**

Questo metodo restituisce una risposta simile all'esempio seguente:

```
{
     "id": 1,
     "result": {}
}
```
## **Novità dalla versione**

9.6

## **RestoreDeletedVolume**

È possibile utilizzare RestoreDeletedVolume metodo per contrassegnare nuovamente un volume cancellato come attivo. Questa azione rende il volume immediatamente disponibile per la connessione iSCSI.

## **Parametro**

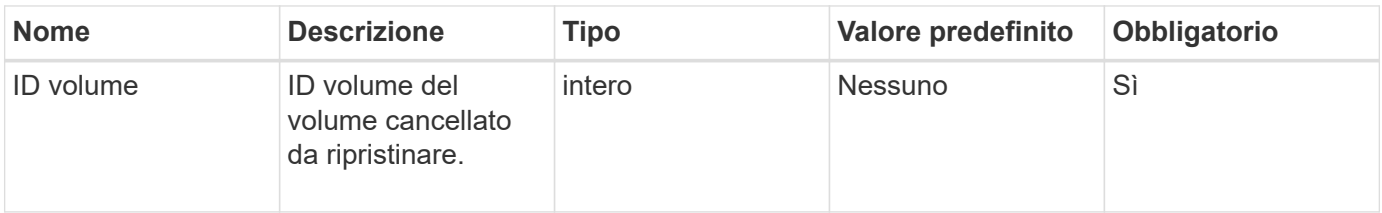

Questo metodo non ha valori restituiti.

## **Esempio di richiesta**

Le richieste per questo metodo sono simili all'esempio seguente:

```
{
     "method": "RestoreDeletedVolume",
     "params": {
         "volumeID" : 5
     },
     "id" : 1
}
```
## **Esempio di risposta**

Questo metodo restituisce una risposta simile all'esempio seguente:

```
{
    "id" : 1,
    "result": {}
}
```
#### **Novità dalla versione**

9.6

## **SetDefaultQoS**

È possibile utilizzare SetDefaultQoS Metodo per configurare i valori QoS (Quality of Service) predefiniti (misurati in input e output al secondo, o IOPS) per un volume.

## **Parametri**

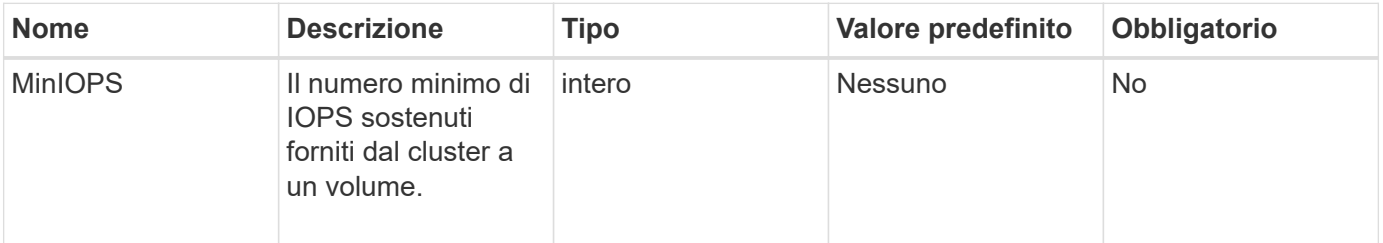

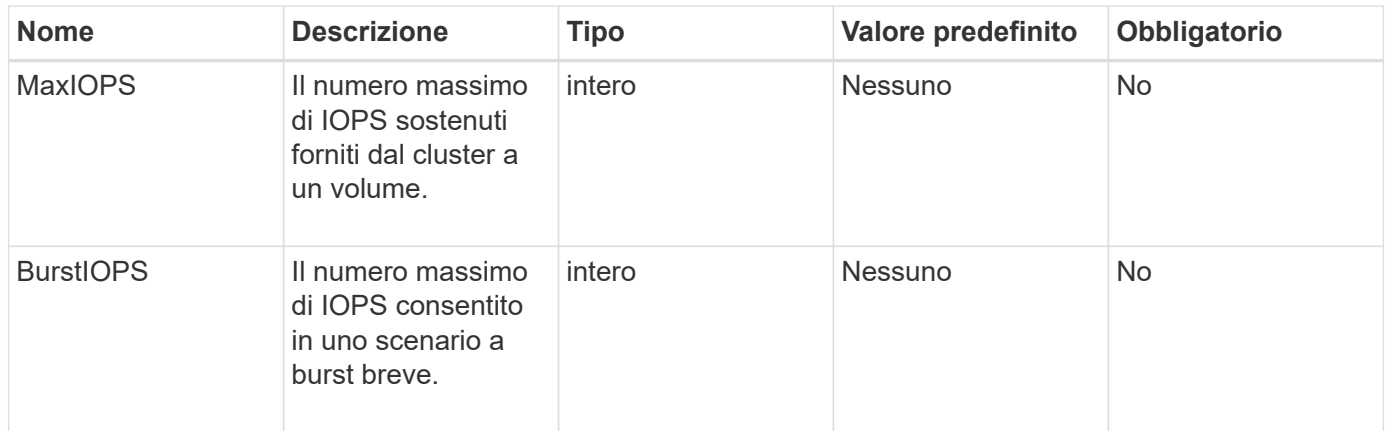

Questo metodo ha i seguenti valori restituiti:

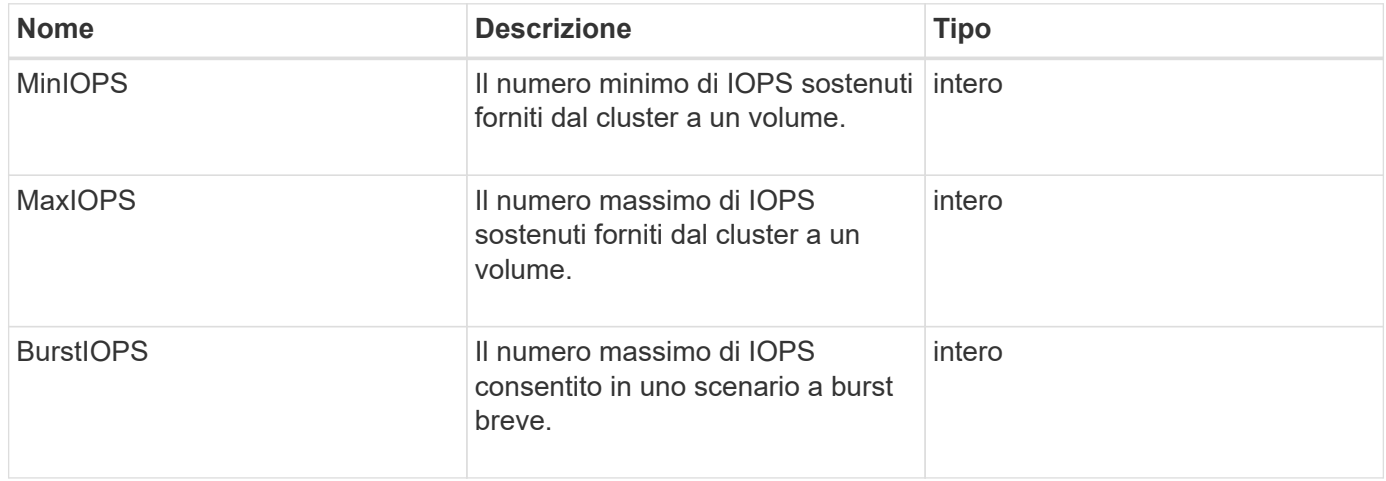

## **Esempio di richiesta**

Le richieste per questo metodo sono simili all'esempio seguente:

```
{
     "method": "SetDefaultQoS",
      "params": {
           "burstIOPS":8000,
           "maxIOPS":1000,
           "minIOPS":200
      },
      "id": 1
}
```
## **Esempio di risposta**

```
{
       "id":1,
       "result": {
            "burstIOPS":8000,
            "maxIOPS":1000,
            "minIOPS":200
       }
}
```
9.6

## **StartBulkVolumeRead**

È possibile utilizzare StartBulkVolumeRead metodo per avviare una sessione di lettura di un volume in blocco su un volume specificato.

Solo due processi di volume in blocco possono essere eseguiti contemporaneamente su un volume. Quando si inizializza la sessione, i dati vengono letti da un volume di storage SolidFire per essere memorizzati in un'origine di backup esterna. L'accesso ai dati esterni viene effettuato da un server Web in esecuzione su un nodo di storage Element. Le informazioni sull'interazione con il server per l'accesso ai dati esterni vengono trasmesse da uno script in esecuzione sul sistema di storage.

All'inizio di un'operazione di lettura di volume in blocco, viene creata una snapshot del volume e la snapshot viene eliminata al termine della lettura. È inoltre possibile leggere uno snapshot del volume immettendo l'ID dello snapshot come parametro. Quando si legge uno snapshot precedente, il sistema non crea un nuovo snapshot del volume, né elimina lo snapshot precedente al termine della lettura.

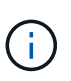

Questo processo crea un nuovo snapshot se non viene fornito l'ID di uno snapshot esistente. È possibile creare snapshot se la completezza del cluster è nella fase 2 o 3. Gli snapshot non vengono creati quando la completezza del cluster è nella fase 4 o 5.

## **Parametri**

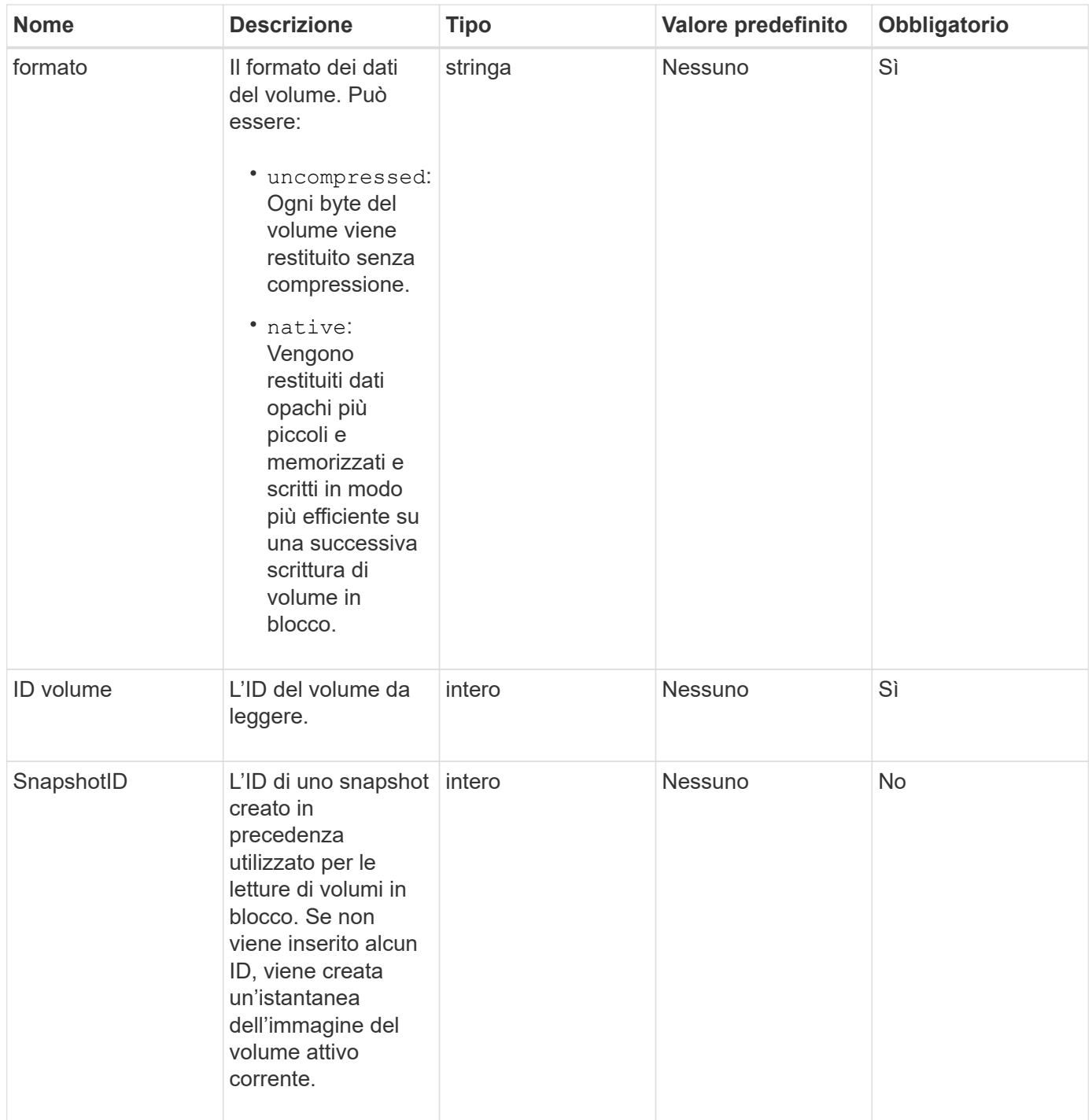

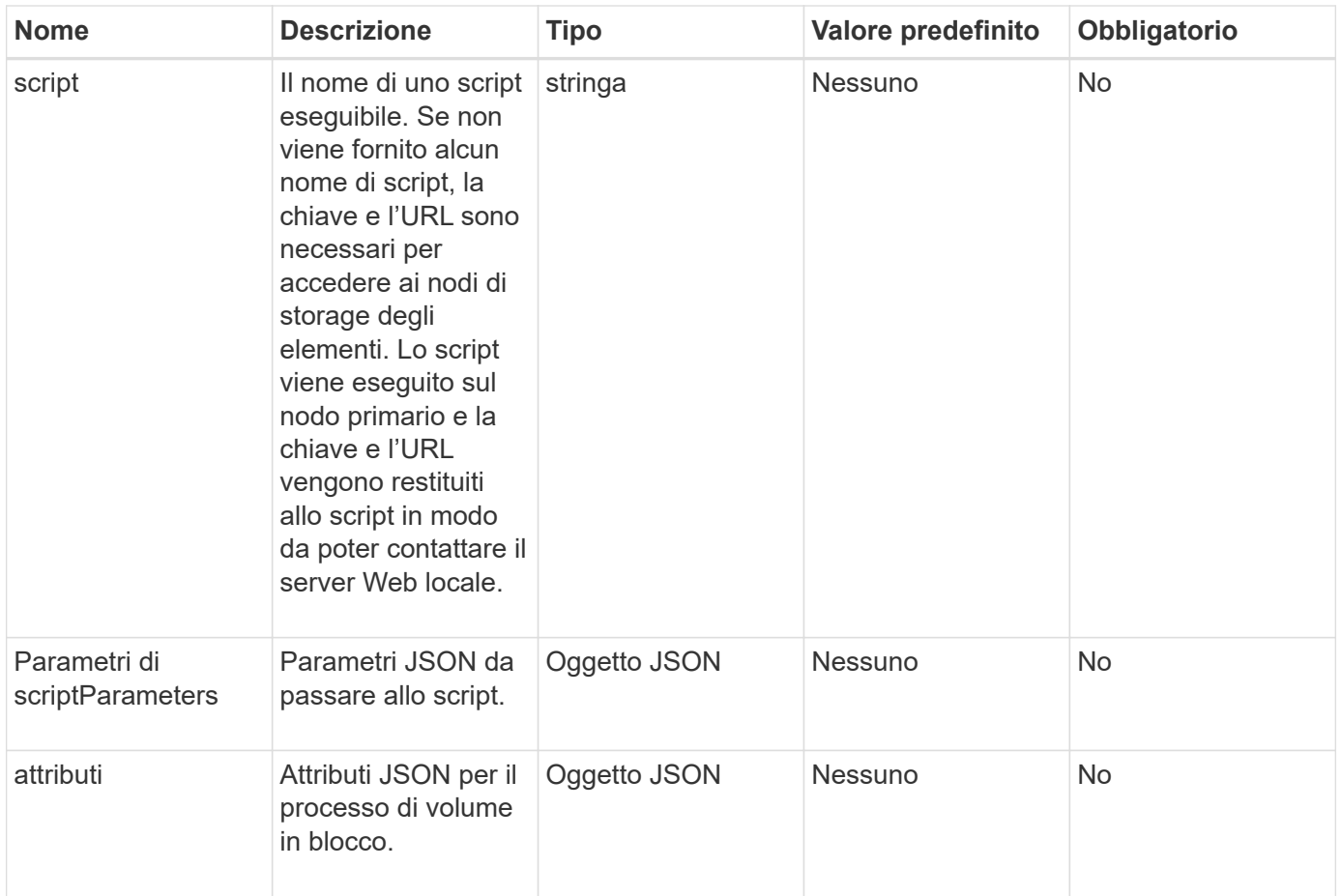

Questo metodo ha i seguenti valori restituiti:

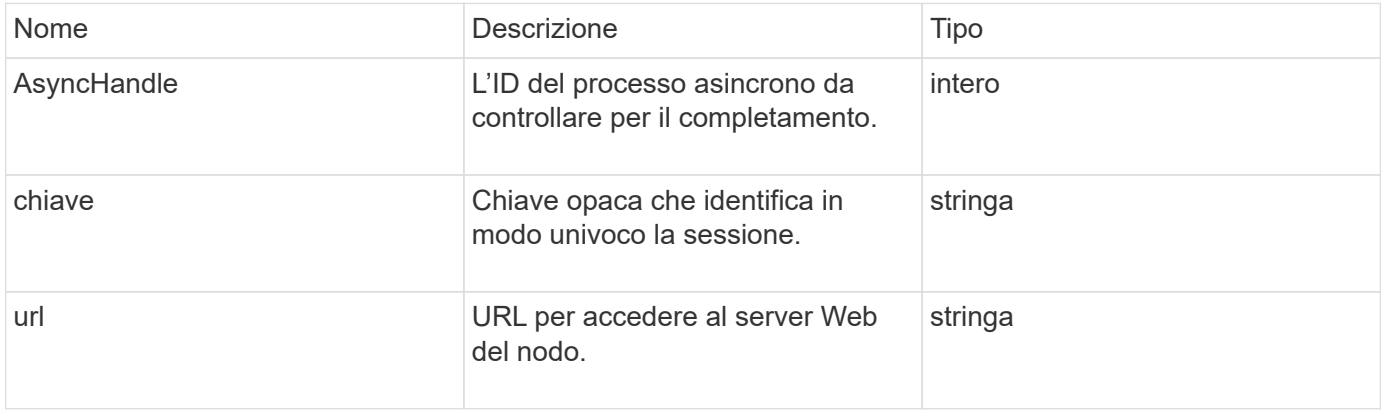

## **Esempio di richiesta**

Le richieste per questo metodo sono simili all'esempio seguente:
```
{
     "method": "StartBulkVolumeRead",
     "params": {
         "volumeID" : 5,
         "format" : "native",
         "snapshotID" : 2
     },
     "id": 1
}
```
# **Esempio di risposta**

Questo metodo restituisce una risposta simile all'esempio seguente:

```
{
        "id" : 1,
     "result" : {
         "asyncHandle" : 1,
        "key" : "11eed8f086539205beeaadd981aad130",
        "url" : "https://127.0.0.1:44000/"
     }
}
```
### **Novità dalla versione**

9.6

# <span id="page-108-0"></span>**StartBulkVolumeWrite**

È possibile utilizzare StartBulkVolumeWrite metodo per avviare una sessione di scrittura di un volume in blocco su un volume specificato.

Solo due processi di volume in blocco possono essere eseguiti contemporaneamente su un volume. Quando si inizializza la sessione, i dati vengono scritti in un volume di storage Element da un'origine di backup esterna. L'accesso ai dati esterni viene effettuato da un server Web in esecuzione su un nodo di storage Element. Le informazioni sull'interazione con il server per l'accesso ai dati esterni vengono trasmesse da uno script in esecuzione sul sistema di storage.

# **Parametri**

Questo metodo ha i seguenti parametri di input:

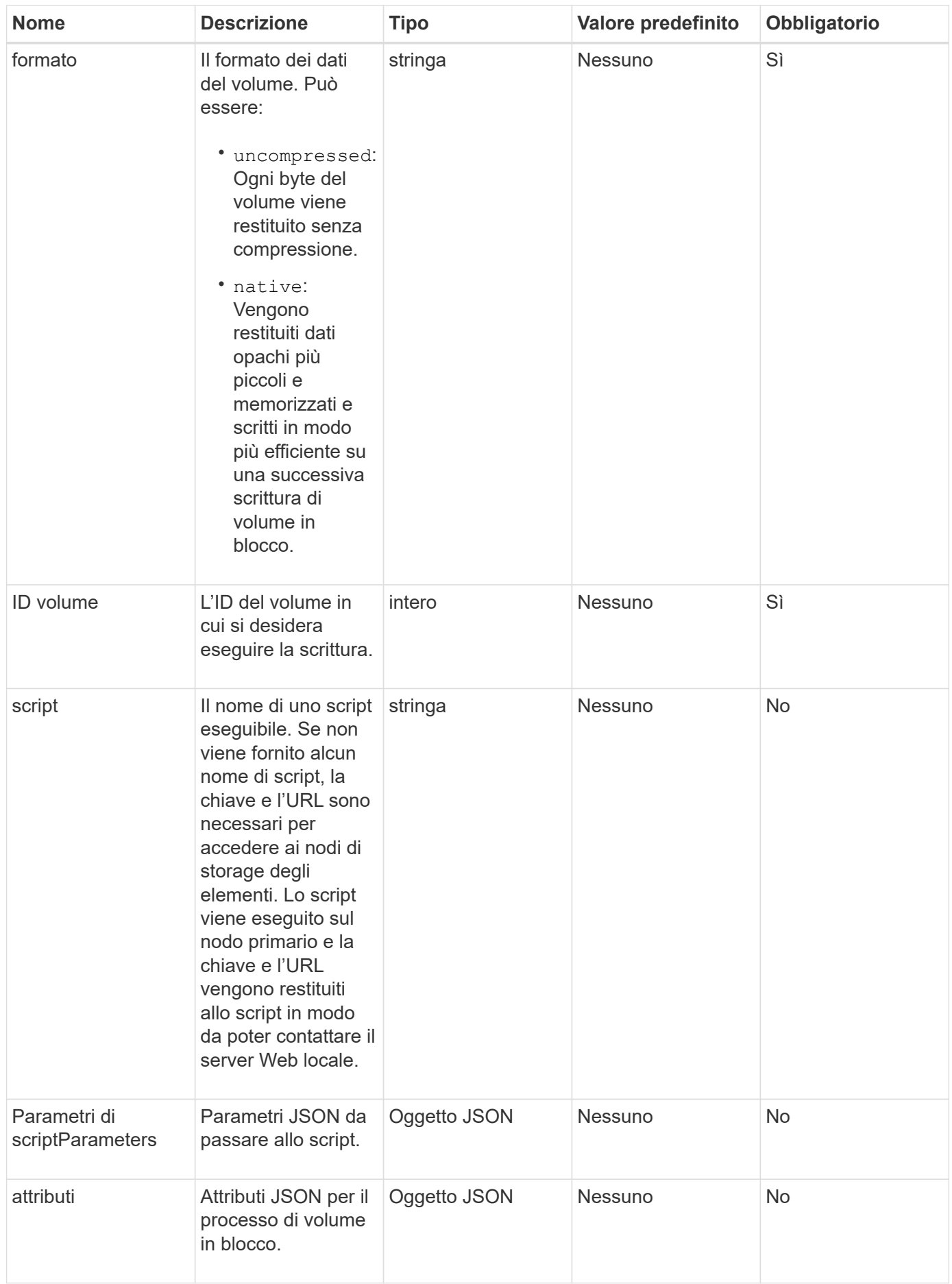

## **Valori restituiti**

Questo metodo ha i seguenti valori restituiti:

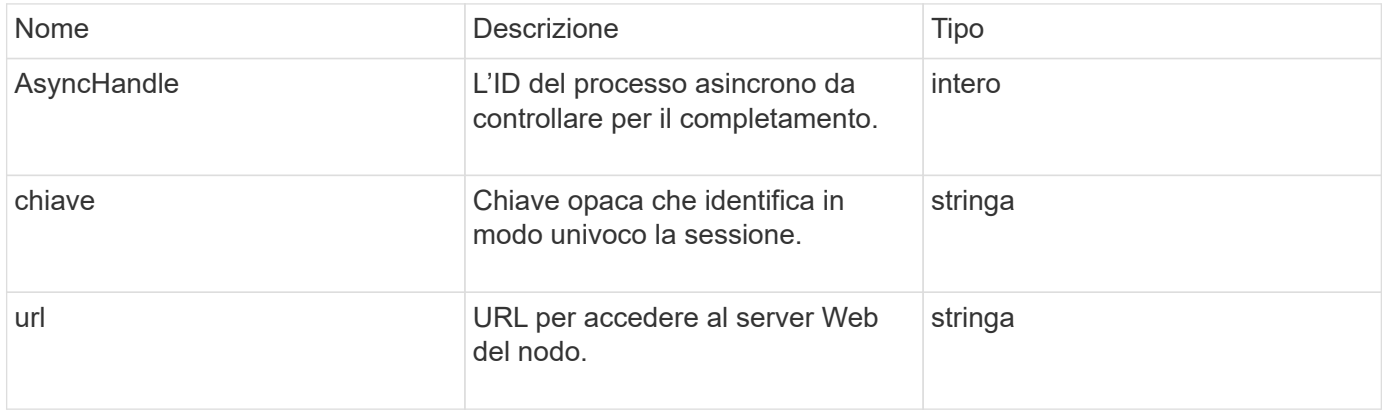

#### **Esempio di richiesta**

Le richieste per questo metodo sono simili all'esempio seguente:

```
{
     "method": "StartBulkVolumeWrite",
     "params": {
        "volumeID" : 5,
        "format" : "native",
     },
     "id": 1
}
```
# **Esempio di risposta**

Questo metodo restituisce una risposta simile all'esempio seguente:

```
{
     "id" : 1,
     "result" : {
        "asyncHandle" : 1,
        "key" : "11eed8f086539205beeaadd981aad130",
        "url" : "https://127.0.0.1:44000/"
     }
}
```
#### **Novità dalla versione**

9.6

# **UpdateBulkVolumeStatus**

È possibile utilizzare UpdateBulkVolumeStatus metodo per aggiornare lo stato di un processo di volume in blocco avviato con StartBulkVolumeRead oppure StartBulkVolumeWrite metodi.

#### **Parametri**

Questo metodo ha i seguenti parametri di input:

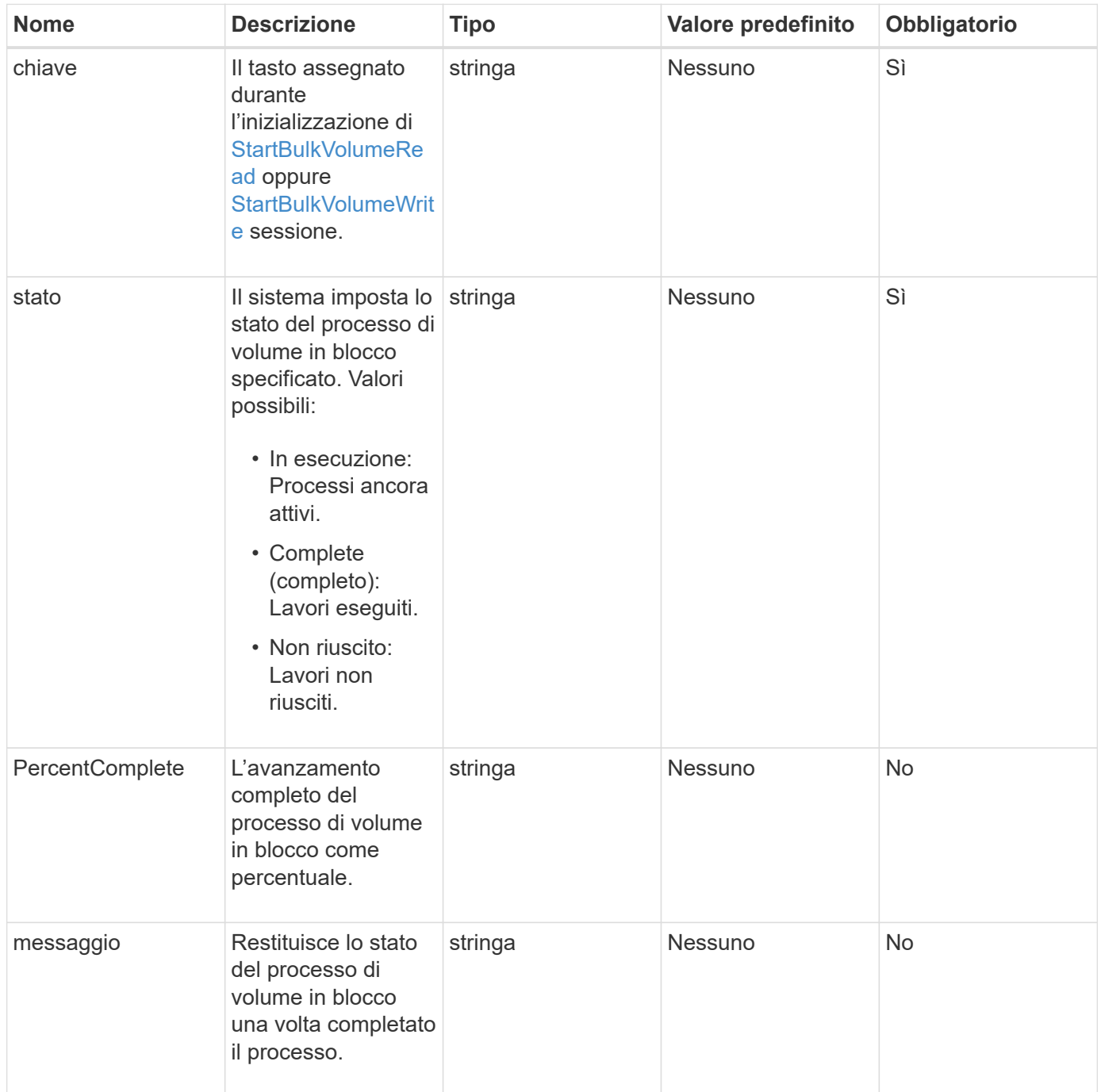

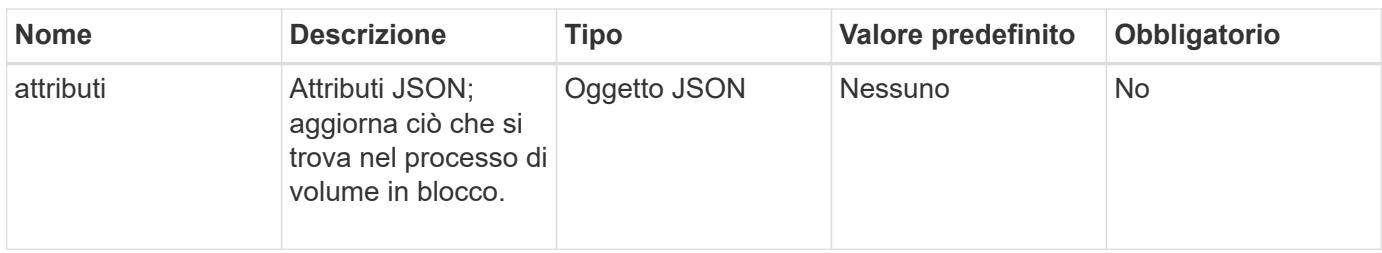

## **Valori restituiti**

Questo metodo ha i seguenti valori restituiti:

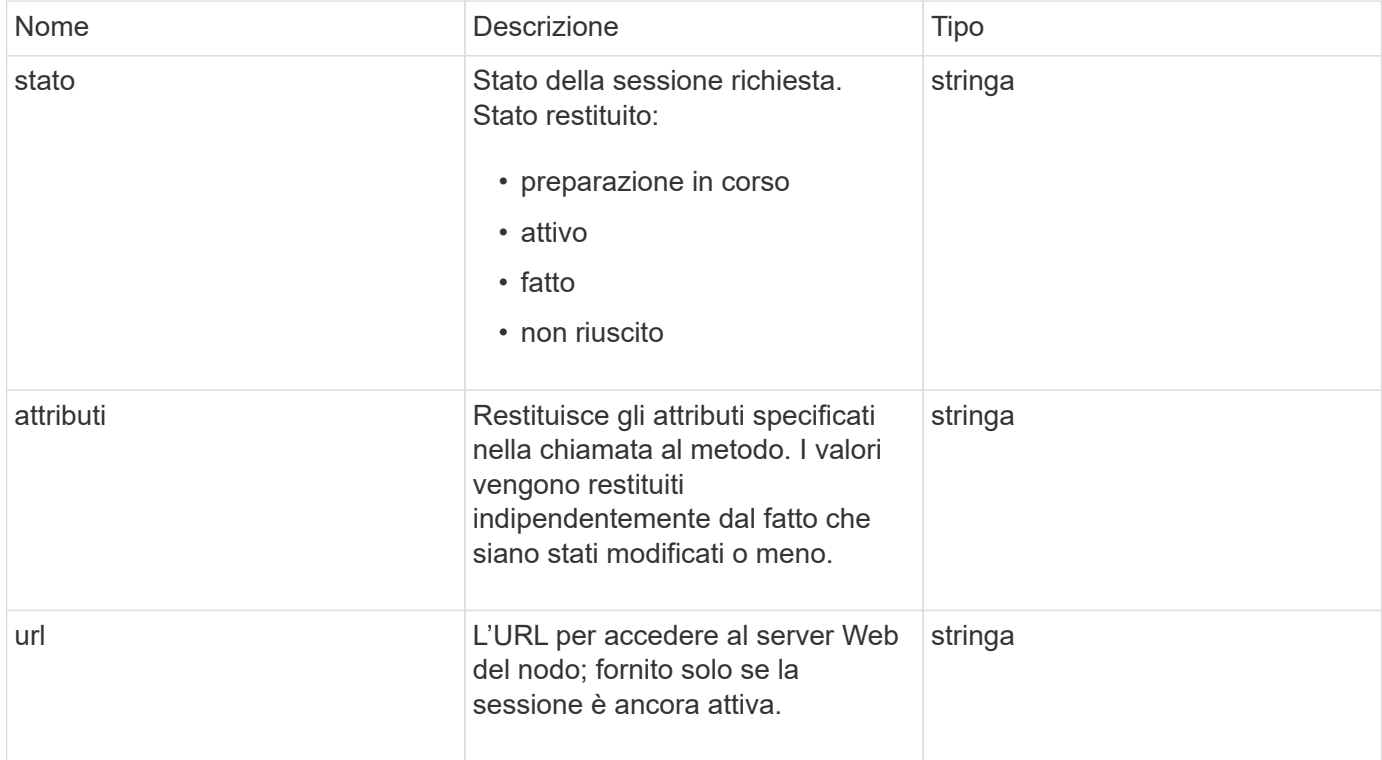

# **Esempio di richiesta**

Le richieste per questo metodo sono simili all'esempio seguente:

```
{
     "method": "UpdateBulkVolumeStatus",
     "params": {
             "key": "0b2f532123225febda2625f55dcb0448",
             "status": "running"
        },
     "id": 1
}
```
# **Esempio di risposta**

Questo metodo restituisce una risposta simile all'esempio seguente:

```
{
     "id" : 1,
     "result": {
        "status" : "running",
        "url" : "https://10.10.23.47:8443/"
      }
}
```
#### **Novità dalla versione**

9.6

# **Trova ulteriori informazioni**

- [StartBulkVolumeRead](#page-105-0)
- [StartBulkVolumeWrite](#page-108-0)

#### **Informazioni sul copyright**

Copyright © 2024 NetApp, Inc. Tutti i diritti riservati. Stampato negli Stati Uniti d'America. Nessuna porzione di questo documento soggetta a copyright può essere riprodotta in qualsiasi formato o mezzo (grafico, elettronico o meccanico, inclusi fotocopie, registrazione, nastri o storage in un sistema elettronico) senza previo consenso scritto da parte del detentore del copyright.

Il software derivato dal materiale sottoposto a copyright di NetApp è soggetto alla seguente licenza e dichiarazione di non responsabilità:

IL PRESENTE SOFTWARE VIENE FORNITO DA NETAPP "COSÌ COM'È" E SENZA QUALSIVOGLIA TIPO DI GARANZIA IMPLICITA O ESPRESSA FRA CUI, A TITOLO ESEMPLIFICATIVO E NON ESAUSTIVO, GARANZIE IMPLICITE DI COMMERCIABILITÀ E IDONEITÀ PER UNO SCOPO SPECIFICO, CHE VENGONO DECLINATE DAL PRESENTE DOCUMENTO. NETAPP NON VERRÀ CONSIDERATA RESPONSABILE IN ALCUN CASO PER QUALSIVOGLIA DANNO DIRETTO, INDIRETTO, ACCIDENTALE, SPECIALE, ESEMPLARE E CONSEQUENZIALE (COMPRESI, A TITOLO ESEMPLIFICATIVO E NON ESAUSTIVO, PROCUREMENT O SOSTITUZIONE DI MERCI O SERVIZI, IMPOSSIBILITÀ DI UTILIZZO O PERDITA DI DATI O PROFITTI OPPURE INTERRUZIONE DELL'ATTIVITÀ AZIENDALE) CAUSATO IN QUALSIVOGLIA MODO O IN RELAZIONE A QUALUNQUE TEORIA DI RESPONSABILITÀ, SIA ESSA CONTRATTUALE, RIGOROSA O DOVUTA A INSOLVENZA (COMPRESA LA NEGLIGENZA O ALTRO) INSORTA IN QUALSIASI MODO ATTRAVERSO L'UTILIZZO DEL PRESENTE SOFTWARE ANCHE IN PRESENZA DI UN PREAVVISO CIRCA L'EVENTUALITÀ DI QUESTO TIPO DI DANNI.

NetApp si riserva il diritto di modificare in qualsiasi momento qualunque prodotto descritto nel presente documento senza fornire alcun preavviso. NetApp non si assume alcuna responsabilità circa l'utilizzo dei prodotti o materiali descritti nel presente documento, con l'eccezione di quanto concordato espressamente e per iscritto da NetApp. L'utilizzo o l'acquisto del presente prodotto non comporta il rilascio di una licenza nell'ambito di un qualche diritto di brevetto, marchio commerciale o altro diritto di proprietà intellettuale di NetApp.

Il prodotto descritto in questa guida può essere protetto da uno o più brevetti degli Stati Uniti, esteri o in attesa di approvazione.

LEGENDA PER I DIRITTI SOTTOPOSTI A LIMITAZIONE: l'utilizzo, la duplicazione o la divulgazione da parte degli enti governativi sono soggetti alle limitazioni indicate nel sottoparagrafo (b)(3) della clausola Rights in Technical Data and Computer Software del DFARS 252.227-7013 (FEB 2014) e FAR 52.227-19 (DIC 2007).

I dati contenuti nel presente documento riguardano un articolo commerciale (secondo la definizione data in FAR 2.101) e sono di proprietà di NetApp, Inc. Tutti i dati tecnici e il software NetApp forniti secondo i termini del presente Contratto sono articoli aventi natura commerciale, sviluppati con finanziamenti esclusivamente privati. Il governo statunitense ha una licenza irrevocabile limitata, non esclusiva, non trasferibile, non cedibile, mondiale, per l'utilizzo dei Dati esclusivamente in connessione con e a supporto di un contratto governativo statunitense in base al quale i Dati sono distribuiti. Con la sola esclusione di quanto indicato nel presente documento, i Dati non possono essere utilizzati, divulgati, riprodotti, modificati, visualizzati o mostrati senza la previa approvazione scritta di NetApp, Inc. I diritti di licenza del governo degli Stati Uniti per il Dipartimento della Difesa sono limitati ai diritti identificati nella clausola DFARS 252.227-7015(b) (FEB 2014).

#### **Informazioni sul marchio commerciale**

NETAPP, il logo NETAPP e i marchi elencati alla pagina<http://www.netapp.com/TM> sono marchi di NetApp, Inc. Gli altri nomi di aziende e prodotti potrebbero essere marchi dei rispettivi proprietari.